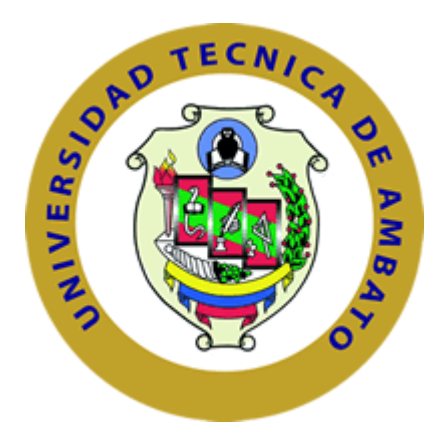

# **UNIVERSIDAD TÉCNICA DE AMBATO**

# **FACULTAD DE INGENIERÍA EN SISTEMAS, ELECTRÓNICA E INDUSTRIAL**

# **CARRERA DE TELECOMUNICACIONES**

**Tema:** 

# **SISTEMA AUTOMÁTICO PARA EL CONTROL DE LA CALIDAD DEL CALZADO MEDIANTE VISIÓN ARTIFICIAL**

Trabajo de Integración Curricular Modalidad: Proyecto de Investigación, presentado previo a la obtención del título de Ingeniero en Telecomunicaciones

**ÁREA:** Física y Electrónica

**LÍNEA DE INVESTIGACIÓN:** Sistemas Electrónicos

**AUTOR:** Ana Gabriela Laura Nata

**TUTOR:** Ing. Marco Antonio Jurado Lozada, Mg.

**AMBATO - ECUADOR**

**Marzo - 2023**

## **APROBACIÓN DEL TUTOR**

<span id="page-1-0"></span>En calidad de tutor del Trabajo de Integración Curricular con el tema: SISTEMA AUTOMÁTICO PARA EL CONTROL DE CALIDAD DEL CALZADO MEDIANTE VISIÓN ARTIFICIAL, desarrollado bajo la modalidad Proyecto de Investigación por la señorita Ana Gabriela Laura Nata, estudiante de la Carrera de Telecomunicaciones, de la Facultad de Ingeniería en Sistemas, Electrónica e Industrial, de la Universidad Técnica de Ambato, me permito indicar que la estudiante ha sido tutorada durante todo el desarrollo del trabajo hasta su conclusión, de acuerdo a lo dispuesto en el Artículo 17 de las segundas reformas al Reglamento para la ejecución de la Unidad de Integración Curricular y la obtención del título de tercer nivel, de grado de la Universidad Técnica de Ambato y el numeral 7.4 del respectivo instructivo del reglamento.

Ambato, marzo 2023.

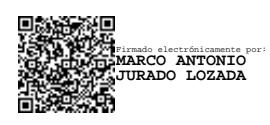

**------------------------------------------------------**

Ing. Marco Antonio Jurado Lozada, Mg.

**TUTOR** 

#### AUTORIA

El presente trabajo de Integración Curricular titulado: SISTEMA AUTOMÁTICO PARA EL CONTROL DE CALIDAD DEL CALZADO MEDIANTE VISIÓN ARTIFICIAL, es absolutamente original, auténtico y personal. En tal virtud. el contenido. efectos legales y académicos que se desprenden del mismo son de exclusiva responsabi lidad del autor.

Ambato, marzo 2023.

Ana Gabriela Laura Nata C.C. 180490255-7 AUTOR

#### DERECHOS DE AUTOR

Autorizo a la Universidad Técnica de Anibato. para que haga uso de este Trabajo de Integración Curricular como un documento disponible para la lectura, consulta y procesos de investigación.

Cedo los derechos de mi Trabajo de Integración Curricular en favor de la Universidad Técnica de Arnbato, con fines de difusión pública. Además. autorizo su reproducción total o parcial dentro de 1as regulaciones de la institución.

Ambato, marzo 2023.

Ana Gabriela Laura Nata C.C. 180490255-7 AUTOR

# **APROBACIÓN TRIBUNAL DEL GRADO**

<span id="page-4-0"></span>En calidad de par calificador del Informe Final del Trabajo de Integración Curricular presentado por la señorita Ana Gabriela Laura Nata, estudiante de la Carrera de Telecomunicaciones, de la Facultad de Ingeniería en Sistemas, Electrónica e Industrial, bajo la Modalidad Proyecto de Investigación, titulado SISTEMA AUTOMÁTICO PARA EL CONTROL DE CALIDAD DEL CALZADO MEDIANTE VISIÓN ARTIFICIAL , nos permitimos informar que el trabajo ha sido revisado y calificado de acuerdo al Artículo 19 de las segundas reformas al Reglamento para la ejecución de la Unidad de Integración Curricular y la obtención del título de tercer nivel, de grado en la Universidad Técnica de Ambato y sus reformas y al numeral 7.6 del respectivo instructivo del reglamento. Para cuya constancia suscribimos, conjuntamente con la señora Presidente del Tribunal.

Ambato, marzo 2023.

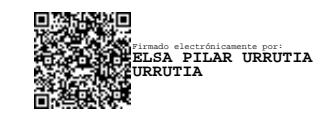

Ing. Pilar Urrutia, Mg. PRESIDENTE DEL TRIBUNAL

------------------------------------------

 $\bigcap_{i=1}^{\infty}$   $\bigcap_{i=1}^{\infty}$   $\bigcap_{i=1}^{\infty}$ ÚOEVŠOÞOEA<br>OBYOBŠOEÁÓOEÞU )LUPDGRGLJLWDOPHQWHSRU(/,=\$%(7+ 006/600 00025/02500034 O PHAS MOSZKEOU PAKENSID KREFKEKS 00B UANOOA AD WALLAMOOB OU <u>00pvüdé/00s/00vaéuü4 "M0pvibar).</u> 00/00/08/02/02/20 ,1)250\$&,21(&,%&(

---------------------------------------- -------------------------------------- Tidd WP^A^cēanal A+c^Ali& (^) d SELECTION O SQUOGO <del>ED ET</del>ÍACIKU BEÍKH

Ing. Paulina Elizabeth Ayala, Mg. Ing. Ana Pamela Castro, Mg.

PROFESOR CALIFICADOR PROFESOR CALIFICADOR

Firmado electrónicamente por: **ANA PAMELA CASTRO**

## **DEDICATORIA**

<span id="page-5-0"></span>El presente proyecto de titulación se la dedico a Dios y a la Virgencita por guiarme e iluminarme para llegar a logar mis metas, a mis padres Luis y Laura quienes han sido mi soporte, han creído en mí y me han ayudado en cada paso de mi vida para formarme y ser una mujer de buenos valores, a mis hermanos Marco, Juan Carlos, Gustavo, Sylvia, a mis cuñadas y mis sobrinos quienes siempre me han apoyado con sus palabras de aliento, preocupándose de una u otra forma por mí, con todo mi cariño se las dedico todo esto no hubiese sido posible sin ustedes, mi mayor motor, mi familia.

Gabriela Laura

#### **AGRADECIMIENTO**

<span id="page-6-0"></span>Agradezco principalmente a mis padres quienes son mi mayor inspiración para seguir adelante en mis estudios y por ser mi mejor ejemplo de lucha constante, por estar siempre a mi lado en cada paso de mi vida.

A mis hermanos y en especial a mi hermana Sylvia muchas gracias por tu inmenso apoyo incondicional en mi carrera universitaria y por ser mi ejemplo de ser una buena mujer y profesional.

A mis amigos quienes conocí desde el principio de mi carrera universitaria y se convirtieron más que en compañeros de clases en compañeros de grandes aventuras, gracias por el apoyo brindado y por hacer de esta etapa universitaria llena de buenos momentos, ustedes hicieron que llegar a esta meta juntos sea uno de los mayores logros, de corazón "Ingeniebrios".

Un agradecimiento especial a la empresa Leo'S Sport y a sus propietarios mi hermano Juan Carlos Laura y Cristina Mangui, empresa que fue motivo de inspiración para el desarrollo del proyecto, además de ser un gran apoyo durante esta etapa universitaria.

A mi tutor el Ingeniero Marco Jurado muchas gracias por ser es un excelente docente, con su ejemplo ayudarnos a ser mejor cada día como profesionales y durante mi trabajo de investigación por la paciencia, la exigencia y el apoyo que me ha brindado.

Gabriela Laura

## **INDICE GENERAL**

<span id="page-7-0"></span>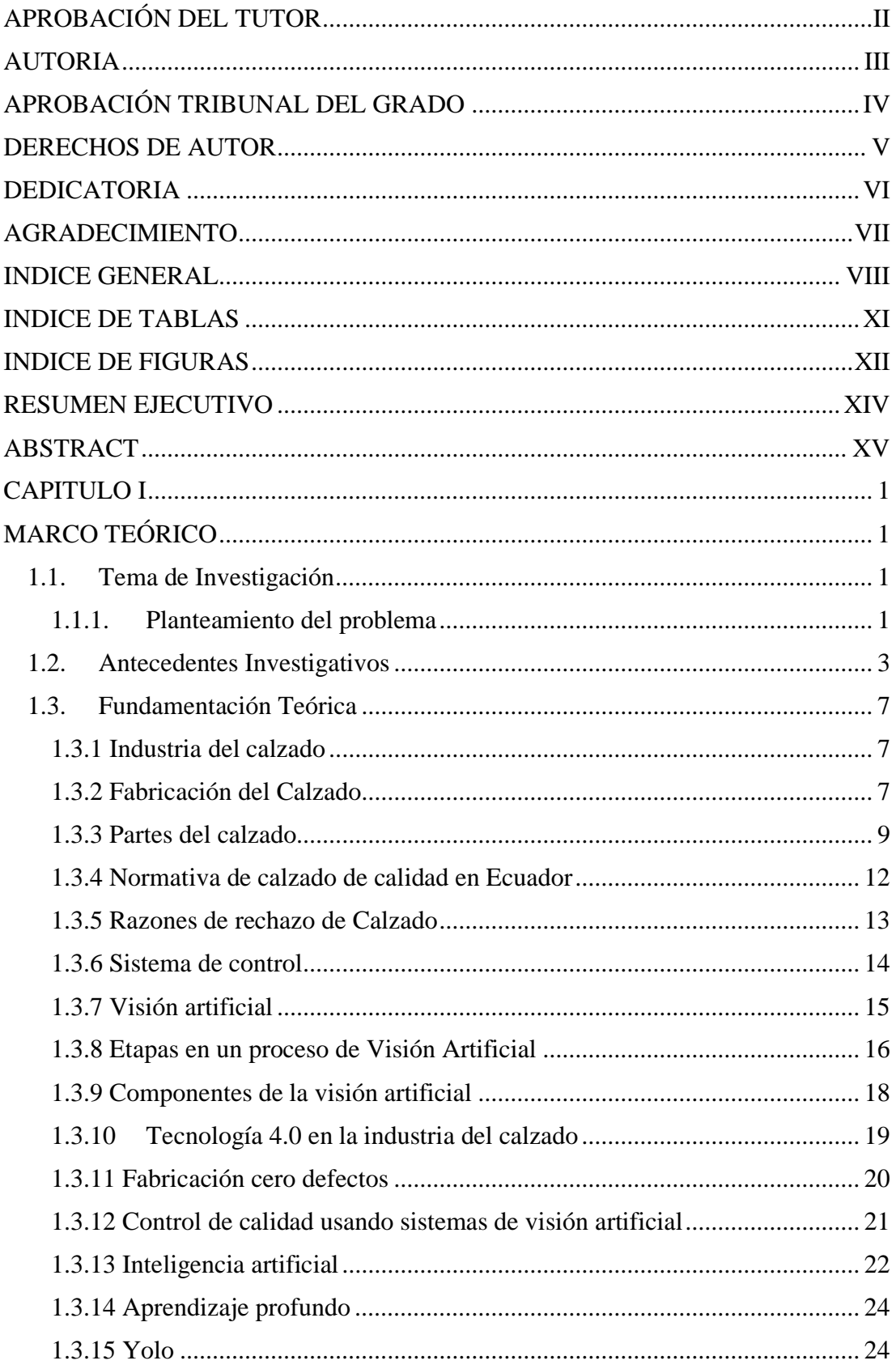

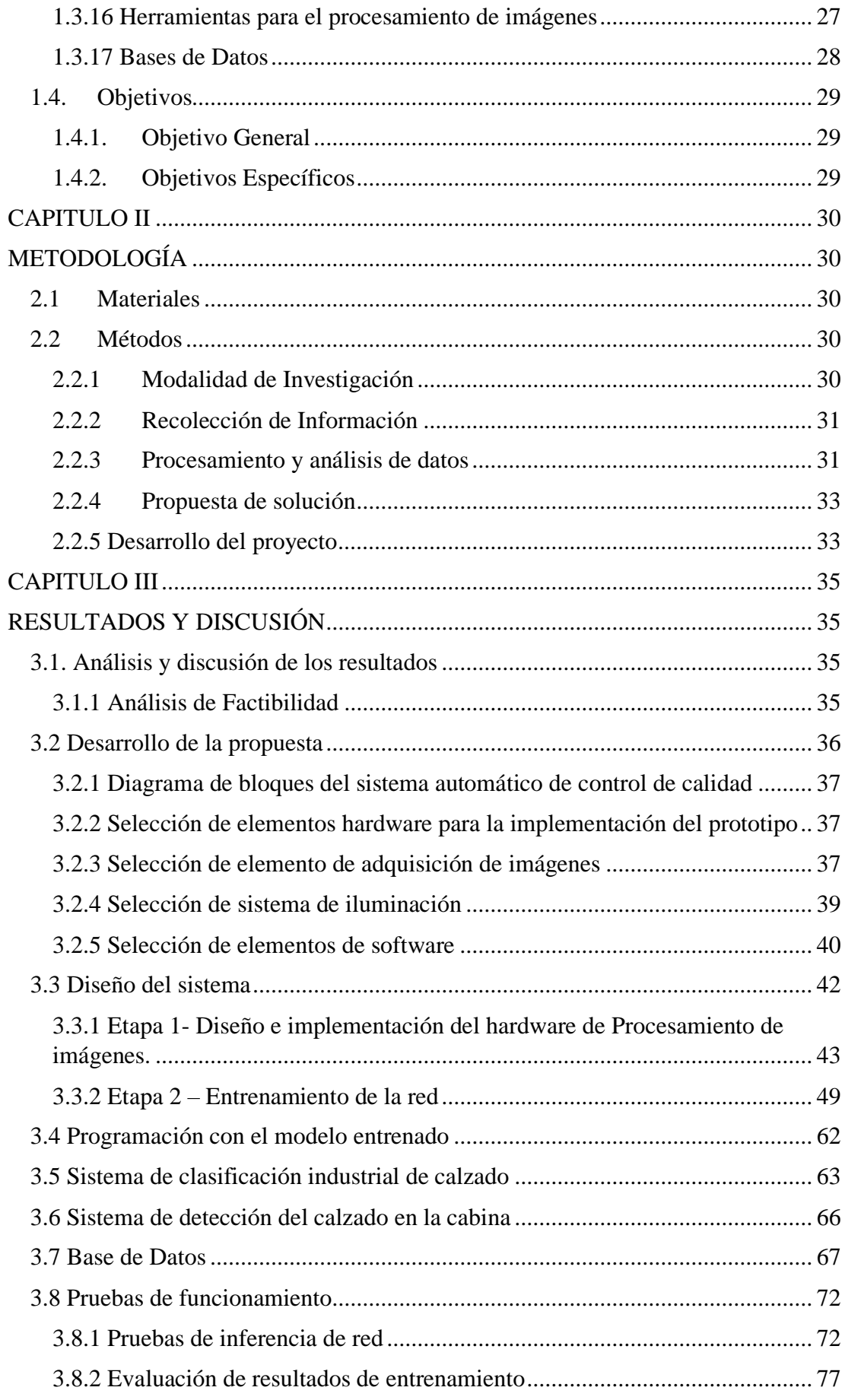

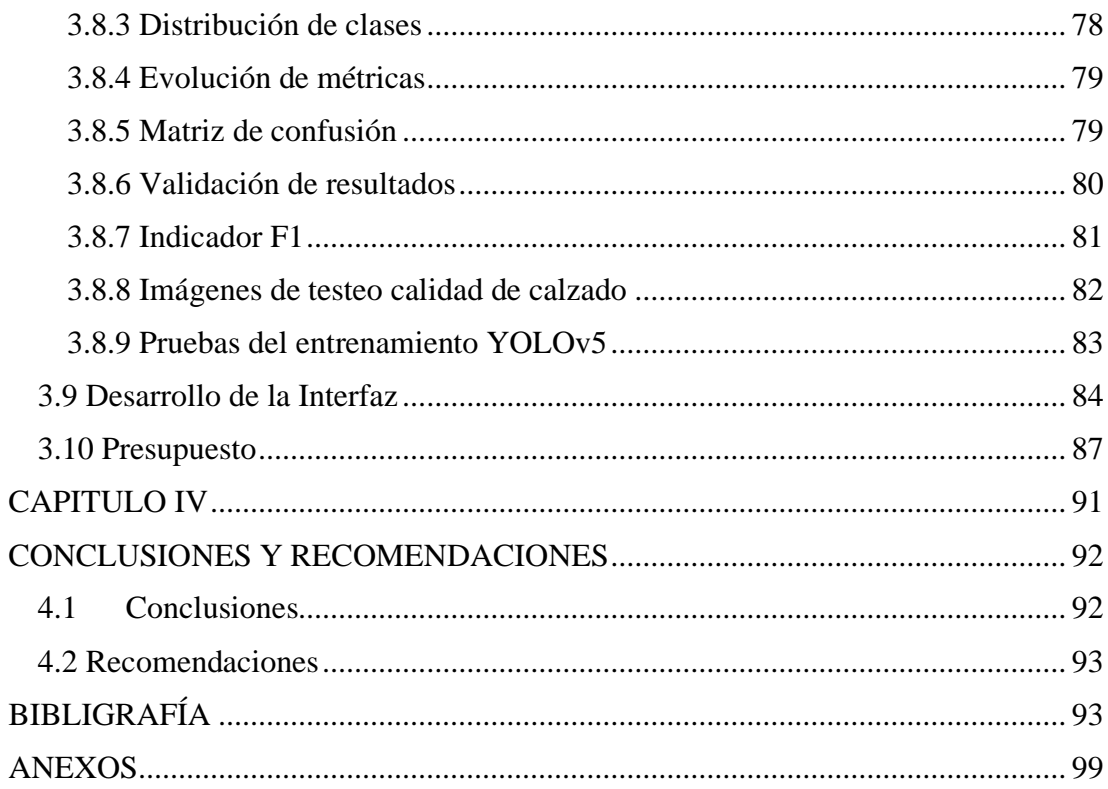

# **INDICE DE TABLAS**

<span id="page-10-0"></span>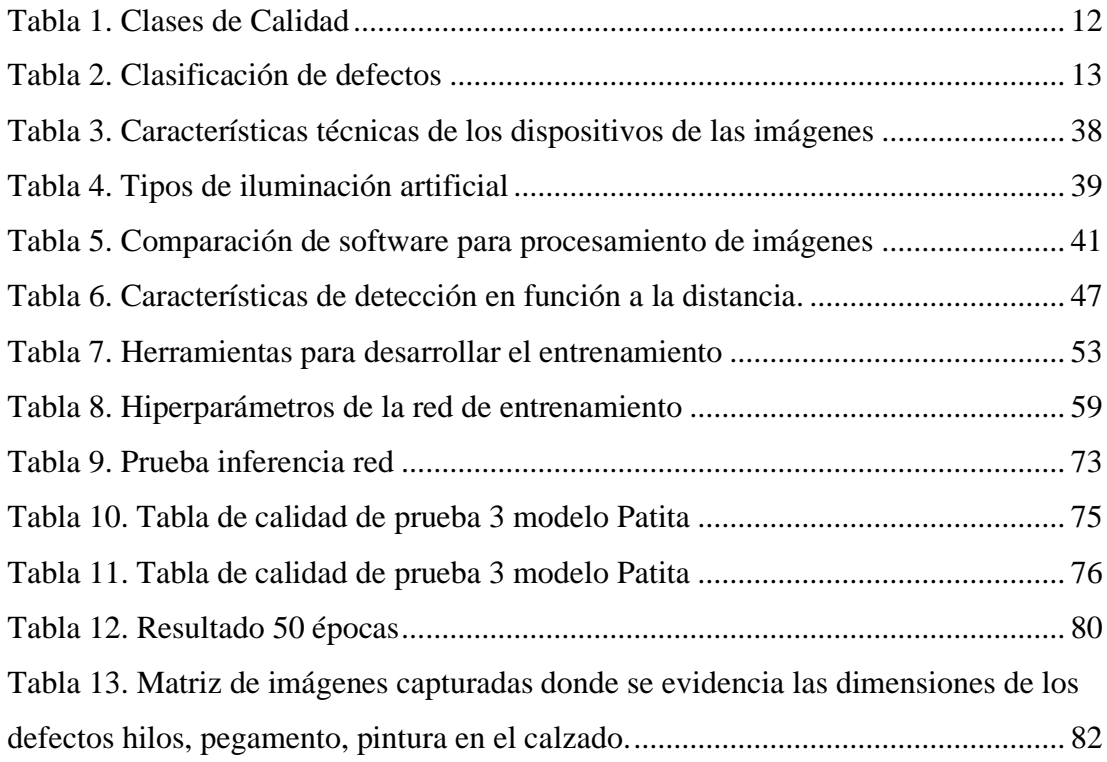

# **INDICE DE FIGURAS**

<span id="page-11-0"></span>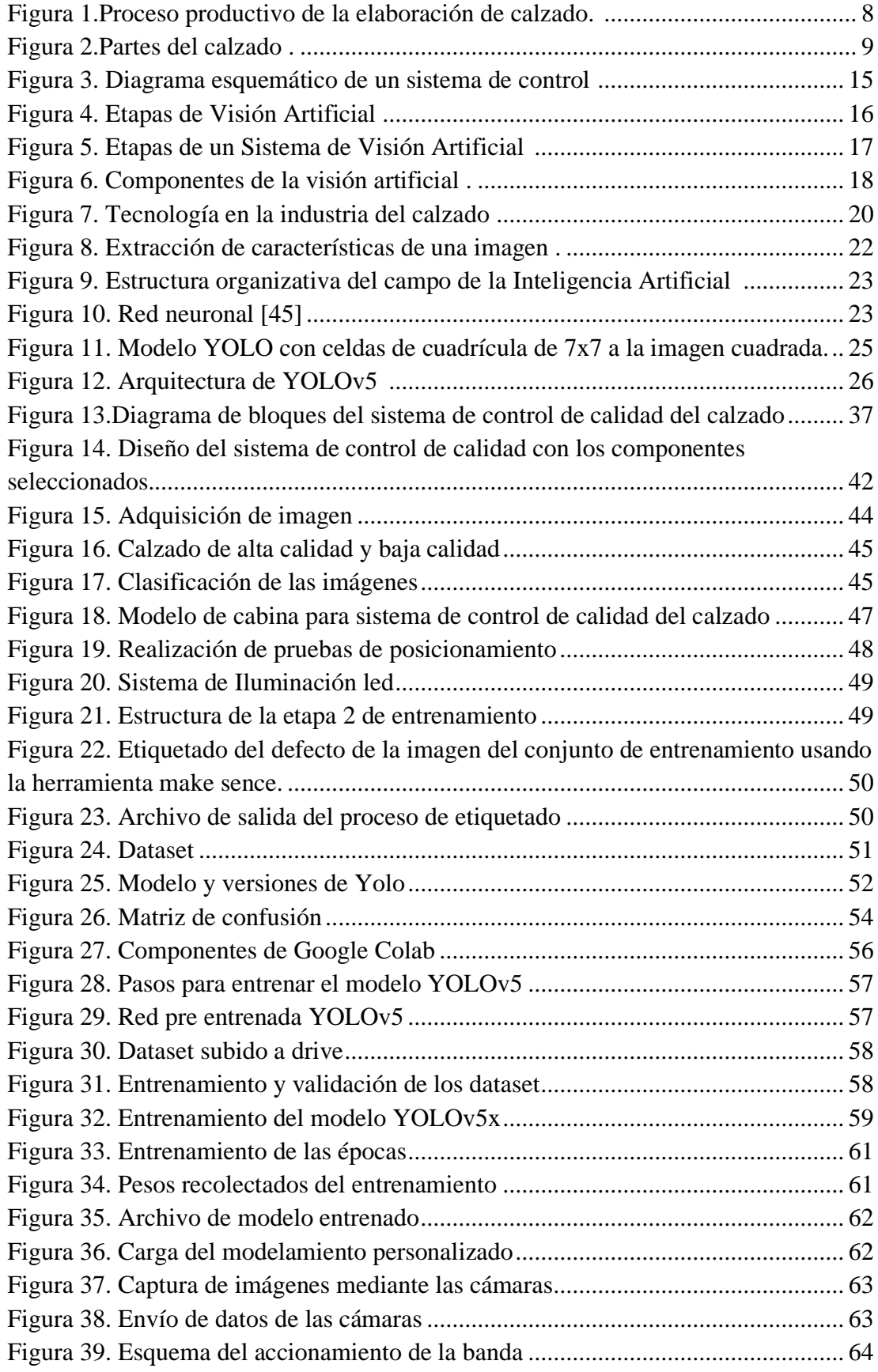

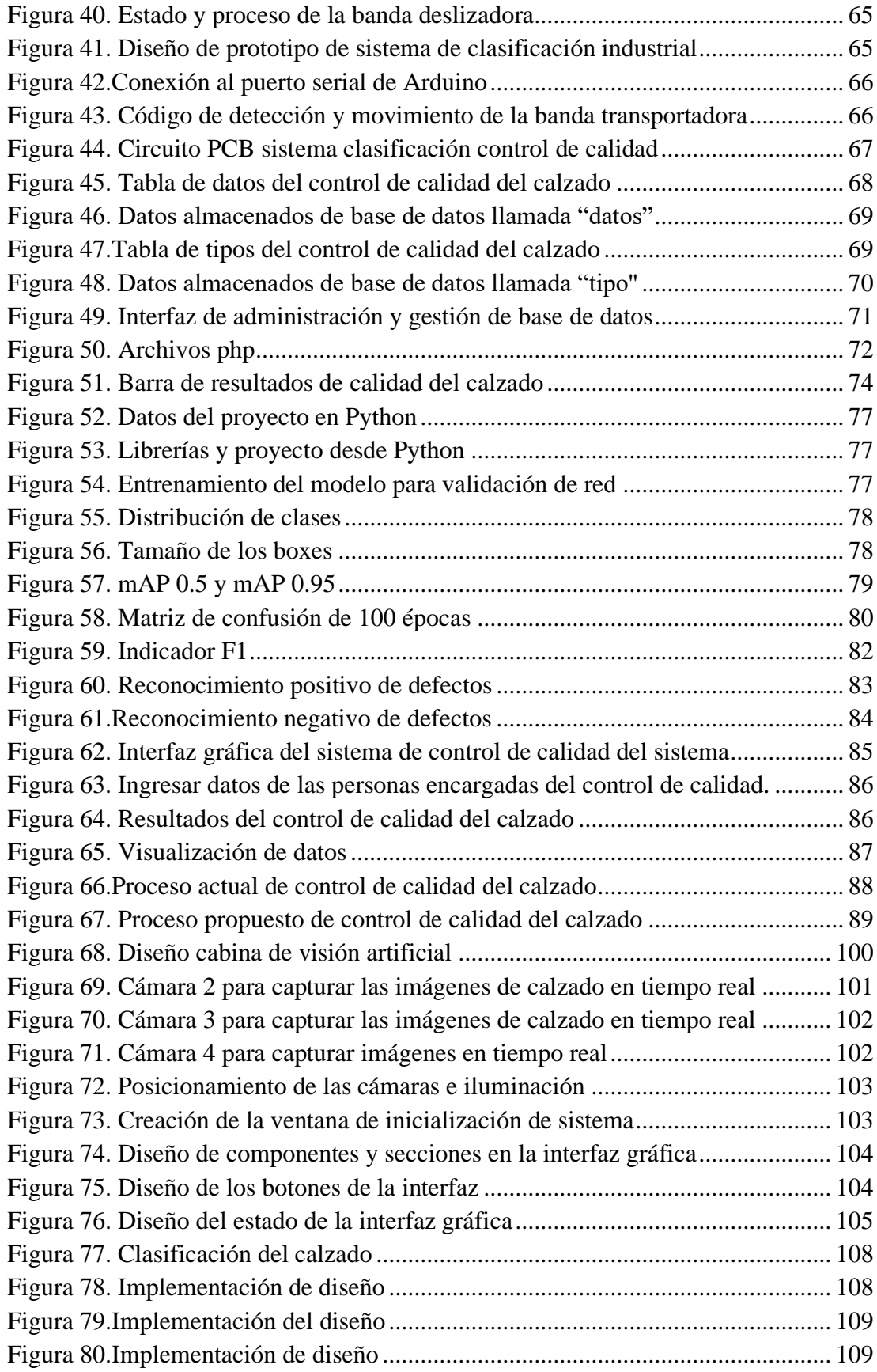

## **RESUMEN EJECUTIVO**

<span id="page-13-0"></span>El presente trabajo tuvo como objetivo implementar un sistema automático para el control de la calidad del calzado, el cual busca otorgar una herramienta al sector industrial para mejorar el proceso de control de calidad del calzado, identificando la existencia de zapatos defectuosos a través de la detección de fallos utilizando algoritmos de Aprendizaje Profundo y Visión Artificial.

La implementación del sistema automático de control de calidad del calzado parte de la selección de los componentes electrónicos que van a conformar el proyecto, considerando los requerimientos de hardware y software que ayude a la compatibilidad entre los mismos.

El prototipo tiene una banda transportadora que se encarga de trasladar al calzado hacia la cabina de visión artificial, el cual posee un sensor ultrasónico que detecta si existe un producto dentro de la misma y envía la señal al Arduino para detener la banda por un estimado de 20 segundos, para mediante las cuatro cámaras capturar las fotos y realizar la detección y posteriormente guardar la información del resultado a la base de datos.

El desarrollo del sistema presenta una detección del tipo de defectos del calzado como hilos, pintura y pegamento mediante el modelo YOLOv5, que se entrena a través de un proceso que se encarga que aprenda la red neuronal.

Finalmente, se presentan los resultados mediante parámetros de evaluación del sistema de detección de fallos a través de matrices de confusión y validación de los resultados del entrenamiento de la red obteniendo una precisión de 94,7% y cuanto a la calidad del calzado obteniendo un promedio de detección de fallas 83.80% de coincidencias en el reconocimiento.

**Palabras clave:** Visión Artificial, calidad, calzado, redes neuronales, aprendizaje profundo.

#### **ABSTRACT**

<span id="page-14-0"></span>The objective of the current work was to implement an automatic system for the quality control of footwear. It pretends to provide the industrial sector with a tool to improve the process to evaluate the quality, identifying the existence of defective shoes through the detection of failures using Deep Learning and Computer Vision algorithms.

To continue, the implementation of the automatic quality control system for footwear starts from the selection of the electronic components to be part of the project, considering the hardware and software requirements that help the compatibility between them.

Subsequent, the prototype has a conveyor belt that is responsible for moving the footwear to the artificial vision booth. This compartment has an ultrasonic sensor that detects if there is a product inside it and sends the signal to the Arduino to stop the band for an estimated time of 20 seconds. Then, the four cameras capture photos and detect any problem, later, save the results to the database.

In fact, the development of the system presents a detection about of footwear defect types such as threads, paint, and glue using the YOLOv5 model, which is trained through a process that is responsible for learning the neural network.

Finally, the results are presented through evaluation parameters of the failure detection system through confusion matrices and validation of the results of the network training, obtaining an accuracy of 94.7%. In addition, regarding the quality of the footwear, there is an average detection of 83.80% of coincidences in the recognition.

Keywords: Computer Vision, quality, footwear, neural networks, deep learning

#### **CAPITULO I**

## **MARCO TEÓRICO**

## <span id="page-15-2"></span><span id="page-15-1"></span><span id="page-15-0"></span>**1.1.Tema de Investigación**

Sistema automático para el control de calidad del calzado mediante visión artificial.

#### <span id="page-15-3"></span>**1.1.1. Planteamiento del problema**

En la actualidad la industria del calzado es uno de sectores productivos que ha tenido un crecimiento del 5% sostenido a nivel Mundial, debido a que aporta a la economía de los países, por ello cada empresa que produce calzado, debe garantizar que su producto final cuente con los parámetros requeridos de calidad [1].

De acuerdo con el anuario, APICCAPS World Footwear 2021 de la Asociación Portuguesa de Calzado, el año 2020 fue un año difícil, ya que fue marcado evidentemente por la pandemia del covid-19, tanto fue así que la fabricación mundial de calzado con respecto a 2019 fue de 4 000 millones de pares menos, es decir se experimentó una caída del 15,8 por ciento. El impacto negativo de la pandemia fue generalizado y muy parecido en todas las zonas productoras internacionales [2].

Los empresarios internacionales de calzado identifican con claridad algunas de las principales dificultades con las que se encuentran en el desempeño de su actividad, las más mencionadas en la encuesta de WorldFootwear-Apiccaps, es la falta de maquinaría equipada con las últimas tecnologías y los recursos humanos debido a la escases de mano de obra calificada que garanticen el relevo generacional de sus plantillas y la calidad del calzado para ser empaquetado y esté listo para la venta [2].

En Ecuador, existe un gran desarrollo de la industria de calzado, principalmente en Tungurahua, Azuay, Pichincha y Guayas [1]. Son 5 800 establecimientos que producen zapatos, entre grandes, medianas y pequeñas empresas, según el Instituto Nacional de Estadísticas y Censos [3]. Debido a que, en los últimos años 2020 y 2021, la producción del calzado cayó en un 25% por la emergencia sanitaria, la Dra. Liliana Villavicencio presidenta de la Cámara Nacional de Calzado (Caltu), menciona que hubo una producción de 24 millones de pares de zapatos, por lo cual se ha optado por elaborar estrategias para recuperar las ventas, mediante la inversión en la compra de maquinaria con tecnología de punta, la capacitación de la mano de obra en un diplomado en tecnología del calzado [4].

En Tungurahua, se ubican el 80% de las compañías de calzado, es la provincia que registra mayor producción de calzado a nivel nacional con un porcentaje del 44% y cuya economía depende en gran parte de esta actividad [3]. Se debe tomar en cuenta que en la actualidad existe una carencia de mano de obra calificada que apoye el procesamiento del calzado con procesos de calidad, por lo que, la Cámara Nacional de Calzado organizará capacitaciones y talleres para los productores de calzado en la ciudad de Ambato, con el fin de incentivar la creación de nuevas formas de expendio y producción del calzado mediante las últimas tecnologías [5].Ya que según el Arq. Patricio Chérrez gerente de calzado Buffalo, se debe contar con el respaldo de las certificaciones que es la calidad con el fin de tener un reconocimiento detrás del trabajo para llegar a obtener merecimiento y poder competir a nivel internacional por lo que posee máquinas para cada tipo y personas que se dedican a un estricto control de calidad [6].

Esta es la situación de muchas de las empresas de Tungurahua como Leo's Sport, una pequeña empresa dedicada a la producción de calzado. De acuerdo con la información proporcionada por el Sr. Juan Carlos Laura, propietario del negocio, asegura que, debido al incremento de las ventas en los últimos 8 años, se ha presentado un crecimiento favorable en los ingresos, con una producción de 50 000 pares al año, lo cual ha obligado a la empresa a crecer tanto en infraestructura como en personal. Sin embargo, existe un bajo control de calidad, debido a que este proceso se realiza por inspección visual de un operador, evidenciando un problema por los errores humanos, lo que está llevando a perder la participación en el mercado y ventaja entre los competidores, con una pérdida del 20% al año del producto, por la presencia de calzado con fallas en el terminado [7].

Por ello, el objetivo es satisfacer plenamente las necesidades de los consumidores en la calidad con un proceso productivo eficiente, mediante el desarrollo de nuevas tecnologías como un sistema automatizado de visión artificial, que ayudará a minimizar los errores en la calidad del calzado en el producto terminado [8].

#### <span id="page-17-0"></span>**1.2.Antecedentes Investigativos**

Se investiga distintas fuentes bibliográficas a nivel nacional e internacional en la cual se encontraron trabajos similares referentes al tema de investigación, que sirvieron como guía para el desarrollo del presente proyecto, entre los cuales se mencionan:

En la investigación desarrollada por Ferreira, Campos, Fernández y Monteiro [9], publicada en la revista ResearchGate, en el año 2015 con el tema "Automatic visual inspection on shoe and textile industries" tuvo como objetivo realizar un análisis de la inspección por visión para las industrias de fabricación de calzado y textil. En el artículo se presentaron dos sistemas de inspección para el control de calidad de la materia prima que se aplican en la industria tradicional portuguesa. El sistema para la industria del calzado se basó en algoritmos de procesamiento de imágenes para detectar contornos de materias primas y contornos de defectos. Se describieron las técnicas utilizadas y sus aplicaciones específicas, como corrección de distorsiones, coloración de manchas, erosión N-S-E-W y código de cadena. El enfoque para la industria textil se centró en la detección de errores de patrón, los principales problemas son la resolución necesaria (alrededor de 0,5 mm) y la velocidad del tejido en el proceso de impresión (promedio de 50 metros por minuto). Se detecta los defectos a través de algoritmos, basados en el reconocimiento de patrones y la inteligencia artificial principalmente algoritmos neuronales y genéticos. Dependiendo del tipo de defectos, las soluciones más potenciales para la inspección de colorantes insuficientes en la tela son el sistema de medición de color espectral de fibra óptica multicanal o las cámaras de color RGB. Se obtuvo como resultados la detección de los errores de patrón en un sistema de alta velocidad con una alta resolución espacial, utilizando algoritmos neurales y genéticos del sistema [9].

En la investigación desarrollada por Fuentes [10], en el año 2016, en la Universidad Técnica del Norte, con el tema "Sistema de visión artificial para el control de calidad de hojas de cuero para la fábrica Gamacueros", tuvo como objetivo realizar un sistema basado en visión artificial, que realiza la medida del área y la clasificación en hojas de cuero para dicha fabrica. El sistema está compuesto de software que son el programa para la calibración del sistema, control de calidad y base de datos, así también de hardware que es el conjunto de una estructura superior e inferior, cámara, luminaria,

tablero de control, ordenador e impresora. El software fue desarrollado en el entorno de lenguaje de ingeniería, el cual permitió el procesamiento de las imágenes obtenidas por la cámara que se ubica en la estructura superior que posee el sistema y realiza el control de encendido, apagado e intensidad de la luminaria. El programa de calibración comprueba el estado de la luminaria con la utilización de redes neuronales artificiales sobre la imagen y calibra la medida empleando la pieza de calibración, en donde la cantidad de luz en el sistema se la regula con un microcontrolador, este controla la cantidad de luz artificial dependiendo de la luz natural que exista en el entorno; con esto se asegura una buena calidad fotográfica para facilitar la identificación de imperfecciones tanto en la homogeneidad de pintura como en el análisis de desperfectos por marcas, huecos y cantidad de área aprovechable. De la misma forma, el programa de control de calidad obtuvo el valor de área en el cuero, llevando a cabo el control lumínico y procesamiento de imágenes; además clasifica de acuerdo a la norma de calidad propuesta por la corporación pecuaria CORFOGA, utilizando plantillas situadas sobre los defectos que posee el cuero; los resultados se almacenan en un archivo de Excel y se imprimen en una etiqueta. Además, puede volver a mostrar o imprimir etiquetas en la base de datos del programa, ingresando el código del cuero que se desea. Como resultado se tiene valores de área con un error de  $\pm$  1% y una clasificación correcta [10].

En la investigación desarrollada por Liong, Gan, Huang, Yuan y Chang [11], publicada el año 2019, en la revista airXiv con el tema "Automatic Defect Segmentation on Leather with Deep Learning" tuvo como objetivo proponer un sistema de detección y marcado de defectos totalmente automático en una piel de becerro. El sistema propuesto estuvo estructurado de una pieza de cuero, luz LED, cámara de alta resolución y un brazo robótico. Se presenta un método de visión artificial para identificar la posición de los defectos en el cuero utilizando una arquitectura de aprendizaje profundo. Luego, se llevó a cabo una serie de procesos para predecir las instancias de defectos como la comparación del valor de intensidad del píxel central con sus píxeles vecinos circulares utilizando una técnica de umbralización, incluida la obtención de imágenes de cuero con un brazo robótico, el entrenamiento y la prueba de las imágenes mediante una arquitectura de aprendizaje profundo y la determinación del límite de los defectos mediante la derivación matemática de la geometría. Todos los procesos no involucraron la intervención humana, a excepción de la etapa de construcción. El algoritmo propuesto fue capaz de mostrar una precisión de segmentación del 91,5 % en los datos del tren y del 70,35 % en los datos de prueba. También informan la matriz de confusión, la puntuación F1, la precisión y la especificidad, las métricas de rendimiento de la sensibilidad para verificar aún más la eficacia del enfoque propuesto [11].

En la investigación desarrollada por Aslam, Khan, Naqvi, Holmes y Naffa [12], publicada en la revista IEEE Acces en el año 2019, con el tema "On the Application of Automated Machine Vision for Leather Defect Inspection and Grading: A Survey" se realizó una investigación con el objetivo de estudiar la detección y clasificación de forma fiable y eficaz los defectos de la superficie del cuero, ya que es de gran importancia para las curtidurías y las industrias que utilizan este material como materia prima principal tal como los fabricantes de calzado y bolsos. Este detalla una revisión minuciosa de los métodos de inspección basados en la detección de defectos en el cuero mediante métodos de análisis de imágenes, que suelen clasificarse como métodos heurísticos o de aprendizaje automático básico. Se discutió varias arquitecturas de aprendizaje profundo las que se adaptan a la clasificación, detección y segmentación de imágenes. En general, las aplicaciones de inspección visual de imágenes, donde se clasifican y comparan las arquitecturas recientes de CNN y una revisión del papel que cumple en los métodos de aprendizaje profundo en una detección de defectos en el cuero para finalmente se presente directrices de los datos, la cuantificación de la calidad del cuero y los métodos de inspección simultánea de defectos, los que serán herramienta crucial para investigaciones futuras. Como resultado se tuvo que es óptimo aplicar métodos automatizados, métodos para la cuantificación de la calidad de la piel y el desarrollo de soluciones basadas en CNN para la inspección simultánea de múltiples defectos [12].

En la investigación desarrollada por Cuya y Ramos [13] ,en el año 2020, en la Universidad de Lima, se realizó la investigación con el tema "Sistema de control de calidad utilizando redes neuronales para la clasificación del estado de la granadilla", la cual tuvo como objetivo automatizar el proceso de control de calidad logrando una reducción del 5% de frutas que no cumplen con estándares del negocio y la reducción del tiempo en 10%. El sistema de control se realizó a través de la interconexión de una cámara que se situó en la cinta transportadora, en la cual se desplaza la fruta cosechada, dicha cámara se encarga de la captura de fotografías y utilizando tecnología inalámbrica las envió a un repositorio para que sea evaluado en un modelo de redes neuronales convolucionales que fue desarrollado en Python con librerías de OpenCv y PyTorch, esto permiten saber si la fruta cumple o no cumple los estándares de calidad. Como resultado se obtuvo una clasificación perfecta de las 194 granadillas válidas de prueba, teniendo un 100% de efectividad. Mientras que 241 de 249 granadilla inválidas con un 96,79% de efectividad, de esta forma se determinó que el modelo consiguió una precisión del 97,97% [13].

De igual manera, en la investigación desarrollada por Garcés [14],en el año 2022 en la Universidad Técnica de Ambato, se llevó a cabo la investigación titulada, "Sistema cuantificador de calidad de cultivo de manzana para monitoreo de la producción utilizando algoritmos de Aprendizaje Profundo con Visión Artificial y Segmentación de Instancias", en donde se expone la importancia de la visión artificial para la Agricultura de precisión y buscó otorgar una herramienta que mejore el proceso de la gestión de los cultivos de manzana, a través del uso de algoritmos de aprendizaje profundo y visión por computador que consta principalmente de la placa electrónica Jetson Nano con sus dispositivos de entrada y salida como teclado, monitor y cámara. El sistema se desarrolló en dos análisis que son la detección del tipo de manzanas y la cuantificación de la calidad para la inspección y validación del producto a través de un método no invasivo. Para dicho sistema en la fase de detección se utilizó el modelo SSD-Mobilenet y para la segmentación de la calidad se usó una red convolucional FCNResNet-18 mediante el reentrenamiento de las redes y contiene cada uno con su base de datos, para la presentación de parámetros de evaluación del sistema con métricas como matrices de confusión y el solapamiento de objetos bajo la IoU de cada uno. Como resultado se tiene a la segmentación que muestra el grado de calidad de las manzanas, las métricas que se emplearon para este análisis fueron la IoU y precisión durante el entrenamiento que tuvo una validación es del 93.6% [14].

Todas las investigaciones que se han encontrado de forma bibliográfica colaborarán con el desarrollo del proyecto con base a las investigaciones previas revisadas se determina que las redes neuronales se han vuelto una herramienta esencial para resolver problemas de calidad, apoyándose en la detección de los errores de un patrón, con la utilización de algoritmos neuronales y genéticos del sistema.

## <span id="page-21-0"></span>**1.3.Fundamentación Teórica**

## <span id="page-21-1"></span>**1.3.1 Industria del calzado**

La industria del calzado actualmente se encuentra muy diversificado en cuanto a la representación de este, ya que existe calzado deportivo, de vestir, de seguridad, etc. Por lo cual se ha encaminado a la industria a agregar distintos materiales y formas para la fabricación que no son los convencionales. La fabricación del calzado puede ser con textiles, plásticos o materiales que son previamente tratados para cumplir varias funcionalidades como la seguridad, aislamiento, confort, tratamientos, etc. [15].

El calzado es el encargado de la protección de los pies contra impactos del suelo y de transmitir la fuerza necesaria que ejerce el cuerpo, está diseñado para la protección del pie, brindar la máxima comodidad y eficacia, por lo que es básico que se adapte a las condiciones específicas que requiera la persona, para lo cual se realiza adaptaciones de distintos elementos que influyen en la configuración del calzado deportivo como las etapas y las partes del calzado [16].

# <span id="page-21-2"></span>**1.3.2 Fabricación del Calzado**

La fabricación de calzado es un proceso en el cual se arman los zapatos a través de varias etapas, la elaboración se realiza mediante máquinas mecánicas junto con procesos artesanales. Para ello se describe las distintas fases de fabricación del calzado de manera general, para lo cual se debe tomar en cuenta las distintas etapas mostradas en la figura 1 [15] [17]:

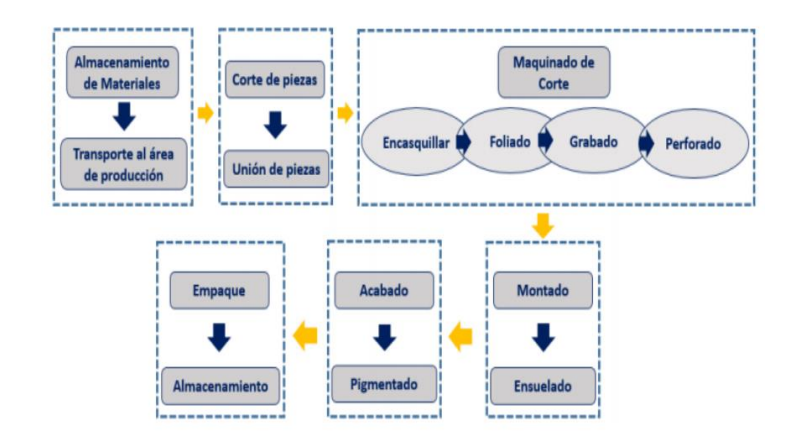

Figura 1.Proceso productivo de la elaboración de calzado. [17]

<span id="page-22-0"></span>A continuación, se describe las etapas del proceso productivo de la elaboración de calzado [15]:

- Diseño Es el proceso que se realiza a través de un programa que se encarga del diseño de cada una de las piezas que compone.
- Corte. Se basa en el corte de la piel o el material que se utilice de acuerdo con la medida que se requiera y siguiendo el modelo diseñado.
- Aparado. Es el proceso en donde se realiza la unión de las piezas cortadas de acuerdo con el modelo, principalmente estas constan en 5 partes que son: Capellada, Base de capellada, lengüeta, cañas o traseros y taloneras [18].
- Armado. Se realiza el cardado en el lugar en donde la suela se ha de pegar al corte y se procede a hacer hendiduras para que el pegamento impregne con presión a la suela y procede a desmontar la suela.
- Acabados. Se basan en el lavado y desmanchado del zapato de residuos que haya quedado por el proceso productivo, se realiza el siguiente proceso de calidad el cual es verificado por una persona de manera visual y con un tiempo de labor de 4 minutos por par [18] [19].
	- 1. Realiza la inspección del calzado que cumpla con el diseño establecido.
	- 2. Quemar los hilos pequeños que sobresalen a las costuras del calzado.
	- 3. Reparar la tinta si es necesario del aparado o de la suela.
	- 4. Remueve los derrames de pegamento que están en el zapato y la suela con una esponja con solvente.
	- 5. Se coloca los cordones.

• Empaque. - El empaque se realiza en fundas o cartones [15].

El proceso de elaboración no se ha desarrollado significativamente a lo largo del tiempo, la fabricación se lleva a cabo a través de máquinas mecánicas y de forma mayoritaria de un proceso artesanal con muy poca participación de maquinaria de última tecnología, ya que la elaboración del producto se realiza con técnicas rudimentarias [20].

## <span id="page-23-0"></span>**1.3.2.1 Partes del calzado**

Las partes del calzado depende del tipo de zapato del que se estudie, debido a que durante la última década el calzado se ha ido incrementando de acuerdo con los tipos, lo que, junto con el avance de la tecnología, conlleva que exista variedades existentes de cada uno. Por esto, es complicado establecer de manera genérica las partes de un calzado, ya que depende de varios factores, sin embargo, los componentes más generales de un calzado se observan en la Figura 2 [16].

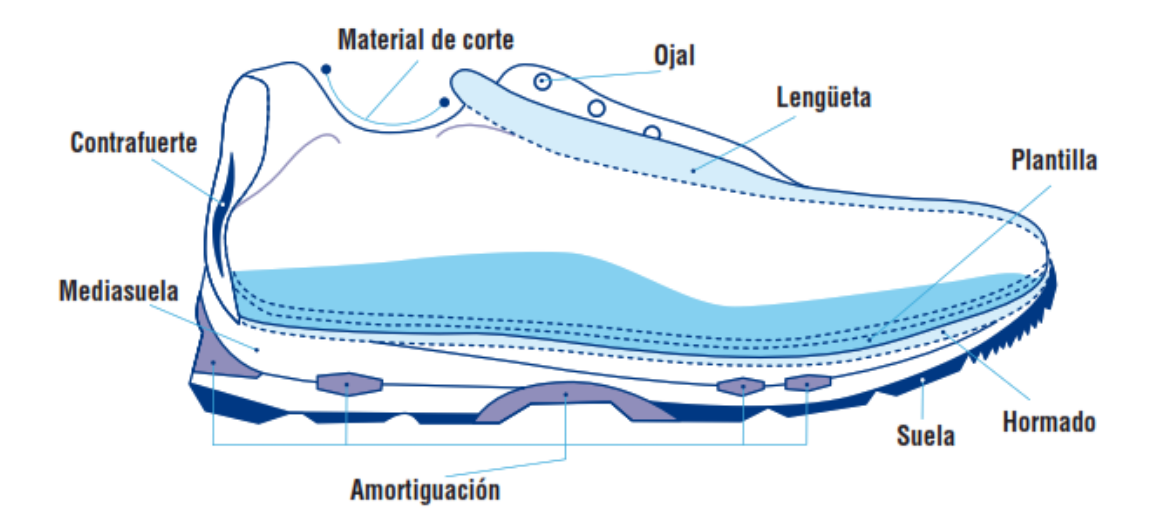

Figura 2.Partes del calzado *[16]*.

<span id="page-23-1"></span>Teniendo en cuenta los detalles se considera de manera general los componentes de las distintas partes del calzado [16]:

Hormado. - El hormado se basa en el modelo del pie y en la relación de la anatomía funcional de la persona. Los modelos de calzado se distinguen entre varios anchos de pie y el diseño depende de las medidas antropométricas [16].

El material de corte. – Es el material del que está compuesto la parte superior del calzado, donde su función es la protección del pie y mantenerlo sujeto al resto del calzado, admitiendo distintos movimientos. Se puede encontrar las siguientes partes [16]:

- Empeine. Es el material de base que está ubicado en la parte superior del pie.
- Refuerzos externos. Los refuerzos externos están ubicados encima del empeine, tal como el sistema de cordaje.
- Plantillas. -Las plantillas sirven para la minimización de la fricción del pie y el calzado.

Contrafuertes. - Son los encargados de mantener la rigidez del calzado, normalmente está hecho de un material rígido y colocados en el talón para la limitación del movimiento de pronación. Se realizan generalmente de materiales termoplásticos [16].

Mediasuela o entresuela. - La mediasuela se encarga de ayudar con la amortiguación, la estabilidad del calzado y se encuentra ubicada entre el material del corte y la suela. Se realizan en diferentes materiales para la fabricación dependiendo de las características que se le puede dar al calzado [16].

La suela. **-** Se encuentra en la parte inferior del calzado, encargada de la estabilidad y su función es tener el contacto directo contra el suelo para la cual tiene mayor adherencia a los terrenos. Existen varios factores que se toma en cuenta para las propiedades de la suela tales como el material, diseño y huella o dibujo de la suela [16]

## **Materia prima del calzado**

Las empresas fabricantes de calzado utilizan diversos tipos de materias primas para la elaboración de los zapatos. Siendo la más reconocida el cuero, así también existen otras como la lona, las mezclas de poliéster, materiales de tela, material eva, materiales sintéticos.

**Cuero. -** El cuero es el mejor material para la fabricación de calzado debido a que ofrecen comodidad y durabilidad, proceden de la piel de un animal que debe ser tratada de la manera correcta para obtener un producto de calidad [21].

**Poliéster. -** El poliéster es uno de los materiales más utilizados en el calzado debido a que presenta una resistencia excepcional al plegado y posee una forma similar a la original. De igual manera es suave al tacto y presenta un mantenimiento sencillo para el consumidor [22].

**Sintético. -** El sintético es producido mediante polímeros plásticos en forma laminada, es resistente debido a su estructura que posee un respaldo textil o no tejido. Los más utilizados son el poliuretano y el PVC (policloruro de vinilo) [20].

**Tela. -** La tela es material más popular es el denim, o también la lona. Son ideales para calzados de niños o zapatos domésticos. Tienen acogida debido a que existe un gran número de colores, patrones, texturas [21].

**Eva. -** El etileno vinilo acetato (Eva) es un material esponjoso sintético y es una de las gomas más ligeras encontradas en la industria del calzado por lo que es utilizado para crear zapatos cómodos y livianos. Sin embargo, este material no posee un agarre al suelo por lo que lo hace peligroso [23] [24].

## **1.3.3 Control de calidad**

El control de calidad es el conjunto de técnicas y procedimientos del que se sirve la dirección para la obtención de un producto de la calidad deseada, a su vez es una inversión que debe producir rendimientos adecuados y en el cual deben estar involucrados todos los miembros de una empresa [25].

La calidad en las empresas industriales es esencial para mantener la satisfacción del cliente, la fidelidad y la reputación de la empresa en el mercado. Además, la calidad también puede ser un factor importante en la reducción de costos a largo plazo, ya que los productos de baja calidad pueden resultar en mayores costos de reparación, reemplazo y pérdida de clientes.

A continuación, se presentan los pasos generales para realizar el control de calidad en empresas manufactureras:

- Establecer estándares de calidad
- Inspección de materiales
- Control de proceso
- Pruebas de producto
- Inspección final
- Mejora continua

En la inspección final antes de enviar el producto al cliente, se debe realizar para garantizar que cumple con los requisitos de calidad y especificaciones establecidos. Si se detectan problemas, se deben corregir antes de enviar el producto.

La Calidad de Proyecto de un producto está relacionada con el rigor de las especificaciones para la fabricación de este, es decir un componente con una tolerancia 0,0001 se considerará de mejor calidad que otro con una tolerancia 0,01.

Para lograr la calidad en una empresa industrial se debe tener la selección cuidadosa de proveedores, la formación y capacitación de empleados, el monitoreo continuo del rendimiento del producto, la evaluación de la satisfacción del cliente y la implementación de mejoras continuas. Además, es importante contar con un sistema de control de calidad robusto que permita identificar y corregir problemas de calidad en cada etapa del proceso de producción.

# <span id="page-26-0"></span>**1.3.4 Normativa de calzado de calidad en Ecuador**

La Normativa de calzado de calidad según el Instituto Ecuatoriano de Normalización INEN 1 921, establece los requisitos que debe cumplir el calzado de uso general y deportivo ligero para niños, niñas, jóvenes, y adultos [26].

# **Clasificación en clases de calidad**

La Clasificación en clases de calidad de uso general del calzado se clasifica en dos clases que se especifican de acuerdo con la cantidad y el tipo de defecto, los cuales se establecen en la tabla 1 [26].

<span id="page-26-1"></span>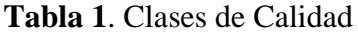

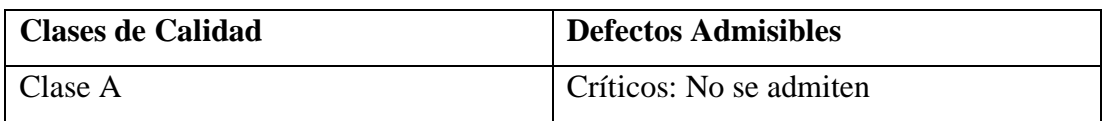

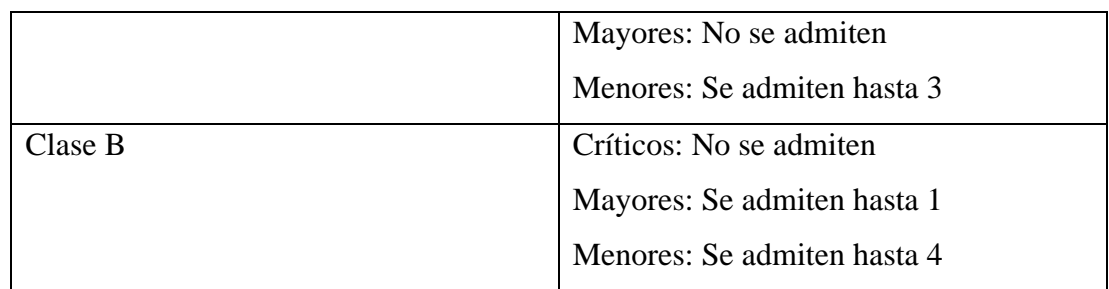

**Fuente:** [26]

# **Clasificación de defectos**

En la tabla 2, se puede observar la clasificación de los defectos del calzado los cuales se distribuyen en críticos, mayores y menores, de acuerdo con la norma INEN, la que establece las normas de calidad que el fabricante debe cumplir al realizar el producto.

<span id="page-27-1"></span>**Tabla 2**. Clasificación de defectos

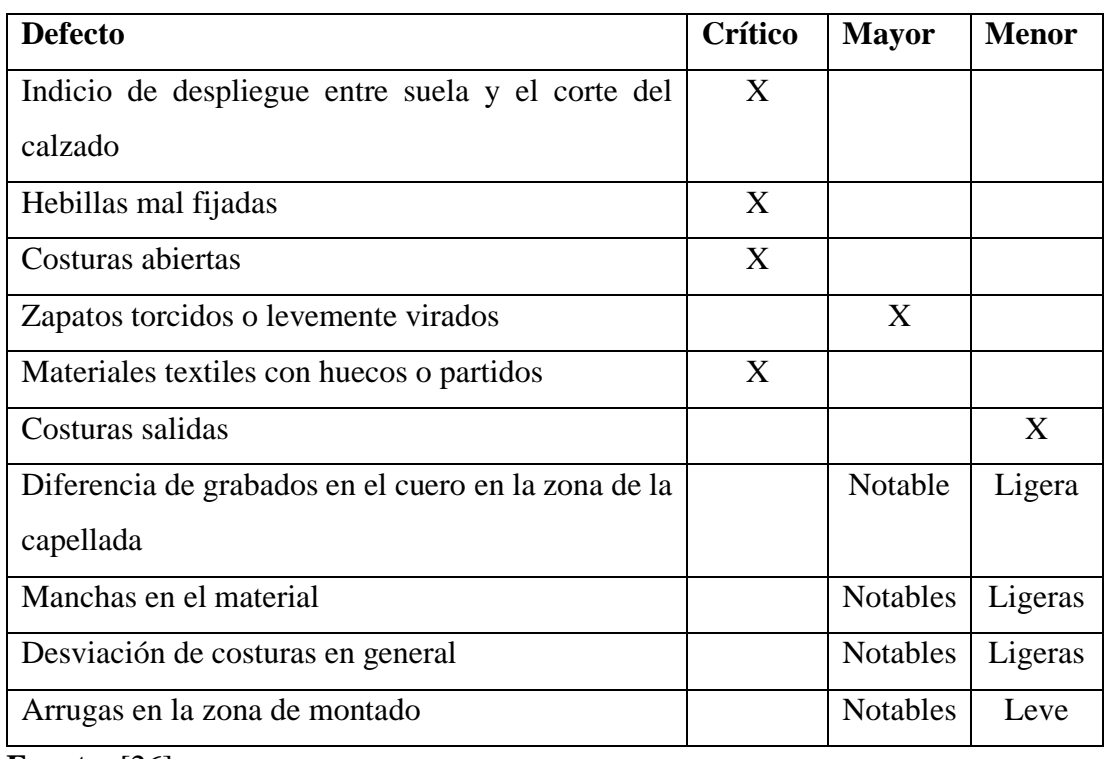

**Fuente:** [26]

# <span id="page-27-0"></span>**1.3.5 Razones de rechazo de Calzado**

Las razones de rechazo del calzado dentro de las áreas de producción desarrolladas en las empresas se realizan a través de pruebas las cuales se usan para detectar los defectos de diseño o de producción que son realizadas por los inspectores de manera visual [17].

A continuación, se detalla algunas pruebas por las que existe rechazo del calzado [17]:

- Decoloración. La decoloración es la pérdida del color, ya sea por la mezcla con colores cercanos o una rápida decoloración. Al frotar se detecta el defecto de manera inmediata.
- Impresión. La impresión de logos o marcas en el calzado tiene un papel importante por lo que al frotarlo con alcohol o un tejido seco o húmedo se puede detectar la impresión de baja calidad.

En el área de acabados se detalla la mayor parte de defectos que son [27]**:** 

- Plantillas. En las plantillas se encuentra defectos como plantillas despegadas, descentradas, arrugadas.
- Planchado. El planchado es la detección del calzado con arrugas en la capellada o talón.
- Limpieza. La limpieza del calzado ya sea por pegamentos, hilos sobresalientes, etc.
- Pasadores. Los pasadores del calzado sean diferentes o en este caso no se lo haya colocado.

# <span id="page-28-0"></span>**1.3.6 Sistema de control**

La automática es la ciencia que estudia los métodos y procedimientos con el fin de sustituir al hombre por una máquina en la realización de una tarea física o mental con el objetivo de evitar algún riesgo y aumentar la producción [28].

Los sistemas de control son un conjunto de componentes físicos conectados o relacionados entre sí para controlar un proceso, cuyo objetivo es que las señales de salida tengan la capacidad de ser lideradas por las directrices marcadas por las señales de entrada con independencia de las perturbaciones que ataquen al sistema [28].

Los sistemas de control de lazo cerrado se basan en que la señal de salida se compara con la señal de referencia para obtener una señal de error la cual entra al regulador o

controlador para que esta actúe sobre la planta o el proceso con el fin de reducir el error, llevando la salida del sistema al valor deseado como se puede evidenciar en el diagrama de bloques de la figura 3. [28].

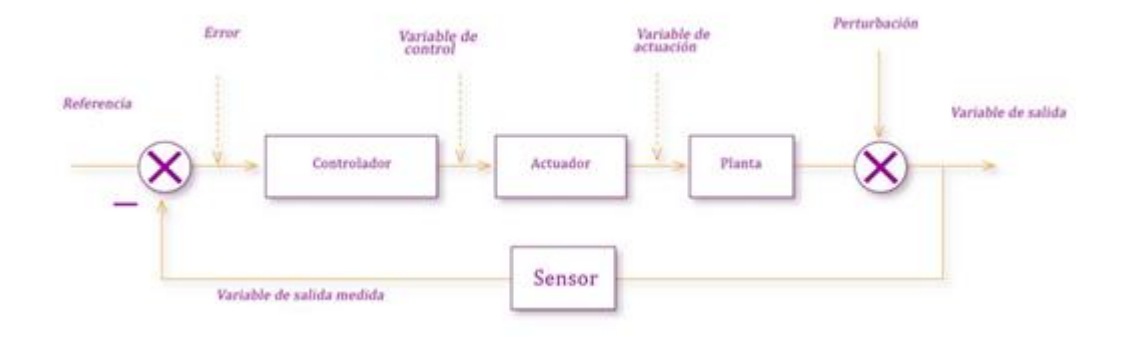

**Figura 3.** Diagrama esquemático de un sistema de control [29]

<span id="page-29-1"></span>La máquina o proceso posee un conjunto de elementos como los sensores y actuadores que son encargados de enviar y recibir órdenes hacia y desde el sistema de control respectivamente, el cual a través las señales recibidas de los sensores desarrollan un grupo de instrucciones y vuelve a dar órdenes a los accionamientos de potencia o de forma directa a los actuadores que se encargan de ejecutar las acciones determinadas, como la transformación de energía eléctrica, mecánica, neumática, etc. [30]

## <span id="page-29-0"></span>**1.3.7 Visión artificial**

La visión artificial es la captación de imágenes en línea a través de cámaras de dispositivo de carga acoplada (CCD), y un tratamiento de técnicas de procesamiento avanzadas, lo que permite la intervención de un proceso siendo este la modificación de variables o al mencionar un producto para la detección de unidades que se encuentren defectuosas, para el control de calidad y la seguridad de la producción [31]

Un sistema de visión artificial posee los siguientes procesos [31]:

- Captación de una imagen
- Conversión a formato digital
- Procesamiento en un ordenador
- Resultados

En la figura 4, se puede observar, el módulo de digitalización el cual convierte la señal analógica dada por la cámara a una señal digital, y es almacenada en la memoria de

imagen para que en el módulo de visualización se convierta en una señal de video de modo que se pueda representar en el monitor de TV y las imágenes sean interpretadas por la cámara que gestionan la entrada de sincronismo que capta la imagen y las salidas de control que actúan en los dispositivos externos en función al resultado de cada inspección [31].

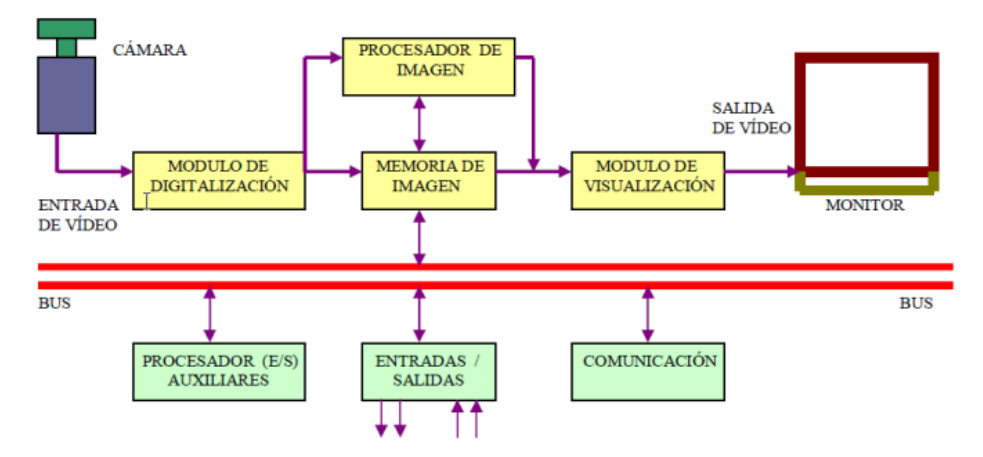

Figura 4. Etapas de Visión Artificial [31]

#### <span id="page-30-1"></span><span id="page-30-0"></span>**1.3.8 Etapas en un proceso de Visión Artificial**

Las etapas en un proceso de visión artificial están asociadas con múltiples conceptos relacionados con el software y hardware y los desarrollos teóricos para esto se menciona los pasos fundamentales para llevar a cabo el desarrollo de una tarea de visión artificial que se puede visualizar en la figura 5 [32].

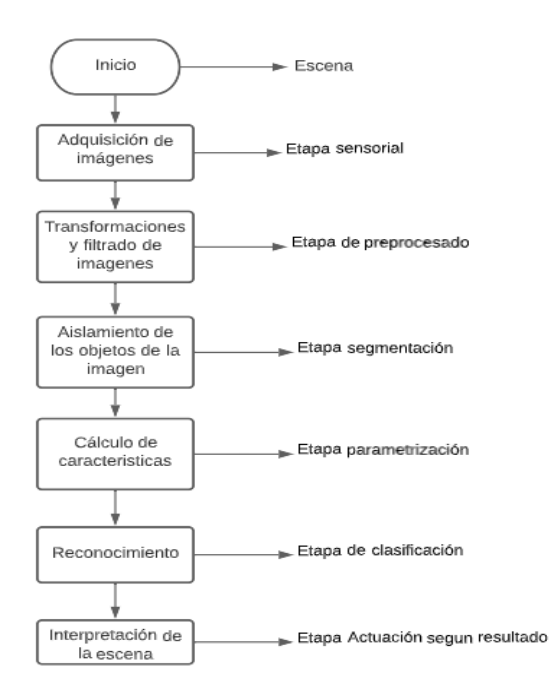

Figura 5. Etapas de un Sistema de Visión Artificial [32]

<span id="page-31-0"></span>Cada etapa del sistema de visión artificial se describe a continuación [32]:

- 1. La adquisición de la imagen digital. Se basa en conseguir que la imagen sea lo más clara posible para que el reconocimiento tenga éxito, se cuenta con varios factores que afectan directamente al proceso de la captura de la imagen que están formados por el hardware de visión artificial, el entorno y posicionamiento de los elementos.
- 2. La imagen digitalizada. La imagen digitalizada va a la etapa de preprocesamiento de esta que tiene como objetivo mejorar la imagen.
- 3. La segmentación. Es la etapa más importante debido a que se basa en la división de la imagen en las partes o fragmentos que están constituidas o los objetos que la forman.
- 4. La salida del proceso de segmentación. Es representada por una imagen de datos que contiene los puntos o la frontera de la región de esta, lo cual es importante decidir ya que se debe convertir en una forma apropiada para el ordenador.
	- Representación por frontera. Se utiliza cuando se desea conocer las características de manera externa tal como esquinas, concavidades y convexidades.
- Representación por puntos. Se utiliza cuando el objetivo es conocer las propiedades internas del objeto tal como la textura o el esqueleto.
- 5. La parametrización. Es la extracción de rasgos que contiene una información cuantitativa o a su vez rasgos básicos que ayudan a la diferenciación de un objeto con otro.
- 6. El reconocimiento y la Interpretación. Es el proceso mediante el cual se asigna una etiqueta a un objeto basada en la información para clasificarlo y asignarlo a un conjunto de objetos reconocidos.

## <span id="page-32-0"></span>**1.3.9 Componentes de la visión artificial**

Los componentes de la visión artificial principales son la iluminación, sensor de imagen, procesamiento de visión y comunicaciones como se puede observar en la figura 6 [33].

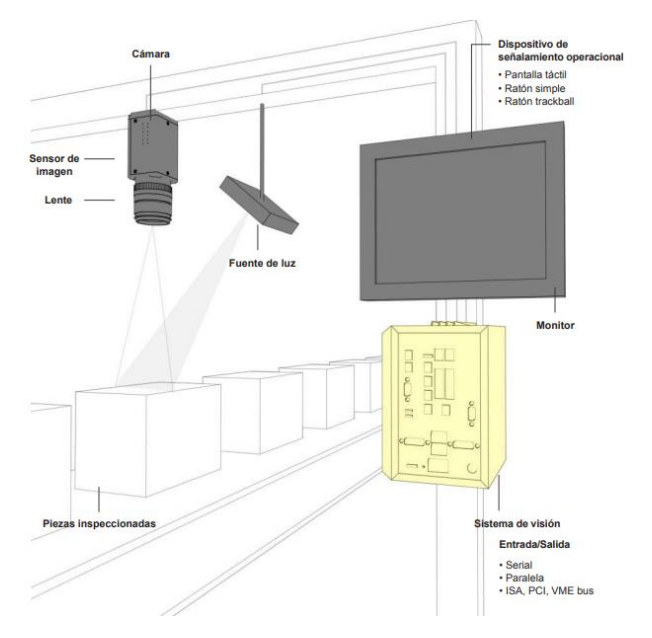

Figura 6. Componentes de la visión artificia*l* [33].

## <span id="page-32-1"></span>**Iluminación**

La iluminación es importante en los resultados de la visión artificial, debido a que permite destacar las características de las piezas que se va a inspeccionar para que de esta forma puedan ser captadas de manera clara por la cámara. Una técnica de iluminación conlleva una fuente de luz junto con su ubicación con respecto a la pieza y a la cámara. Una técnica de iluminación particular puede negar algunas características mientras que otras pueden resaltar y destacar [33].

#### **Lentes**

El lente captura la imagen y la entrega al sensor de imagen en la cámara, el lente que se utiliza es aquel que determina la calidad y resolución de la imagen capturada, en su mayoría las cámaras para visión son de dos tipos de lentes intercambiables que son típicamente de montaje C y lentes fijos como parte de un sistema de visión que siempre utiliza el enfoque automático estos podrían ser los lentes que se ajustan de manera mecánica o automática [33].

#### **Sensor de imagen**

El sensor de imagen dentro de la cámara es componente fundamental para que la capacidad de la cámara pueda capturar una imagen correctamente iluminada del componente inspeccionado. Por lo general estos sensores utilizan dispositivos de carga acoplada o un semiconductor complementario de óxido metálico para convierte la luz en señales eléctricas. Cuanto mayor sea la resolución de la cámara se obtendrá mayor número de detalles y precisión en las medidas [33].

#### **Procesamiento de Visión**

El procesamiento de visión es el mecanismo que se utiliza para la extracción de información de una imagen digital que se realiza por software que empieza de una imagen que se adquiere desde el sensor para que este localice las características específicas, ejecute mediciones y compare especificaciones para que finalmente tome decisiones y se obtenga resultados [33].

#### **Comunicaciones**

Las comunicaciones en los sistemas de visión artificial utilizan a menudo una variedad de componentes que son fáciles de adquirir, coordinar y conectarse mediante una señal entrada/salida (E/S) discreta o por datos enviados a través de un puerto serial hacia un dispositivo que registra la información o la utiliza. Los puntos E/S discretos se pueden conectar al controlador lógico programable el cual usa la información para el control de la celda de trabajo o un indicador como una luz o de forma directa un solenoide que se puede utilizar para activar un mecanismo de rechazo [33].

## <span id="page-33-0"></span>**1.3.10 Tecnología 4.0 en la industria del calzado**

La tecnología 4.0 es una fase evolutiva de la industria, se basa en establecer una vasta red de interconexión entre todos los elementos de un proceso, es decir materias primas, el proceso de producción, redes de clientes, procesos logísticos y prestación de servicios inherentes. Es una revolución industrial que es producida por el avance de las tecnologías de la información tal como la informática y el software. [34] [35]

La industria del calzado es reconocida por su naturaleza dual, ya que existen distintas empresas que son altamente tecnificadas y por otro lado empresas con maquinaria obsoleta es decir artesanales, debido al empleo de varios materiales, la variedad de tipos de productos y la complejidad de su manufactura. Sin embargo, con los últimos avances este sector, está adquiriendo una era de incorporación tecnológica, con mayor versatilidad, ya que ha comenzado su transición hacia la automatización y la industria 4.0, a través del uso de varias tecnologías, es decir que se están transformando los procesos tradicionales y modificando las diversas áreas productivas, lo que hace que mejoren los procesos y la calidad de la misma, teniendo a mayor producción, menor tiempo, dejando que las máquinas y los procesos interactúen con la experiencia del factor humano como se puede visualizar en la figura 7. [36] [37] [38].

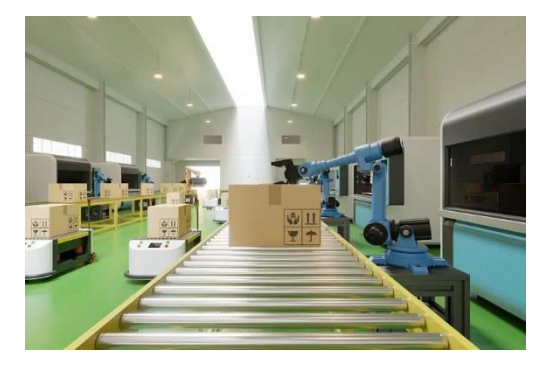

Figura 7. Tecnología en la industria del calzado [26]

## <span id="page-34-1"></span><span id="page-34-0"></span>**1.3.11 Fabricación cero defectos**

La fabricación cero defectos es la detección de los fallos en todas las fases de la producción de un producto, es decir supervisa lo que ocurre durante todo el proceso por lo que es una estrategia difícil de cumplir. Uno de los principales problemas que surgen en un proceso industrial es la aparición de defectos en el producto final, estos defectos pueden ser fallos mínimos hasta errores que pueden hacer que el producto sea inutilizable lo que ocasiona que este no pueda ser vendido [37].

Se pueden producir por errores humanos, fallo del proceso o mal funcionamiento de los equipos. El objetivo de obtener la máxima calidad en el proceso para evitar fallos e imperfecciones se lo conoce como la fabricación cero defectos, lo que implica aplicar acciones necesarias en los productos que requieran reparándolos o desechándolos [39].

El sector industrial en los últimos años ha producido uno de los principales cambios que es la fabricación cero defectos, debido a la capacidad analítica y a la inteligencia artificial, permitiendo la recolección de datos, monitorizarlos, analizarlos a través de la inteligencia artificial para mostrar la información de manera clara y poder compartirla. De modo que gracias a estas tecnologías encontrar los defectos y estudiar las causas y realizar soluciones [39].

La visión e Inteligencia artificial son dos de las técnicas que han adquirido relevancia en los últimos años para conseguir la detección de fallos o defectos. Estas técnicas son utilizadas en la industria 4.0 para automatizar los procesos industriales como por ejemplo al hacer uso de la información que se extrae de las imágenes [37].

## <span id="page-35-0"></span>**1.3.12 Control de calidad usando sistemas de visión artificial**

El sistema de control de calidad usando visión artificial es un proceso que a través de técnicas de procesamiento digital de imágenes y reconocimiento de patrones identifica de manera automática si el producto cumple con las especificaciones de fabricación [40].

Para las personas resulta fácil interpretar objetos y obtener del mismo características específicas tal como fallos o identificar la calidad del producto, dado el caso en las industrias, en donde el ser humano con la información puede realizar de manera inmediata acciones de la producción en varios segundos, por otro lado, para una acción repetitiva una máquina tendría mayor rapidez optimizando tiempo en el proceso de control y el operador de la sección productiva solo tendría la tarea de supervisar el buen funcionamiento del sistema [41].

La visión artificial en cuanto a la detección de fallos o fabricación cero defectos, toma a las imágenes del producto final para aplicar las técnicas de visión artificial y el aprendizaje profundo. Por eso es de gran utilidad ya que, se puede detectar los problemas o fallos en una fase temprana para corregir los errores y el producto pueda ser comercializado [37].
Para una máquina en un sistema de visión artificial una imagen es un sistema confirmado por pixeles en dos dimensiones (2D), que está definida por una función  $f = (x, y)$ , siendo x, y las coordenadas espaciales del pixel y f se refiere a la intensidad del pixel que se puede visualizar en la figura 8 [41].

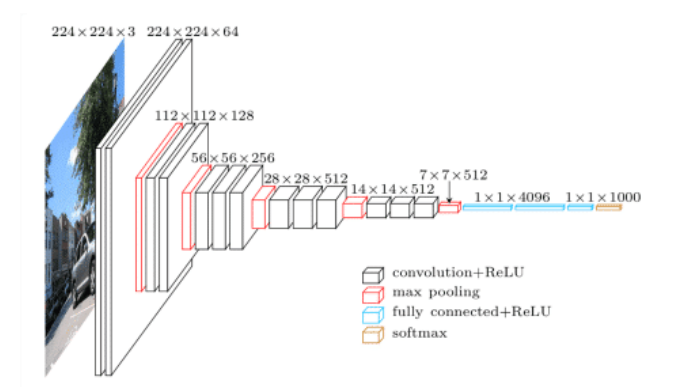

Figura 8. Extracción de características de una imagen [41].

## **1.3.13 Inteligencia artificial**

La inteligencia artificial es una rama de las ciencias computacionales que se encarga de estudiar modelos de cómputo capaces de ejecutar tareas propias de los seres humanos en base al razonamiento y la conducta, tales como la toma de decisiones, resolución de problemas, aprendizaje, etc. Estudia los métodos simbólicos, razonamientos no algorítmicos y representaciones simbólicas del conocimiento y se ocupa de la creación de dispositivos los que exhiben un comportamiento inteligente. [42] [43]

La Inteligencia Artificial es el conjunto de algoritmos y técnicas que se pueden usar para resolver problemas que los humanos realizan intuitivamente, pero que son realmente difíciles para un ordenador. Este tipo de procesos van desde el aprendizaje al razonamiento e incluso la autocorrección, actualmente se recogen tres técnicas principales dentro de este campo, el Deep Learning, el Machine Learning y la inteligencia artificial que se puede observar en la figura 9 [44].

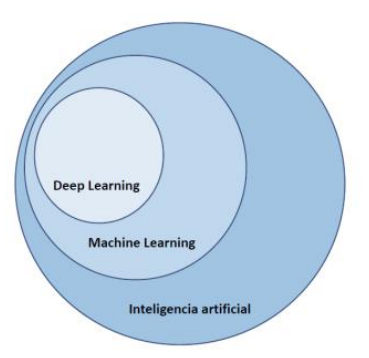

Figura 9. Estructura organizativa del campo de la Inteligencia Artificial [33]

Las redes neuronales son modelos computacionales formados por un conjunto de unidades básicas denominadas neuronas artificiales, que por lo general se clasifican en capas las cuales se encuentran conectadas entre sí y transmiten señales, consistentes en valores numéricos [45].

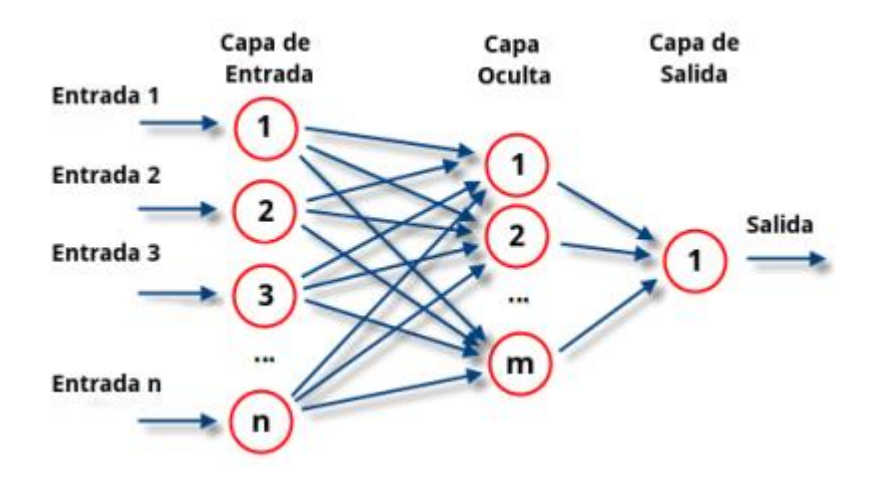

Figura 10. Red neuronal [45]

Mediante los enlaces, una neurona se puede multiplicar a una salida de la neurona anterior por un valor de peso, u otro caso inhibir el estado de activación de las neuronas adyacentes. La organización mediante capas se divide en tres partes que son: capa de entrada que dan a conocer y recibe los datos; una o varias capas ocultas y una capa de salida que representa la activación de las clases como se muestra en la figura 10 [45].

Los sistemas de aprendizaje automático no se programan fácilmente si no que se debe entrenar mediante un conjunto de muestras las cuales se debe etiquetar, por lo que el objetivo de una red neuronal es de resolver los problemas tal y como lo haría el cerebro humano, aunque de forma más general, por esta razón este método destaca en áreas en

las que son difíciles expresar la programación convencional para la detección de soluciones o características [45].

Al aumentar la escala y debido a la complejidad del análisis de los datos, los métodos de maching learning empiezan a tener dificultades para lograr soluciones, por lo que es necesario la utilización de modelos de Deep learning la cual posee una arquitectura más compleja cuyo fin es permitir la mejora de la capacidad de análisis de datos mediante la extracción de forma automática de niveles de abstracción capa por capa, por lo que las capas ocultas pueden ser usadas en capas más profundas lo que hace que una red neuronal explote la estructura compuesta de una función y se aproxime a muchas funciones con pocos pesos.

### **1.3.14 Aprendizaje profundo**

El aprendizaje profundo es un conjunto de técnicas que están basadas en las redes neuronales que ayudan al desarrollo de la visión por computador, a partir del rendimiento que las redes convolucionales estas se han convertido en los modelos más utilizados para la clasificación de imágenes, detección de objetos, segmentación semántica, etc. [46].

El aprendizaje profundo es el subcampo de la inteligencia artificial que tiene como objetivo crear grandes modelos de redes neuronales capaces de tomar decisiones precisas basadas en datos, es particularmente adecuado para contextos en donde los datos son complejos y existe grandes conjuntos de datos disponibles, la mayoría de las empresas en línea y tecnología de consumo de alta gama utilizan el aprendizaje profundo [47].

#### **1.3.15 Yolo**

Yolo es una sola red convolucional que se basa en detectar un objeto prediciendo con precisión el cuadro delimitador que contenga ese objeto y lo localice en función de las coordenadas del cuadro delimitador. Yolo se encarga de dividir la imagen de entrada como una cuadricula con dimensiones de SxS y si el centro de un objeto se encuentra en la celda de la cuadrícula dicha celda se encarga de detectar el objeto, este algoritmo se entrena mediante imágenes completas y se encarga de detectar el rendimiento de la detección, así también se puede procesar videos en tiempo real con una latencia de 25 milisegundos [48].

YOLO aplica la Supresión No Máxima (NMS) para limpiar todos los cuadros delimitadores que no contengan ningún objeto o que contengan el mismo objeto que otros recuadros delimitadores, mediante la selección de un valor umbral, NMS elimina todos los cuadros delimitadores como se visualiza en la figura 11 [49].

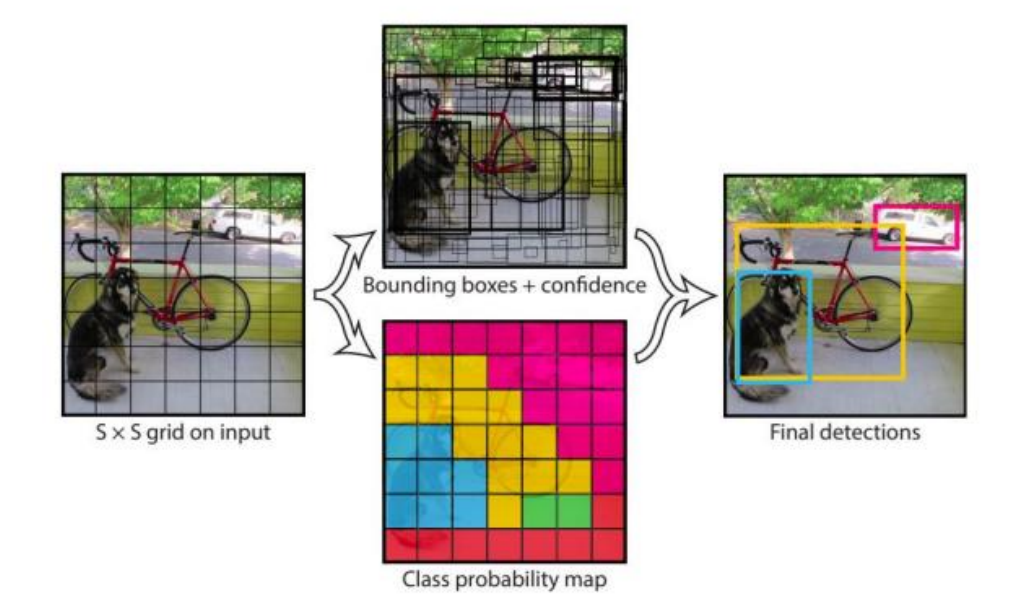

Figura 11. Modelo YOLO con celdas de cuadrícula de 7x7 a la imagen cuadrada[48].

# **1.3.15.1 Yolov5**

YOLOv5 es un algoritmo que consiste en una red neuronal end to end ya que pronostica cajas que envuelven algún objeto detectado y también ayuda a predecir a que clase pertenece, adaptada a Pytorch lo que significa que está escrito en lenguaje de programación Python y requiere solo pocas librerías de instalación, facilita la instalación e integración en dispositivos IoT, este modelo es más rápido y ligero [50].

Lo que se basa en la red, la arquitectura de YOLOv5 consta de la capa de entrada de imágenes y las siguientes partes tal como se muestra en la figura 12:

- Backbone, CSPDarknet es la encargada de extraer las características de las imágenes de entrada.
- Neck, PANEt, se encarga de encontrar de manera correcta los pixeles.

• Head, Yolo Layer, se encarga de elaborar los resultados de detección tal como la clase, el tamaño, ubicación o el nivel de confianza.

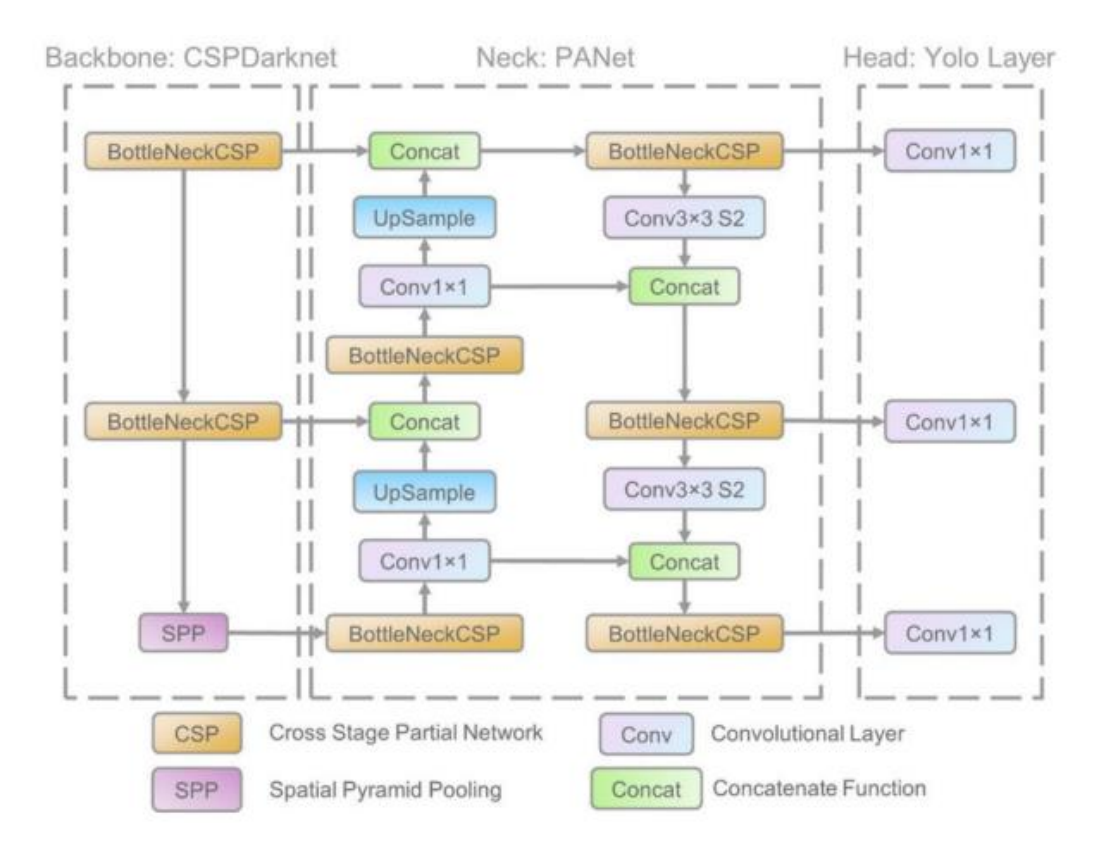

Figura 12. Arquitectura de YOLOv5 [50].

El entrenamiento se refiere al proceso que se realiza para que aprenda la red neuronal a través del procesamiento de ejemplos, esta contiene una entrada y un resultado para que esta infiera un mapa que conecte a los dos. El entrenamiento se realiza mediante varios ejemplos los cuales son alimentados varias veces hasta ajustar los pesos de las neuronas cada vez, por lo que se lo llama un proceso iterativo, para el entrenamiento se necesita un ajustar algunos parámetros como las épocas, tamaño de batch, pesos iniciales, etc, los cuales dependen para el resultado y precisión final del modelo [51].

## **1.3.15.2 Teachable Machine**

Teachable machine es una herramienta basada en la web que permite programar un modelo de aprendizaje automático de forma rápida, sencilla, propia y de acuerdo con las necesidades. Mediante esta herramienta se puede entrenar a un ordenador para que permita reconocer imágenes, sonidos y posturas. Enseña a un modelo a clasificar imágenes usando archivos o webcam, estos modelos creados son auténticos de Tensorflow.js el cual funciona en cualquier sitio con javascript, es decir son perfectamente compatibles con varias herramientas como Python [52].

## **1.3.15.3 Makesense.ai**

Makesense.ai es una herramienta en línea para realizar el etiquetado de imágenes, es de uso gratuito y sin la necesidad de una previa instalación debido a que se utiliza en el navegador, es multiplataforma es decir no importa en que sistema operativo se ejecute. Este programa es estupendo para proyectos de visión artificial debido a que su proceso de preparación de conjuntos de datos es fácil y rápido, además admite varios formatos de salida como YOLO, VOC, XML, VGG JSON, CSV.

# **1.3.16 Herramientas para el procesamiento de imágenes**

Las herramientas para el procesamiento de imágenes se pueden utilizar un gran número de programas orientada a realizar distintas tareas y creación de programas en base a las necesidades de los usuarios bajo distintos lenguajes de programación, librerías y módulos.

## **1.3.16.1 Phyton**

Phyton es un lenguaje de programación interpretado, orientado a objetos, que permite trabajar a velocidades altas que integra varios sistemas de manera eficiente y posee un alto nivel de semántica dinámica, lo que lo hace atractivo por el rápido desarrollo de aplicaciones. Python puede ser empleado en distintos sistemas operativos tal como Windows, Linux limitados de acuerdo con la funcionalidad y versiones. Es útil debido a este lenguaje de programación que puede aumentar la productividad de las empresas y comprimir costos de mantenimientos [53] [54].

Python es un lenguaje dinámico debido a que no necesita identificar explícitamente los tipos de datos para inicializar variables, posee una sintaxis clara y sencilla, fácil de manejar y aprender, donde se puede combinar los distintos paradigmas de programación que dispone. Es ampliamente documentado, extensible ya que procura que el desarrollador programe de una forma correcta en el menor tiempo posible. [55]

#### **1.3.16.2 OPENCV**

OPENCV es una librería de código libre y abierto, permite la ejecución de los algoritmos de visión por computador. Fue construido para varios propósitos como aprendizaje automático, visión artificial, algoritmo, operaciones matemáticas, captura de video, procesamiento de imágenes. Opencv puede ser empleado en distintos sistemas operativos como Windows, Linux, Android, etc. De acuerdo con la licencia que posee tiene acceso para que las empresas utilicen y modifiquen el código [56] [57].

La biblioteca tiene alrededor de 2500 algoritmos que poseen un rendimiento, precisión y velocidad excelente, los que pueden usarse para la detección, reconocimiento, identificación y clasificación de objetos, acciones humanas en videos, rastrear movimientos de cámara, extraer modelos 3D de objetos, etc. [56]

#### **1.3.16.3 Pythorch**

Pythorch es una librería de soporte al aprendizaje profundo que proporciona sustento a las redes neuronales Pyhton usando GPUs como CPUs, posibilita realizar entrenamientos de forma rápida y flexible. Se utiliza en programas de visión artificial y procesamiento de lenguaje natural. Fue diseñada para que se realice la ejecución de algoritmos de redes neuronales en menor tiempo, utiliza de manera amplia las especificaciones del hardware y es de fácil utilización en cuanto a las herramientas de depuración de Python [45].

#### **1.3.17 Bases de Datos**

Una base de datos es un conjunto de datos pertenecientes a un mismo contexto que permite guardar grandes cantidades de información de forma ordenada y organizada para poder hallar y utilizar fácilmente. Para la creación y la administración de bases de datos se puede emplear varios programas tales como:

## **1.3.17.1 MYSQL**

MySQL es uno de los sistemas de gestión de base de datos más populares para aplicaciones basadas en la web, es gratuito y de manera continua se va actualizando con mejores características y seguridad, estos sistemas de bases de datos permiten seleccionar y manejar una gran cantidad de datos sin desperdiciar recursos del servidor. Es ideal para desarrolladores independientes que necesitan un sistema robusto y muy limitado [58].

# **1.3.17.2 PHPMYADMIN**

PhpMyAdmin es una herramienta para la administración del servidor de base de datos MYSQL, dispone de una interfaz gráfica, es de libre distribución, permite realizar todo tipo de operaciones sobre bases de datos tales como: crear, borrar y modificar tablas, insertar, modificar, eliminar datos, definir usuarios, asignar permisos, realizar copias de seguridad etc [59].

# **1.4.Objetivos**

# **1.4.1. Objetivo General**

Implementar un prototipo de sistema automático para el control de calidad del calzado mediante visión artificial.

# **1.4.2. Objetivos Específicos**

- Analizar la producción y características que establecen la calidad del calzado.
- Evaluar los algoritmos de visión artificial para el control de calidad del calzado.

• Diseñar el entrenamiento y evaluación del algoritmo de visión artificial para el control de la calidad del calzado.

## **CAPITULO II**

# **METODOLOGÍA**

## **2.1 Materiales**

En el presente proyecto se implementa un sistema automático para el control de la calidad del calzado para detectar la existencia de producto defectuoso utilizando visión artificial y para el cual se utilizan dispositivos como: cámaras web que son encargadas de la adquisición de las imágenes, sistema de iluminación, la computadora para ejecutar los algoritmos para la detección del calzado y luego llevar la información adquirida hacia una base de datos que permita almacenar los datos, una cabina que está formada por el sistema de visión artificial y un sistema que transporta el calzado con el fin de moverlo y llevar hacia el sistema de control de la calidad para ser clasificado.

#### **2.2 Métodos**

## **2.2.1 Modalidad de Investigación**

El presente proyecto se sustenta mediante una investigación aplicada debido a que se utilizó los conocimientos que han sido adquiridos durante los años de carrera y permitió la determinación de los problemas que presentan al tener un calzado defectuoso tanto en el aspecto económico, recursivo y temporal para proponer una solución mediante un sistema utilizando visión artificial.

Se tuvo investigación bibliográfica, ya que se buscó soluciones a través de la recopilación de información de datos bibliográficos mediante libros, tesis previas, revistas, anuarios, publicaciones científicas, fichas bibliográficas, fichas nemotécnicas e informes estadísticas.

Además, se empleó la investigación de campo, para obtener la información relacionada a los métodos utilizados para el control de la calidad del calzado que son idóneos para la verificación del producto final.

De igual forma la investigación es de tipo experimental debido a que, para visualizar la calidad del calzado, este tuvo que ser sujeto de pruebas pertinentes y la verificación de resultados.

# **2.2.2 Recolección de Información**

Para lograr la recolección de la información se emplearon libros, revistas, proyectos realizados, tales como, guías y fichas técnicas de componentes electrónicos por lo que se toman en cuenta bases de datos confiables que permitieron el desarrollo del proyecto. Así también se realiza una entrevista al dueño de la empresa que es beneficiada con el proyecto.

# **2.2.3 Procesamiento y análisis de datos**

Para el procesamiento y análisis de datos se realiza los siguientes pasos:

- Revisión de la información recopilada.
- Estudio de las propuestas de solución planteadas para calidad del calzado con visión artificial.
- Planteamiento de la propuesta de solución.
- Control y verificación de los datos obtenidos mediante el testeo del dispositivo.

# **2.2.3.1 Entrevista**

La entrevista fue realizada al dueño de la empresa LEO´S SPORT el señor Juan Carlos Laura. El entrevistado hablo sobre su empresa de calzado de manera específica del control de la calidad que lleva durante los años que lleva en el mercado, También compartió su opinión sobre sus empleados, la clientela y los retos de administrar el negocio.

# **1. ¿Podría explicar cómo se lleva a cabo el proceso de control de calidad en su empresa de calzado?**

Si, el proceso de control de calidad del calzado específicamente del producto terminado se empieza con la colocación de los pasadores luego coloca el papel o cartón para que el zapato tenga forma y al momento de ser empacada no se aplaste, después se realiza una limpieza de todo el calzado es decir limpiar defectos, posteriormente se etiqueta y se aprueba de manera visual por parte de los operarios para después registrar la cantidad de zapatos y finalmente empacar el producto.

# **2. ¿Utiliza alguna herramienta o sistema especial para realizar el control de calidad?**

No, en la empresa no se utiliza ninguna herramienta o sistema para controlar la calidad todo se realiza de forma visual por parte de los encargados.

# **3. ¿Cómo maneja los casos en los que se detecta un defecto en un producto?**

Cuando se detecta el defecto de un producto antes de ser empacado se vuelve a realizar el proceso de limpieza, pero esto retrasa a los operarios en la producción.

# **4. ¿Cuál es el porcentaje de productos rechazados durante el proceso de control de calidad?**

Al año se podría decir que he tenido una pérdida del 20%.

# **5. ¿Cuántas personas están involucradas en el proceso de control de calidad?**

En la empresa se tiene 3 personas que se dedican estrictamente al control de la calidad del calzado es decir todos los días es su deber revisar el producto terminado.

# **6. ¿Cómo maneja su empresa las devoluciones de los clientes debido a problemas de calidad en los zapatos?**

Cuando existen devoluciones de los clientes generalmente se vuelven a dar una inspección para sacar al mercado, pero esto genera más costo en la producción lo que es una pérdida para la empresa.

# **7. ¿ Qué tipo de errores se encuentra en el calzado y cuáles son los defectos más comunes que se encuentran en el producto terminado del calzado?**

Existen los defectos críticos aquellos que son encontrados a simple vista de los operarios, por lo general los defectos por los que realizan las devoluciones del calzado son los hilos, pegamentos y las coloraciones.

**8. ¿Qué medidas toma su empresa para garantizar que los empleados involucrados en la producción de zapatos estén capacitados y tengan las habilidades necesarias para cumplir con los estándares de calidad?**

Todos los colaboradores de la empresa tienen experiencia de 5 años o más, además de innovar cada cierto tiempo modelos entre complejos y sencillos lo que garantizan las habilidades de los empleados, sin embargo, no tienen en sí una capacitación en institutos y tampoco se les ha brindado capacitaciones.

# **9. ¿Considera que un sistema automatizado mejoraría la calidad de su producto final?**

Si, pienso que hoy en día las empresas que cuentan con el apoyo de sistemas automatizados son aquellas que obtienen un lugar en mercados nacionales e internacionales debido a la buena calidad de calzado que estas brindan.

# **Conclusión:**

De acuerdo con la entrevista que se realizó al dueño de la empresa se pudo determinar que la empresa de calzado necesita un sistema automático para el control de la calidad del calzado para de esa forma posicionarse en el mercado con su producto.

# **2.2.4 Propuesta de solución**

La implementación del sistema automatizado de control de calidad para el calzado permite a la empresa Leo´s Sport identificar la existencia de productos defectuosos a través de la detección de fallos utilizando algoritmos de Visión Artificial que envía a una base de datos la información del producto que cumple con los parámetros requeridos para ser entregado al consumidor.

## **2.2.5 Desarrollo del proyecto**

Para cumplir los objetivos planteados en la implementación de un sistema automático para el control de calidad del calzado mediante visión artificial se ejecutaron las siguientes actividades:

- 1. Recolección de información acerca de procesos, partes y materiales para la fabricación del calzado.
- 2. Análisis de los parámetros de calidad que utiliza actualmente las empresas de calzado.
- 3. Estudio de las tecnologías para automatizar los procesos de detección de fallos del calzado.
- 4. Análisis de los requerimientos de hardware y software a utilizar para el entrenamiento de la red con visión artificial para la detección de fallos en la calidad del calzado.
- 5. Selección de algoritmos adecuados para el entrenamiento de la red del sistema.
- 6. Desarrollo del algoritmo seleccionado para el control de calidad, manejo del sistema y base de datos.
- 7. Implementación del circuito electrónico del prototipo del sistema y el medio de comunicación para el almacenamiento de datos que permita el control de calidad del calzado.
- 8. Implementación de una interfaz gráfica que permita la visualización del monitoreo del sistema de control calidad.
- 9. Ejecución de pruebas de funcionamiento del prototipo del sistema.
- 10. Evaluación de la eficiencia del sistema diseñado para el control de calidad del calzado.
- 11. Elaboración de informe Final.

## **CAPITULO III**

# **RESULTADOS Y DISCUSIÓN**

#### **3.1. Análisis y discusión de los resultados**

El desarrollo e implementación del sistema automático para el control de la calidad del calzado mediante visión artificial constituye la identificación de productos defectuosos a través de la detección de fallos más comunes que son los defectos menores que se producen en la empresa de acuerdo a la información proporcionada que se ha recopilado en fuentes bibliográficas y datos del dueño de la corporación, en la cual se deduce que los defectos que se tiene mayor problema es en hilos salientes, pegamento y coloraciones en el calzado por lo que se desarrolla un sistema utilizando algoritmos de Visión Artificial capaz de identificar estos problemas y de estar forma ayuden a obtener un calzado de calidad, además este sistema también es capaz de enviar a una base de datos la información del producto para ser clasificada mediante una banda transportadora que consta de un sistema que permite la conexión con la información y lleva a cabo el objetivo del sistema. Este proyecto permite reducir pérdidas económicas y optimizar recursos, además se establece como una herramienta escalable debido a que puede aplicarse y replicarse en pequeñas, grandes y medianas empresas que están dedicadas a la producción del calzado en concordancia de sus propios requerimientos.

### **3.1.1 Análisis de Factibilidad**

#### **Factibilidad técnica**

El trabajo de investigación es factible de manera técnica debido a que se utilizan elementos de hardware y software que son accesibles a los usuarios y accesibles en el mercado nacional, además de utilizar herramientas de software en entornos gratuitos.

## **Factibilidad económica**

El presente proyecto es factible económicamente ya que es un proyecto que posee un diseño con componentes de bajo costo y el investigador cubre con los gastos.

## **Factibilidad Bibliográfica**

Las fuentes de investigación que requiere el proyecto adquieren información de fuentes bibliográficas como libros físicos y digitales de forma gratuita al tener acceso a la biblioteca de la Universidad Técnica de Ambato.

## **3.2 Desarrollo de la propuesta**

Se implementa un sistema de visión artificial capaz de adquirir una imagen en tiempo real de un zapato, el cual permanece estático en un tiempo limitado de 20 segundos en una cabina y en una banda transportadora para que a través de técnicas adecuadas de procesamiento de imágenes se extraiga las características esenciales que ayuden a detectar los fallos del calzado.

En el presente trabajo de sistema automático de control de calidad del calzado tiene como objetivo detectar los fallos y clasificar el calzado defectuoso, para lograrlo es indispensable las redes neuronales artificiales las cuales ofrecen la posibilidad de reconocer las características no lineales, siendo esta una alternativa ante el problema de detección de fallos del calzado.

Se plantea la implementación de un sistema automático para el control de la calidad del calzado mediante visión artificial, eficiente de bajo costo, constituyéndose un prototipo que posteriormente pueda ser implementado en la industria local.

El proyecto presenta dos etapas:

- 1. El procesamiento de las imágenes y la extracción de información que permite determinar la calidad visual del calzado
- 2. El entrenamiento de la red neuronal que ayude a la identificación de defectos en el calzado

Las dos etapas están interconectadas, ya que en base a la decisión de la red neuronal el sistema compara los datos extraídos de la imagen con los datos almacenadas según patrones basados en la Normativa de calzado de calidad INEN 1 921 de acuerdo con el Instituto Ecuatoriano de Normalización; parámetros que verifica el algoritmo implementado, para la toma de decisiones.

Una de las herramientas de software más robustas para el procesamiento de imágenes y visión artificial es OpenCV, el cual es de código abierto y se acopla los requerimientos del sistema, e realiza la instalación de OpenCV para proceder a analizar las imágenes que se obtenga de la adquisición de datos de manera automática.

## **3.2.1 Diagrama de bloques del sistema automático de control de calidad**

La arquitectura del sistema automático de control de calidad se presenta en la figura 13, el mismo que consta de varios elementos principales tanto de hardware y software que se basa en los siguientes subsistemas complementarios, cada uno de estos requieren varios componentes, análisis y procesos para su desarrollo.

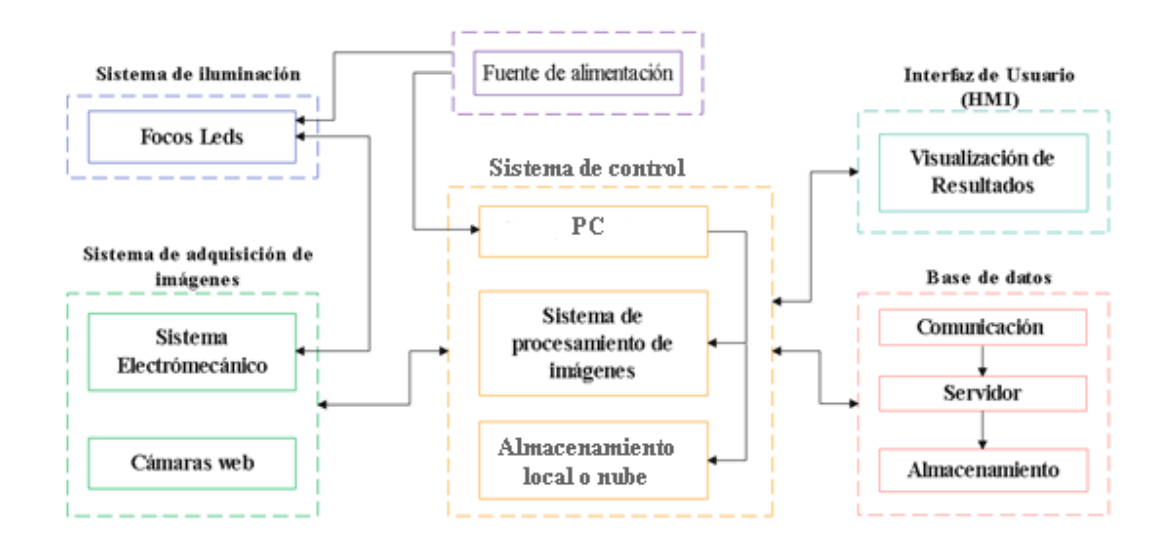

Figura 13.Diagrama de bloques del sistema de control de calidad del calzado [53]

#### **3.2.2 Selección de elementos hardware para la implementación del prototipo**

La selección de los elementos de hardware para el desarrollo del prototipo del control de la calidad del calzado se realiza con una elección metódica en base a sus parámetros técnicos con el propósito de determinar el dispositivo que brinde mayores facilidades para implementar el prototipo que requiere principalmente de los siguientes componentes:

#### **3.2.3 Selección de elemento de adquisición de imágenes**

El sistema de adquisición de imágenes pretende capturar fotografías en tiempo real de la escena en el cual se coloca el calzado, como factor fundamental se establece que los dispositivos deben poseer un alcance y buena resolución para el sistema de visión artificial.

# **Cámara web**

La cámara web es un dispositivo sensible a la luz visible encargada de almacenar las imágenes en formato digital, se pueden conectar directamente a los ordenadores a través de puerto USB, FireWire o Thunder y se puede capturar sus fotogramas en tiempo real [60]. La cámara web es la encargada de adquirir la imagen, la cual debe estar previamente calibrada en cuanto al tamaño, resolución, tipo de imagen y envío de datos.

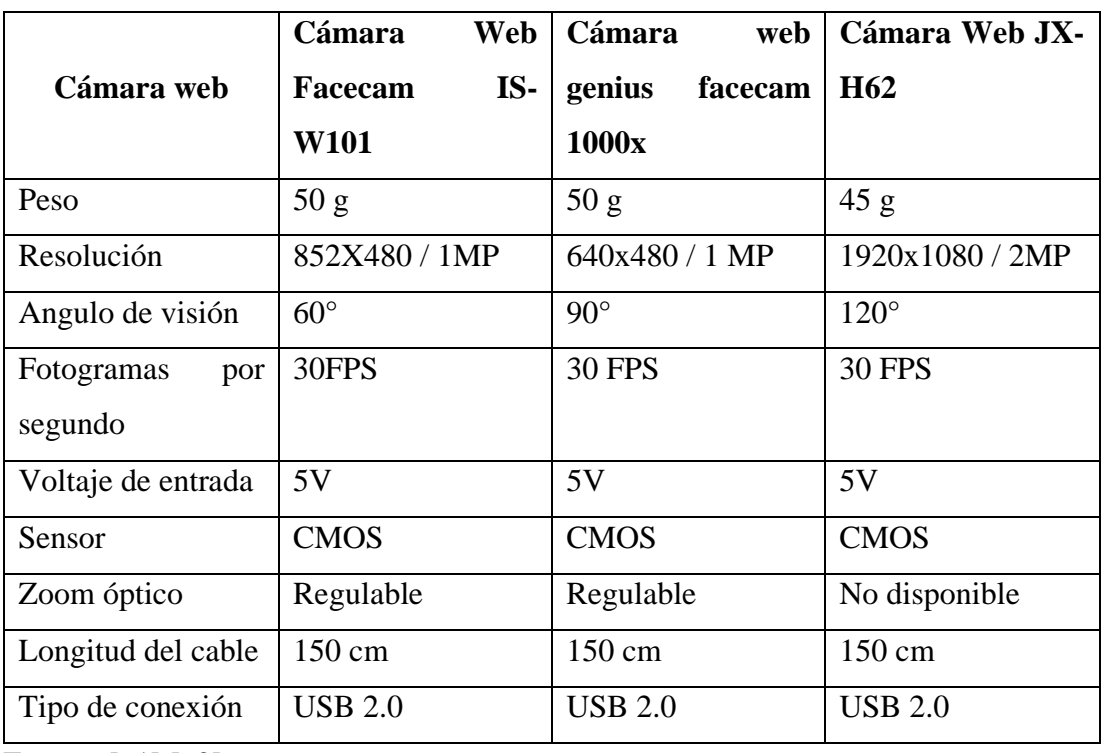

Tabla 3. Características técnicas de los dispositivos de las imágenes

Fuente: [61] [62]

De acuerdo con las características de las cámaras analizadas en la tabla 3, se selecciona la cámara web Cámara Web JX-H62 debido a que esta posee una fácil conexión con una computadora posee un gran ángulo de visión, su tamaño y peso son reducidos por lo que permiten adecuarla de manera adecuado en el prototipo, su versatilidad para emplearla en todo tipo de aplicaciones. De acuerdo con su resolución en pixeles es

mejor la calidad de las imágenes, además cuenta con un cable extenso que permite que la cámara se desplace sin problemas.

# **3.2.4 Selección de sistema de iluminación**

El sistema de iluminación se encarga de proporcionar visibilidad clara y los aspectos requeridos en un espacio tales como la distinción de características de los objetos como la forma, los parámetros como el color, los detalles internos, etc. Es importante en los resultados de la visión artificial debido a que se crean imágenes analizando la luz reflejada de un objeto más no analizando el objeto mismo [33].

El entorno en el que se va a realizar la adquisición es imprescindible para obtener unas condiciones de partida óptimas, por lo que la iluminación es fundamental ya que influye en las expectativas tanto de la calidad como de la imagen.

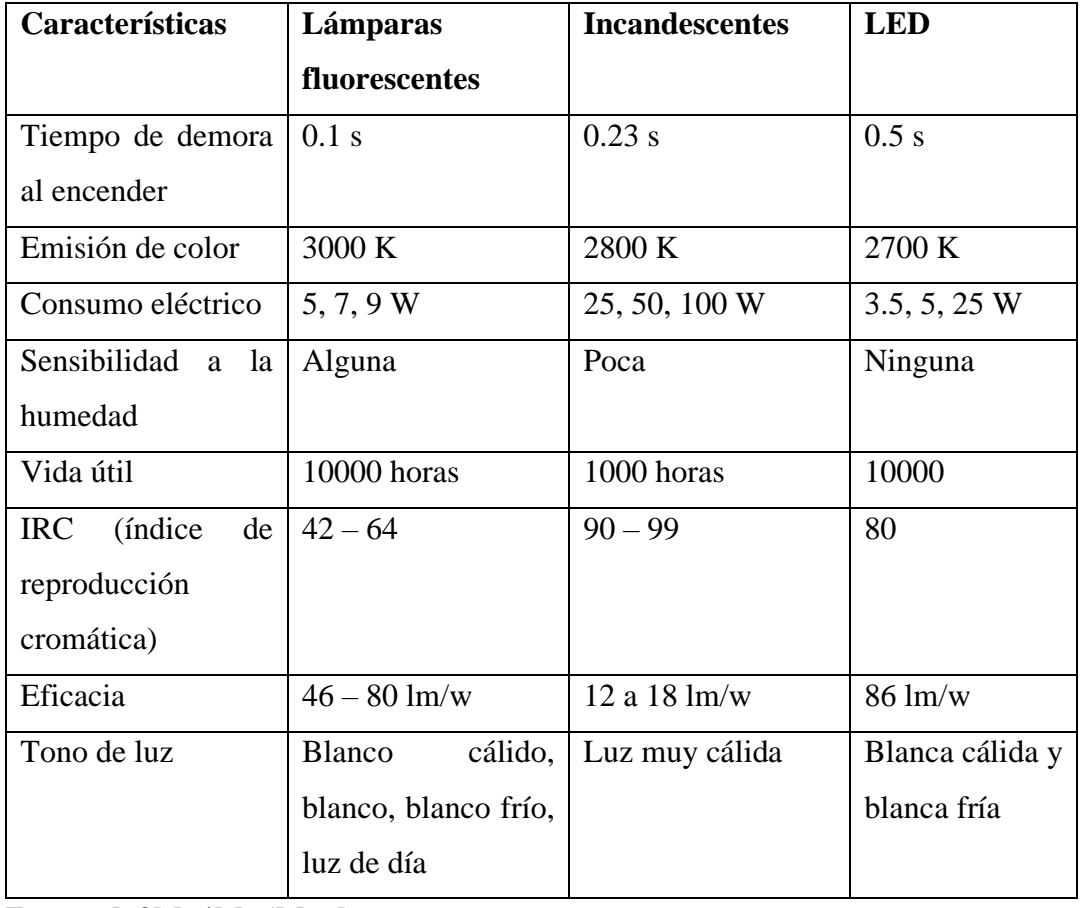

Tabla 4. Tipos de iluminación artificial

Fuente: [63] [64] [65] [66]

En la tabla 4, se muestra las tres propuestas de los tipos de iluminación artificial con sus respectivos datos técnicos, para lo cual se selecciona la iluminación tipo LED debido a su vida útil en horas de funcionamiento, el poco consumo eléctrico, la escasa sensibilidad a la humedad y sobre todo la eficacia que posee por lo que hace que se realice el proceso industrial de forma correcta.

## **3.2.5 Selección de elementos de software**

#### **Faster R-CNN**

Faster R-CNN es un modelo que se encarga de la detección de objetos es mejor que Fast R-CNN debido a que utiliza una red de propuesta de región (RPN) con el modelo CNN, entrena las redes utilizando una pérdida multitarea en una sola etapa de entrenamiento, la pérdida multitarea simplifica el aprendizaje y mejora la precisión de la detección. Es una red convolucional que ayuda a predecir los límites de los objetos y en cada posición las puntuaciones de objetividad [67].

# **MASK R-CNN**

La arquitectura Mask R-CNN se basa en Faster R-CNN que introdujo un diseño eficiente de red de propuesta de región (RPN) para generar propuestas de cuadro delimitador. Las propuestas se calculan utilizando un enfoque de ventana deslizante para que no varíen con la traslación. Un extractor de características como ResNet, Inception VGGNet, se utiliza como entrada para la red de propuesta de regiones. Las regiones y las características se utilizan en el cabezal de regresión del cuadro delimitador, que refina la y el cabezal de clasificación softmax, que determina la clase de instancia. Esta adición permite a la red hacer uso tanto de mapas de características de alta resolución en las capas inferiores para una localización precisa, así como características de nivel superior semánticamente más significativas, que son de menor resolución. Otra aportación es ROI Align, que mapea regiones espaciales de interés de tamaño arbitrario en las características a una resolución espacial fija mediante interpolación bilineal. Esta modificación mejora las métricas de la máscara COCO y permite el uso de máscaras de instancia que requieren una localización precisa. [68]

# **YOLO**

Yolo es un algoritmo de detección de objetos eficaz y rápida que es perfecta para video en tiempo real y se basa en una red convolucional que ayuda a detectar cuadros que delimitadores con la probabilidad de cada clase de objeto. Es un sistema que disminuye conflictos a problemas de regresión lineal por lo que se ejecuta el algoritmo de la red neuronal en la fotografía para realizar las predicciones. Este algoritmo aprende mediante la imagen completa para limitar los errores cuando reconoce las clases en los objetos [69].

Debido a las características proporcionadas por cada uno de los modelos Faster R-CNN, Mask-RCNN y YOLO se escoge a YOLO debido a que es una de las herramientas que se adaptan al requerimiento del proyecto porque no es necesario convertir a la imagen más bien aprende a través de la imagen completa y se encarga de predecir todas las clases de los defectos que este posee.

# **Bibliotecas de Deep learning**

Existen distintos programas que admiten el desarrollo de aplicaciones empleando el procesamiento digital de señales, el sistema posee requerimientos para el entrenamiento de una red neuronal artificial.

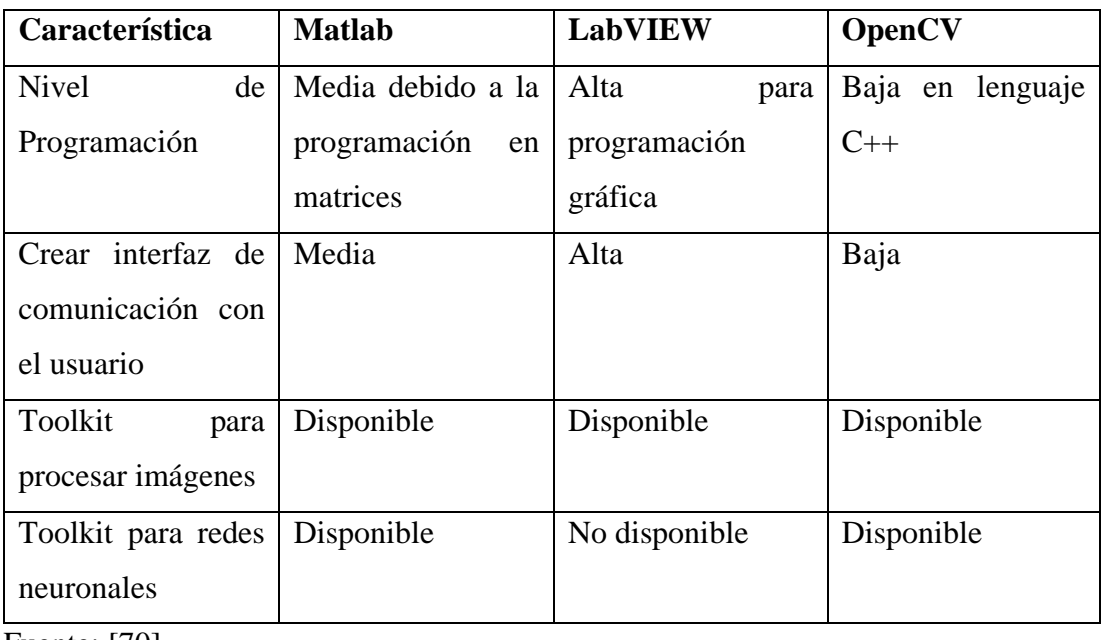

Tabla 5. Comparación de software para procesamiento de imágenes

Fuente: [70]

De acuerdo con las comparaciones de la tabla 5, se selecciona el software Opencv debido a que es una librería de visión artificial de código abierto escrita en C y C++, la cual puede ejecutarse bajo Linux, Windows o Mac OS X sin ningún problema.

# **3.3 Diseño del sistema**

El diseño del sistema para el proyecto se basa en la arquitectura para el control de la calidad del calzado el que permitirá determinar los defectos que posee el zapato a través algoritmos de Aprendizaje Profundo y Visión Artificial. La figura 14, se presenta los componentes seleccionados que posee cada subsistema compuesto en especial de las dos etapas primordiales que son el sistema de adquisición de imágenes y el sistema de entrenamiento de la red, de la misma forma se tiene el sistema de control, el sistema electromecánico, el almacenamiento y procesamiento de datos.

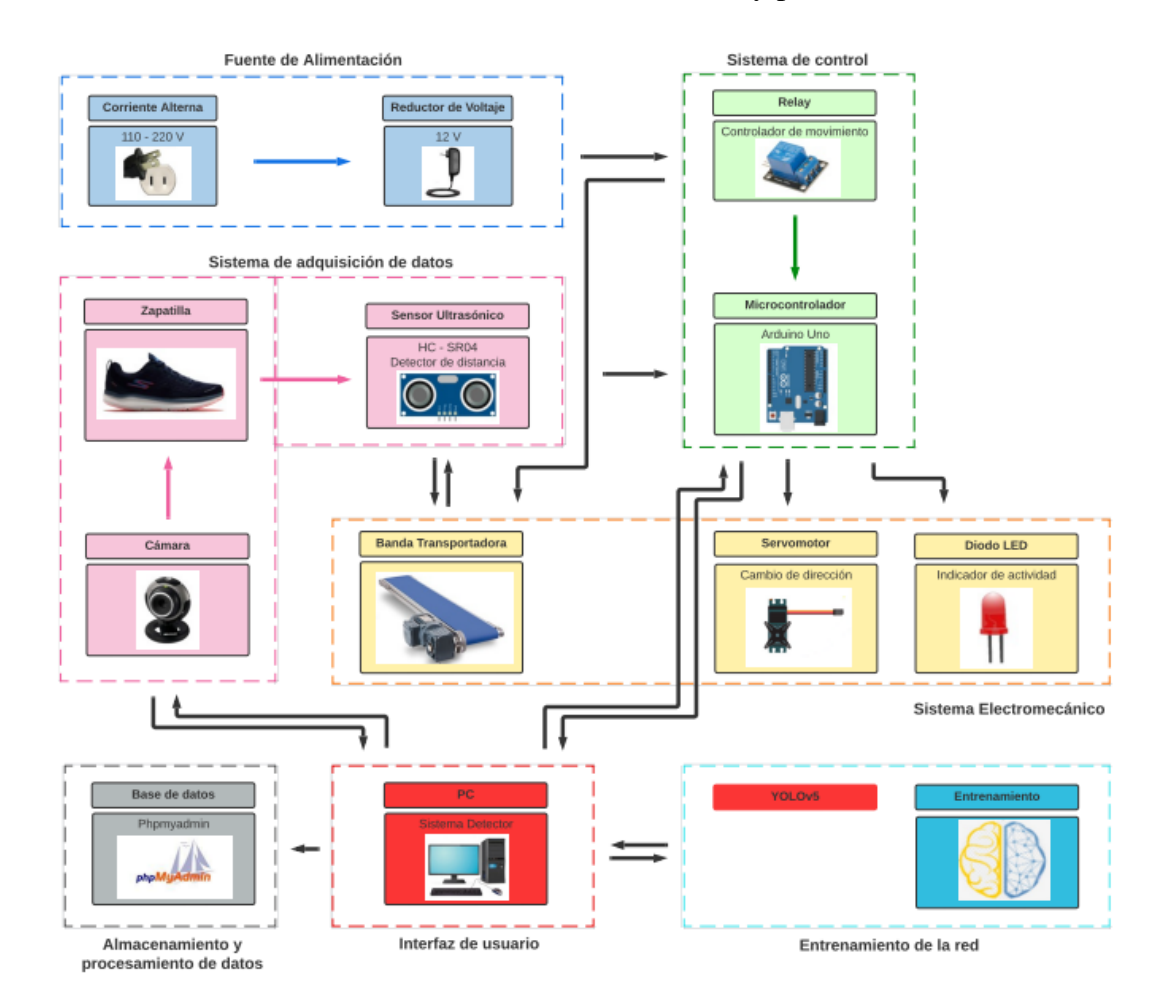

Figura 14. Diseño del sistema de control de calidad con los componentes seleccionados.

Fuente: Elaborado por el autor

Con los elementos y el modelo de entrenamiento definido para el diseño del sistema se inicia con la fuente de la alimentación la cual prende al relay para que de esta forma se conecte al microcontrolador Arduino Uno para dar la señal de accionamiento al motor de la banda transportadora la cual se encarga de trasladar al calzado hacia la cabina de visión artificial que está compuesta por las cuatro cámaras web JX-H62 , además esta cabina detecta si existe un producto dentro de la misma a través de un sensor ultrasónico HC-SR04 y envía la señal hacia el Arduino para detener la banda por un estimado de 20 segundos para mediante las cuatro cámaras capturar las fotos y realizar la detección y posteriormente guardar la información del resultado a la base de datos MySQL.

A través del modelo YOLOv5 se realiza el entrenamiento de la red en Google colaboraty que es una herramienta gratuita con el fin de obtener mayor almacenamiento en la GPU y se obtenga el modelo entrenado para proceder a Python y realizar el accionamiento de todo el sistema.

# **3.3.1 Etapa 1- Diseño e implementación del hardware de Procesamiento de imágenes.**

La etapa 1, es el procesamiento de las imágenes y la de extracción de información permite determinar la calidad visual del calzado.

El objetivo de un sistema de visión artificial es obtener la información través de imágenes en dos dimensiones (2D), para lo cual se necesita aplicar distintas técnicas de procesamiento de imágenes con el fin de obtener características del objeto.

#### **Adquisición de imágenes**

En la adquisición de las imágenes se debe tener en cuenta parámetros como la iluminación y el fondo adecuado para el buen desempeño del sistema de reconocimiento y clasificación de la imagen del calzado a ser verificado

En la figura 15, se describe el proceso que realiza para adquirir la imagen, el objetivo es digitalizar la escena para lo que es necesario una iluminación adecuada con el calzado y un fondo conveniente, de la cual se pueda extraer la información deseada para que el computador mediante el algoritmo implementado tenga la capacidad de clasificar los zapatos de manera correcta.

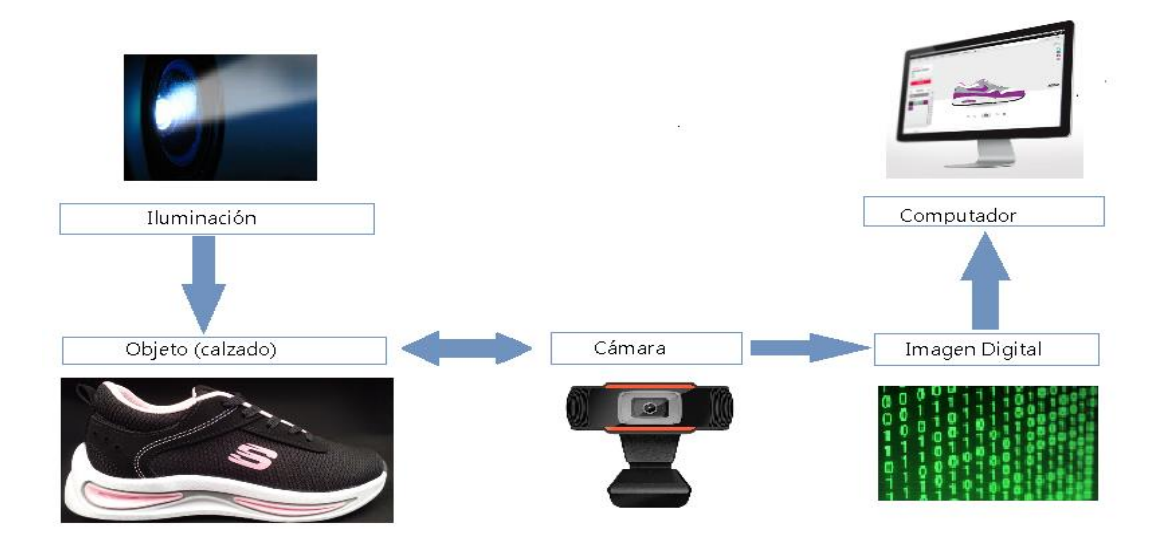

Figura 15. Adquisición de imagen

Fuente: Elaborado por el autor

El sistema de adquisición de imágenes consta de una caja en la cual se coloca las cámaras web de 90° y 120° a 10 cm sobre la escena donde se colocará el calzado, esta caja debe tener un fondo adecuado y homogéneo para evitar reflejos y sombras. La iluminación led está ubicada en la parte superior de la caja, también es posible variar la intensidad de la emisión de la luz y la inspección se realiza con un zapato en la escena.

El calzado utilizado para la detección de fallos es de la empresa de calzado Leo´s Sport, posteriormente se capturaron 1000 imágenes que se distribuyen en conjuntos para el entrenamiento, validación y pruebas. Las imágenes del calzado que se usaron para el desarrollo son 500 imágenes con defectos y 500 en perfecto estado.

# **Imagen**

La imagen de la escena tiene un tamaño que varía de acuerdo con el modo que se trabaje, ya que, si se desea realizar el reconocimiento a través de la base de datos creada de las imágenes es con el formato png con una imagen en RGB de 200x150 pixeles, debido a que han sido centradas y recortadas con el fin de facilitar el entrenamiento posterior de la red neuronal.

El sistema de visión artificial tiene como fin de obtener la información referente del calzado, su estado es decir con defectos o sin ellos, como se puede observar en la figura 16, para lo cual se debe procesar la información proporcionada.

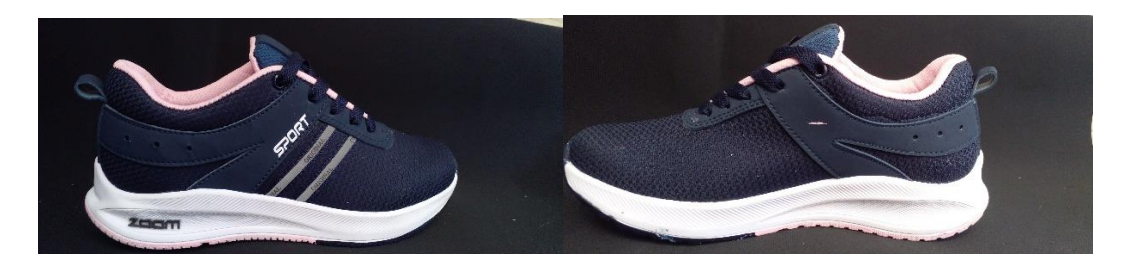

Figura 16. Calzado de alta calidad y baja calidad

Fuente: Elaborado por el autor

# **3.3.1.1 Clasificación de las imágenes**

La clasificación de las imágenes se realiza mediante la herramienta teachable machine que es basada en la web, en la cual se puede crear modelos de aprendizaje automático para que las cámaras recopilen imágenes del calzado en tiempo real, ya que es necesario para la visión artificial, a través de tres pasos que son la recopilación de información, la preparación y la exportación de los resultados tal y como se puede observar en la figura 17:

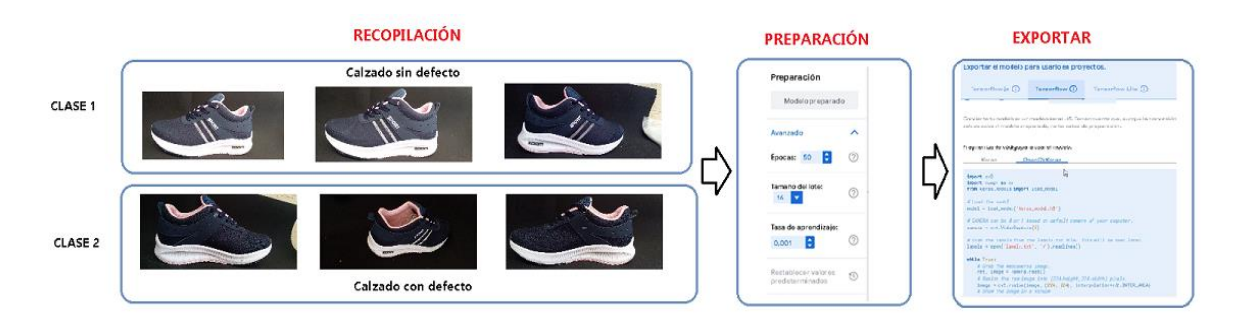

Figura 17. Clasificación de las imágenes

Fuente: Elaborado por el autor

- La recopilación de información se basa en agrupar las imágenes del calzado para que aprenda el ordenador de acuerdo con su clasificación es decir con defecto o sin él.
- La preparación del modelo se basa en probar el modelo para ver si este se puede clasificar de forma correcta.

• La exportación del modelo con la librería OpenCv se requiere para utilizar las cámaras y realizarlo en tiempo real mediante la librería tensorflow para permitir que aprenda el modelo el cual se realiza para el proyecto y obtener las líneas de código para Python.

#### **Captura de imágenes**

La captura de las imágenes es la adquisición de la información visual a través del dispositivo que es la cámara. Mediante la librería OpenCV y el lenguaje de programación en Python se emplea el siguiente código para capturar, visualizar y almacenar las imágenes.

Para esto se asigna una variable que se encarga de habilitar los dispositivos es decir las cámaras de acuerdo con el siguiente comando.

cap=cv2.VideoCapture(0)

Luego se tiene la lectura en tiempo real de la información visual que genera la cámara digital. El que se puede insertar dentro de un ciclo para que de esta forma la lectura sea continua de acuerdo con la capacidad y rapidez de la cámara mediante el siguiente comando:

```
leído, frame = cap.read()
```
Luego de leer procede a guardar la imagen que es captada en un determinado momento y que permite procesar la imagen el dispositivo que está habilitado tal como se observa en el comando a continuación:

```
cv2.imwrite("foto.png", frame)
```
## **Cabina**

La cabina es parte esencial en el sistema de detección de defectos para el control de calidad del calzado debido a que están los elementos más sensibles del sistema como la iluminación led y las cámaras para la adquisición de imágenes, esta posee un orificio para que el calzado ingrese, luego captura las respectivas imágenes y obtenga los resultados de detección tal como se ve en la figura 18, para lo cual se ha diseñado una caja como se puede observar en el anexo A.

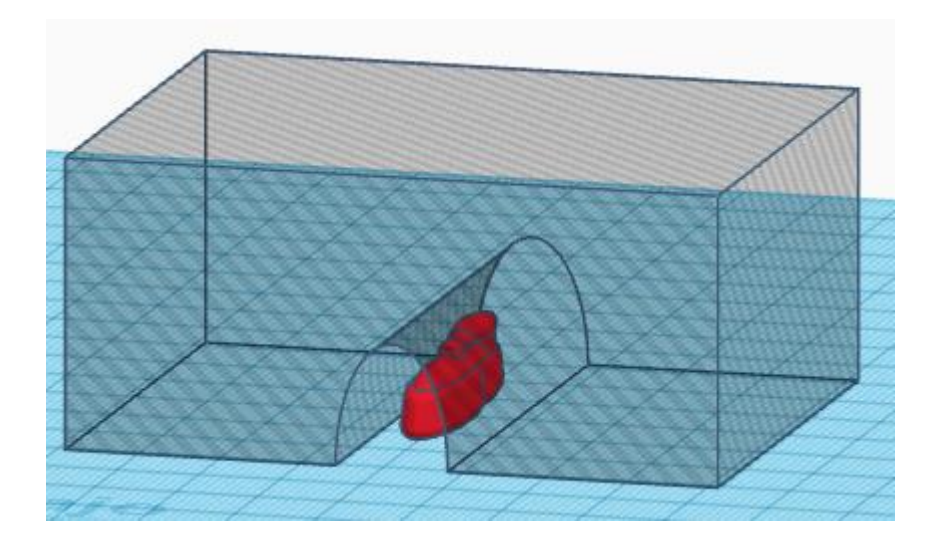

Figura 18. Modelo de cabina para sistema de control de calidad del calzado

Fuente: Elaborado por el autor

# **Posicionamiento de las cámaras para adquisición de imágenes**

El posicionamiento de las cámaras para adquisición de imágenes se analiza como primer factor de acuerdo con las dimensiones establecidas para que las cámaras escogidas en la tabla 4, capturen el calzado en su área total por los 4 lados frontal, trasera, y los 2 lados laterales para ubicar en las cámaras en posiciones adecuadas en la tabla 6.

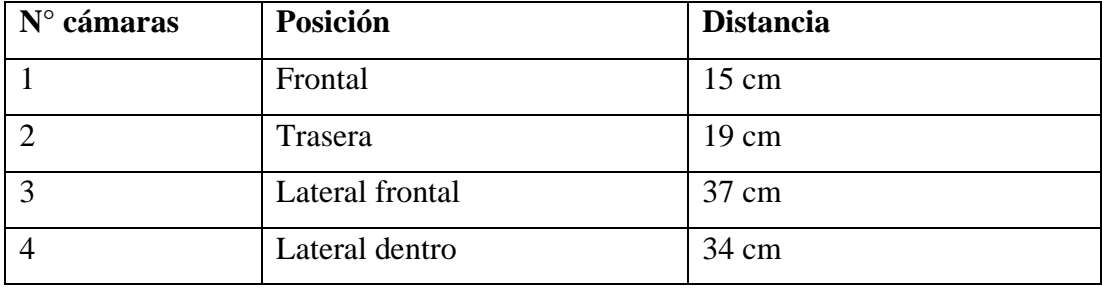

Tabla 6. Características de detección en función a la distancia.

Fuente: Elaborado por el autor

Entonces la posición de las cámaras en los cuatro lados se realiza de forma manual sujetando a la cabina y a la banda. En base a las pruebas realizadas con las cámaras seleccionadas se determinó que la mejor altura de cada una de las cámaras hacia el calzado es de 15 cm para que abarque la posición frontal del zapato, de la misma forma para la parte trasera del calzado es necesario una altura de 19 cm y para la captura de la parte lateral frontal del zapato es de 37 cm y 34 cm para la captura de la parte lateral dentro, una vez posicionadas las cámaras se realiza la adquisición, procesamiento y detección de defectos como se puede observar en el Anexo B.1.

Se muestra el detalle del alcance de cada una verificándolas de forma experimental, con la realización de pruebas de posicionamiento en las que se visualiza el error como en la figura 19.

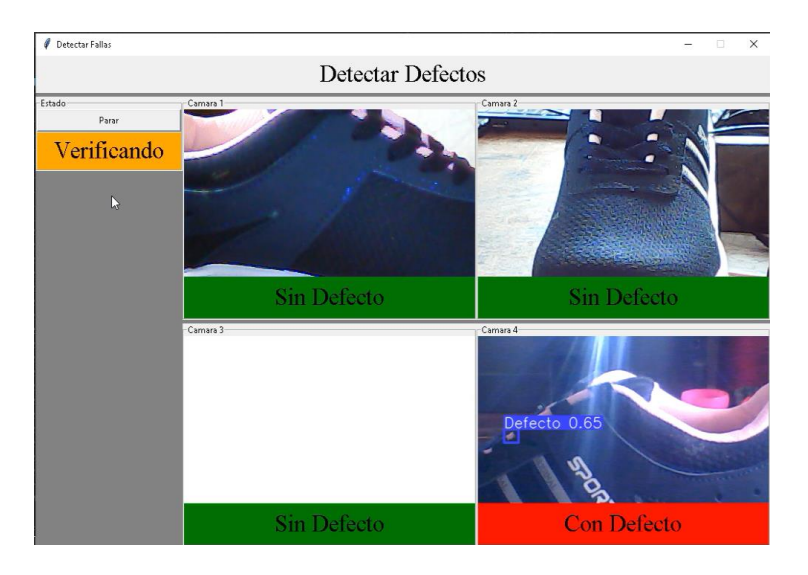

Figura 19. Realización de pruebas de posicionamiento

Fuente: Elaborado por el autor

# **3.3.1.2 La iluminación LED blanca**

La iluminación LED blanca ayuda al análisis e interpretación de las escenas ya que las imágenes recibidas por las cámaras deben estar en un ambiente de iluminación bien estructurado, es decir, con las condiciones de iluminación previamente experimentadas para que no exista contaminación lumínica, sombras, objetos que interfieran en el escenario que se encuentra el calzado por lo que se ha colocado en la parte superior de la cabina como se puede visualizar en la figura 20, ya que es necesario ubicar de forma correcta la iluminación para tener la capacidad de resaltar los defectos del calzado.

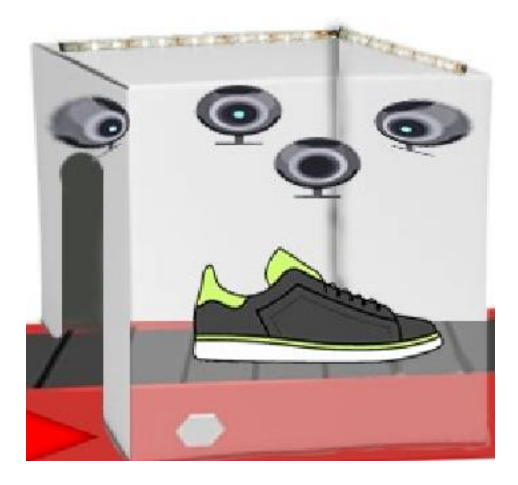

Figura 20. Sistema de Iluminación led

Fuente: Elaborado por el autor

# **3.3.2 Etapa 2 – Entrenamiento de la red**

En la etapa 2, se realiza el procedimiento para entrenar el detector de imágenes y definir un modelo de datos a partir de un conjunto de imágenes, esta sección es importante ya que la calidad de la inferencia está sujeto a la elaboración de un conjunto de datos de gran tamaño como se puede visualizar la estructura de figura 21; así también, el tiempo de la convergencia y la calidad de la inferencia depende del entrenamiento de YOLO.

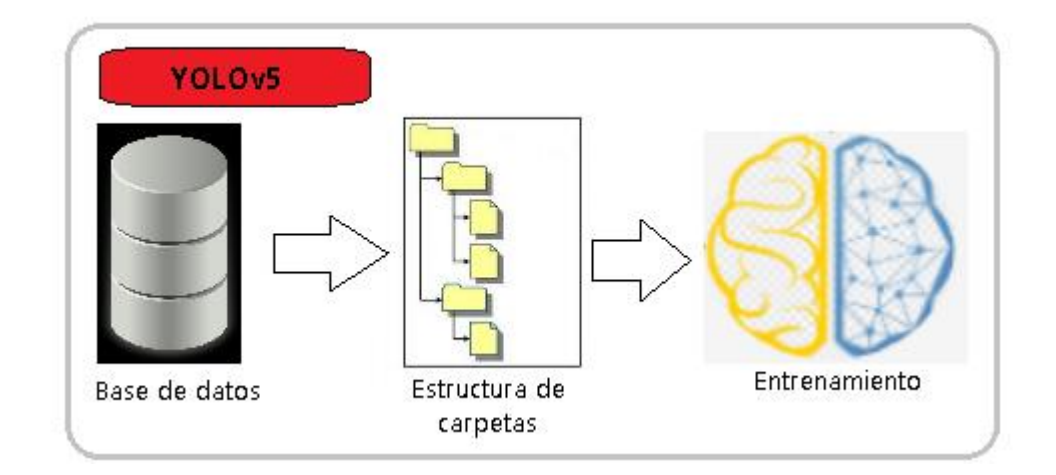

Figura 21. Estructura de la etapa 2 de entrenamiento

Fuente: Elaborado por el autor

## **3.3.2.1 Etiquetado de imágenes**

El etiquetado de imágenes de cada defecto se realizó a través del uso del programa makesense.ai para generar un dataset, con el fin de construir un conjunto de datos etiquetados siendo este el proceso más arduo del proyecto, debido a que se requiere que se recorra cada una de las imágenes y de forma manual se asigne el rectángulo delimitador de las fallas como se observa en la figura 22, ya que de él depende sus resultados por lo que se necesita escoger una serie de imágenes capturadas correctamente.

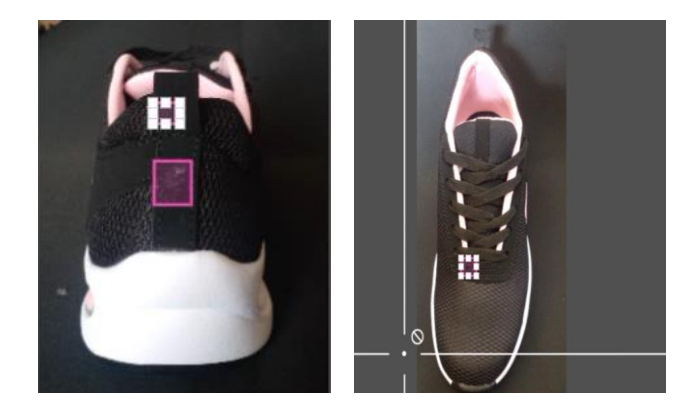

Figura 22. Etiquetado del defecto de la imagen del conjunto de entrenamiento usando la herramienta make sence.

### Fuente: Elaborado por el autor

Se encuadra el defecto del calzado en la imagen añadiendo la etiqueta y guardando el cuadro delimitador en el formato que se haya seleccionado en este caso es YOLO, por lo que la información se guarda en un documento de texto con extensión txt con el mismo nombre de la imagen, tal como se puede observar en la figura 23, guarda primero la clase a la que este pertenece y las coordenadas del rectángulo que delimita donde se encuentra el defecto.

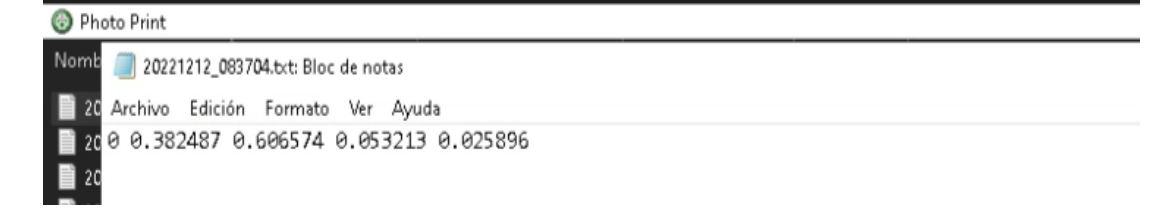

Figura 23. Archivo de salida del proceso de etiquetado

Fuente: Elaborado por el autor

#### **3.3.2.2 División de conjunto de datos**

Una vez etiquetado, para construir el dataset se consiguió un conjunto de datos de aproximadamente 562 imágenes para empezar el entrenamiento, para la fase de entrenamiento las imágenes tienen que estar separadas por tres conjuntos que son: entrenamiento, validación y test para realizar las pruebas.

Para los conjuntos de entrenamiento y validación, que son los que se utilizan para entrenar la red se asigna una proporción de imágenes que contiene 2 subcarpetas una de imágenes y otra de etiquetas, con 562 imágenes con formato YOLO, distribuidas en 2 carpetas de 443 para el entrenamiento,119 para validación como se muestra en la figura 24. Se debe tener en cuenta que se ejecutará todo en la nube, por lo que el dataset se ha subido a Google Drive y las rutas de las imágenes son relativas a cómo son almacenadas.

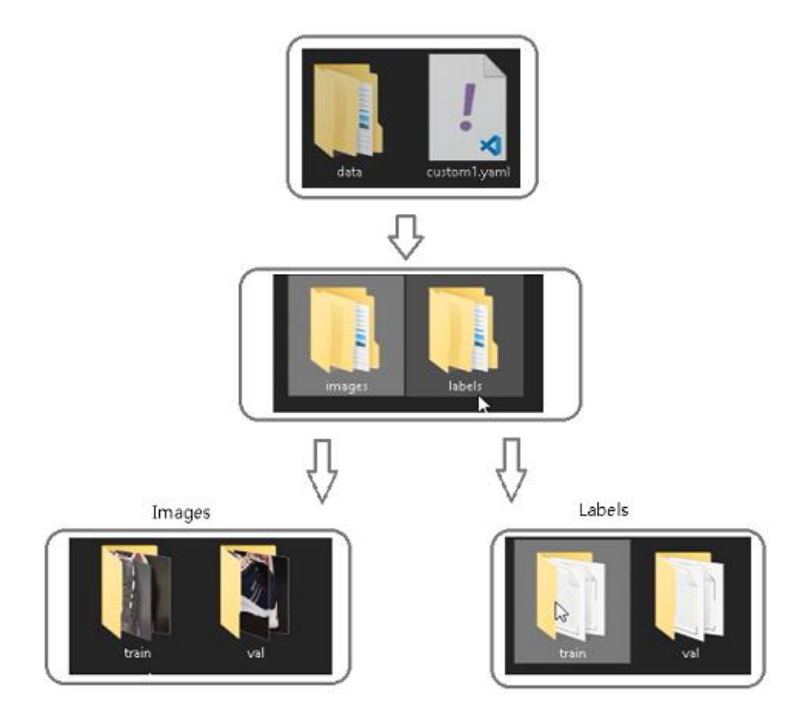

Figura 24. Dataset

Fuente: Elaborado por el autor

Con el dataset correctamente creado, se genera la estructura de carpetas utilizada para el proyecto, que incluye las imágenes y las etiquetas con los subdirectorios respectivos para los conjuntos de entrenamiento, prueba y validación. Se incluye el archivo de configuración con extensión. yaml, el cual ofrece información a la red de YOLO

cuando este entrene que incluye las rutas de los distintos conjuntos. El número de clases y los nombres de las clases.

# **3.3.2.3 Entrenamiento del modelo YOLOv5**

Al emplear redes neuronales de tipo YOLOv5 se presenta varios modelos de detección de objetos a escala compuesta como se visualiza en la figura 25, que se diferencian de acuerdo con el número de parámetros internos como pesos, lo que significa que el modelo con menos parámetros es aquel que contiene menos neuronas por capa. Para la detección se selecciona el modelo a utilizar junto con la versión que se compara en la figura 25, de esta manera el modelo YOLOv5x se escoge debido a los términos de rendimiento y velocidad debido a que son superiores en comparación con los demás modelos, al iniciar el entrenamiento se realiza el respectivo entrenamiento.

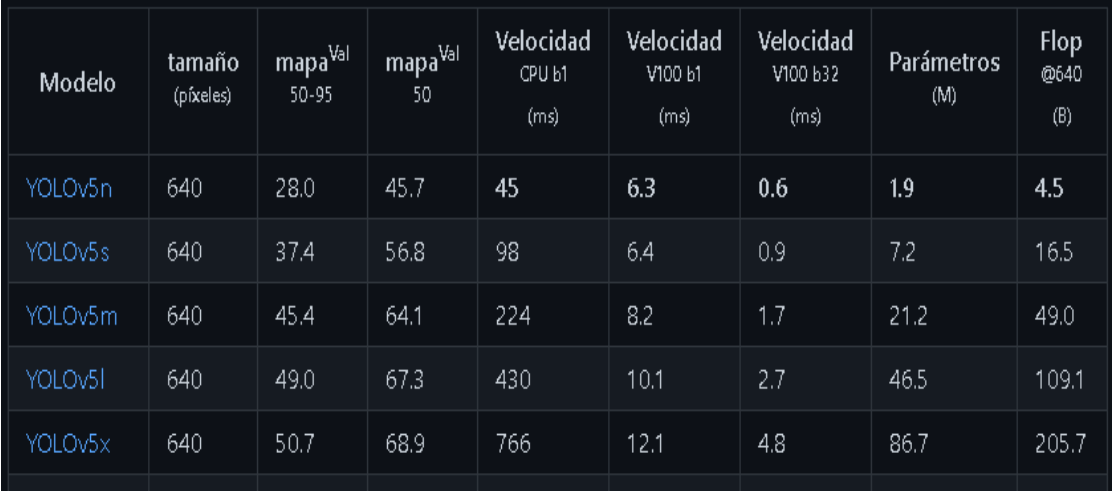

Figura 25. Modelo y versiones de Yolo

Fuente:<https://github.com/ultralytics/yolov5>

## **3.3.2.4 Entrenamiento de la red neuronal**

Las redes neuronales tienen como objetivo aprender la forma de utilizar la información de entrada a partir de un conjunto de patrones de entrenamiento antes de que pueda ser utilizada en una aplicación y encontrar un modelo que se ajuste a los datos. Para el proceso de entrenamiento de una red neuronal implica el ajuste de los pesos de entrada en cada neurona hasta que la salida de la red sea lo más cercanamente posible [71].

En este apartado se describe cinco herramientas fundamentales para desarrollar el entrenamiento que son la nube de Google colab, make sence, yolov5, python y Visual Studio code las cuales se describen en la tabla 7:

| Google            | <b>Make sence</b> | Yolov <sub>5</sub> | <b>Python</b>       | <b>Visual Studio</b> |
|-------------------|-------------------|--------------------|---------------------|----------------------|
| Colaborator       |                   |                    |                     | Code                 |
| y                 |                   |                    |                     |                      |
| Es un servicio    | Es<br>una         | Es<br>un           | Es un lenguaje      | Editor<br>de         |
| la<br>nube,<br>en | herramienta       | algoritmo          | de                  | código<br>de         |
| dado<br>por       | utiliza<br>que se | que<br>es          | programación        | fuente<br>que        |
| Google<br>de      | el<br>para        | usado<br>para      | que<br>usa<br>una   | permite              |
| manera            | etiquetado<br>de  | la detección       | sintaxis<br>que     | personalizar y       |
| gratuita y que    | las<br>imágenes   | objetos<br>de      | permite<br>una      | agregar              |
| se utilizará en   | seleccionadas     | tiempo<br>en       | fácil legibilidad   | funcionabilida       |
| el<br>proyecto    | del calzado de    | real, por lo       | del código, por     | d al sistema de      |
| para permitir     | manera            | que detectar       | $\log$<br>que<br>es | detección<br>de      |
| ejecutar<br>y     | semiautomática    | fallas<br>las      | ventajoso<br>el     | calidad<br>del       |
| el<br>programar   | , es decir, se    | dentro de la       | desarrollo<br>de    | calzado.             |
| modelo<br>de      | carga<br>las      | imagen del         | redes               |                      |
| entrenamient      | imágenes,<br>se   | calzado,           | neuronales          |                      |
| o de detección    | etiqueta<br>de    | obteniendo         | debido a que se     |                      |
| de fallos del     | forma manual      | las                | tiene<br>la         |                      |
| calzado<br>en     | los defectos o    | coordenada         | posibilidad<br>de   |                      |
| Python en el      | fallos<br>para    | s de la caja       | utilizar            |                      |
| navegador,        | luego<br>ser      | $\log$<br>que      | múltiples           |                      |
| sin necesidad     | empaquetadas      | contiene,          | librerías<br>de     |                      |
| de                | en archivo zip y  | por lo que al      | forma<br>gratuita   |                      |
| configuración     | ser utilizadas en | detectar<br>se     | el<br>para          |                      |
|                   | el proceso de la  | obtiene<br>la      | desarrollo de los   |                      |
|                   | formación<br>del  | localización       | procesos,           |                      |
|                   | modelo<br>de      | la<br>y            | además<br>de        |                      |
|                   | entrenamiento     | clasificació       | poseer<br>una       |                      |
|                   | de detección de   | del<br>$\mathbf n$ | usabilidad          |                      |
|                   | fallos.           | calzado con        | multiplataforma     |                      |
|                   |                   | sin<br>$\Omega$    |                     |                      |
|                   |                   | defecto.           |                     |                      |

Tabla 7. Herramientas para desarrollar el entrenamiento

Fuente: Elaborado por el autor

#### **3.3.2.5 Métricas de evaluación del entrenamiento**

Las métricas de evaluación proporcionan una estimación, en base a distintos criterios cada una, para revisar el funcionamiento una red. Una matriz de confusión se utiliza como un contador en donde cada fila es una clase esperada para cada entrada y las columnas son las clases predichas en el modelo por lo que cada dato de entrada, en base a la clase esperada y la clase predicha de la red va incrementando una celda correspondiente [72].

Para la detección de fallos del calzado se emplearán matrices de confusión con se observa en la figura 26, a través de la cual se determinará la precisión y sensibilidad del modelo [72]:

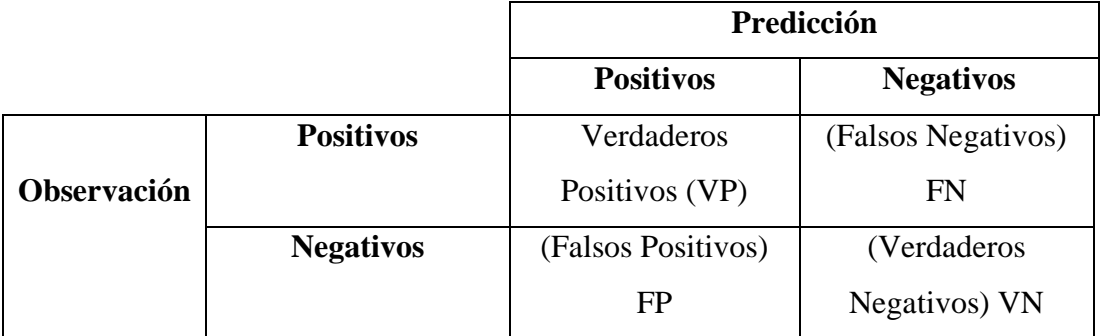

Figura 26. Matriz de confusión

Fuente: Elaborado por el autor

Precisión(P): Esta métrica se utiliza para detectar la cantidad de detecciones verdaderas del total de las decisiones, si su valor se acerca a 1 significa que tiene una probabilidad de que una detección positiva sea una detección correcta [73].

$$
P = \frac{VP}{VP + FP}
$$
 *Ecuación* 1

Recall(R): Recall o sensibilidad es una métrica cuyo objetivo es centrarse en lo que hace el modelo con los datos de la clase positiva, cuando el valor se acerca a 1 quiere decir que todos los objetos que se encuentran en el conjunto de datos serán detectados por la red [73].

$$
R = \frac{VP}{VP + FN}
$$
 *Ecuación 2*

F1-Score: Esta métrica se basa en encontrar el valor óptimo del umbral de confianza que produce los valores más altos de precisión y recall.

$$
F1 = \frac{2VP}{2VP + FP + FN}
$$
 *Ecuación* 3

En donde:

 $VP =$ Verdaderos positivos, es la clase asignada por la red como positiva y la predicción determina que es positivo.

 $VN=Verdaderos negativos, es la clase asignada como negativa por la red coinciden$ con las clases negativas esperadas.

 $FP = False$ s positivos, es cuando la clase positiva predicha por la red no coincide con la esperada.

 $FN$ =Falsos negativas, es cuando la clase negativa de la red no coinciden con las clases negativas esperadas.

Para las pruebas se utiliza en un ordenador portátil Intel core i5, 8 Gb de RAM, con sistema operativo Windows 11, utilizando Google Colaboraty junto con el módulo de Python de YOLOv5.

## **3.3.2.6 Google Colaboraty**

Google colaboraty es una aplicación web que deja crear y compartir documentos que abarca código, así como fuentes, un texto que explica los pasos para usar esta aplicación y ecuaciones, además se realiza en un entorno gratuito el cual no requiere configuración y se ejecuta completamente en la nube. Este entorno interactivo permite escribir y ejecutar código desde el navegador, el cual puede combinarlo con texto, imágenes etc [74].

Existe una gran ventaja al trabajar en este entorno debido a que tiene la posibilidad de ejecutar código en la GPU que posee google debido a que proporciona recursos computacionales para poder ejecutar el código en ellos, dicho código se puede ejecutar en la nube lo que es de mucha ayuda debido a que se traduce a ser un ahorro más que considerable de tiempo.

El entrenamiento en la nube se realiza en Google Colab, en la figura 27, se muestra el diagrama que explica la forma que está desplegada la infraestructura de software desde la que ofrece el servicio de entrenamiento en la nube, en la cual un usuario puede acceder con su cuenta de Google a la plantilla del proyecto YOLOv5 y cambiar los parámetros de entradas para el entrenamiento del modelo de acuerdo con los requerimientos que se tenga.

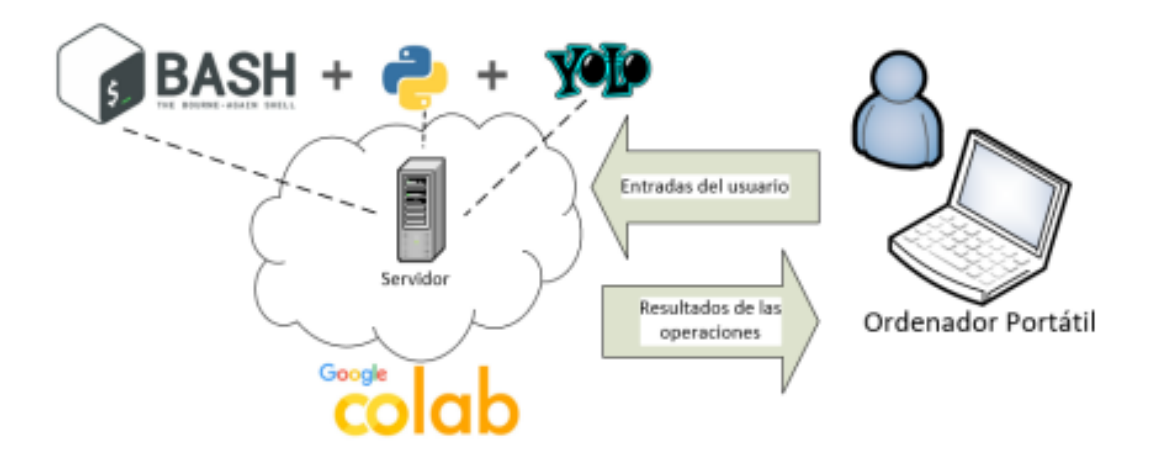

Figura 27. Componentes de Google Colab

Fuente: Elaborado por el autor

## **3.3.2.7 Pasos para entrenar el modelo YOLOv5**

Para realizar el proyecto se hace uso de la herramienta en línea llamada Google Colab en la que se tiene disponible una GPU que se debe activar para ejecutar los procesos de entrenamiento de forma rápida y utiliza Google drive para almacenar los códigos empleados, modelos, imágenes, resultados y demás archivos importantes.

En yolov5 es posible seleccionar la arquitectura de red y personalizar la estructura de la red neuronal para ello se realiza los siguientes pasos que se muestra en la figura 28.

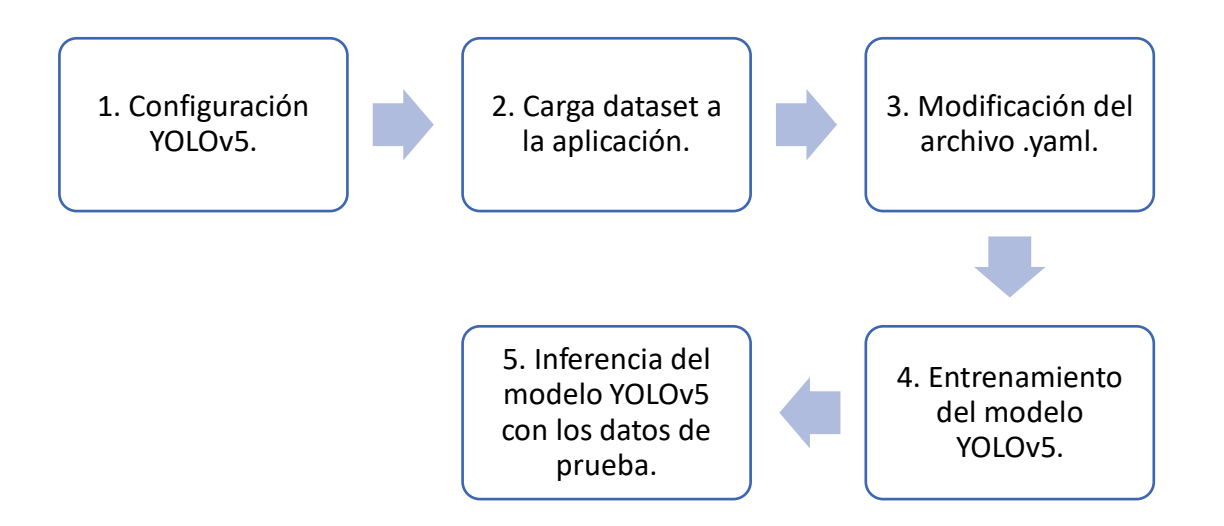

Figura 28. Pasos para entrenar el modelo YOLOv5

# Fuente: Elaborado por el autor

Antes del entrenamiento se debe instalar los repositorios en Google Colab la cual descarga la carpeta principal de YOLOv5 desde Github para instalar los requerimientos que proporcionan estos archivos, además de utilizar la librería Pytorch como se muestra en la figura 29.

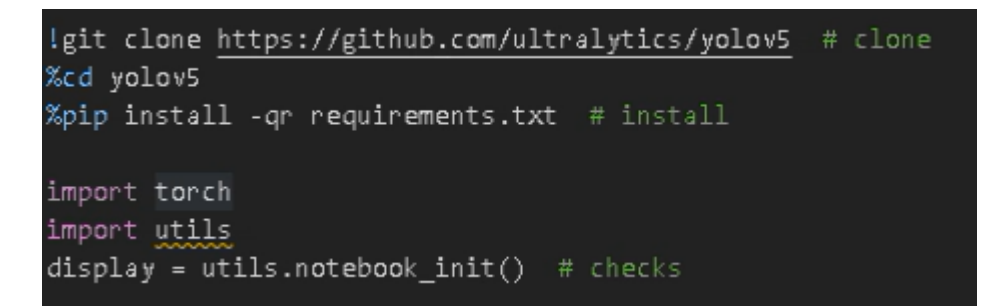

Figura 29. Red pre entrenada YOLOv5

Fuente: Elaborado por el autor

Luego, se sube el dataset en formato zip con las carpetas creadas al drive tal como se observa en la figura 30, para que el procedimiento sea efectivo en el caso de que se requiera ejecutar nuevamente al volver abrir el cuaderno es necesario ejecutar todas las celdas, es decir se ejecuta el dataset o conjunto de datos y al estar en google drive
el procedimiento es rápido debido a que solo se debe conectar a la cuenta cuando se requiera ejecutar en otro instante.

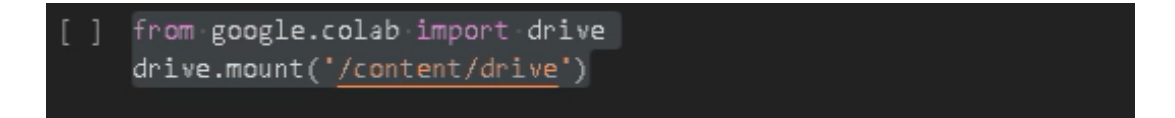

Figura 30. Dataset subido a drive

Fuente: Elaborado por el autor

Se ha generado el dataset, en donde se crea una carpeta que tiene dos subcarpetas, una de imágenes y otra de etiquetas, cada una que contiene su correspondiente carpeta del conjunto de entrenamiento y del conjunto de validación. Es de suma importancia que la carpeta de entrenamiento de las etiquetas se encuentre un documento que indique las clases que en este caso será defecto, como se puede observar en la figura 31. Además, se debe crear un archivo yaml que contenga las direcciones del dataset que se debe guardar dentro de la carpeta data de YOLOv5.

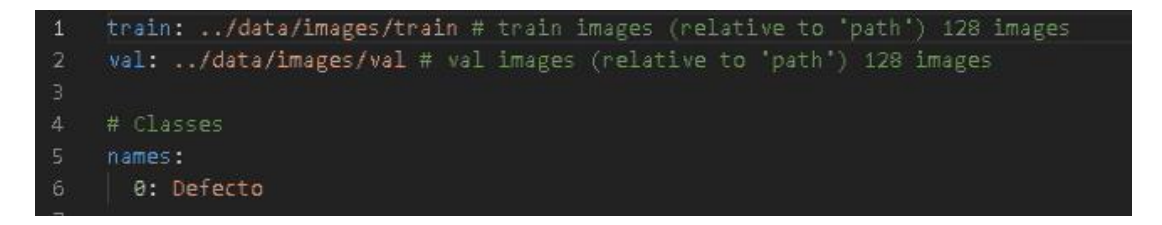

Figura 31. Entrenamiento y validación de los dataset

Fuente: Elaborado por el autor

# **3.3.2.8 Entrenamiento del modelo YOLOv5 para la detección de defectos del calzado.**

En el entrenamiento del modelo se utilizan parámetros de un modelo preexistente con las bases de datos o dataset generados de forma específica para el desarrollo del proyecto expuestas en la sección de conjunto de datos.

El lenguaje de programación que se utiliza en el entrenamiento es Python y se realiza la configuración de los argumentos para el proceso de acuerdo con la tabla 8, los hiperparámetros de la red de entrenamiento se detalla a continuación:

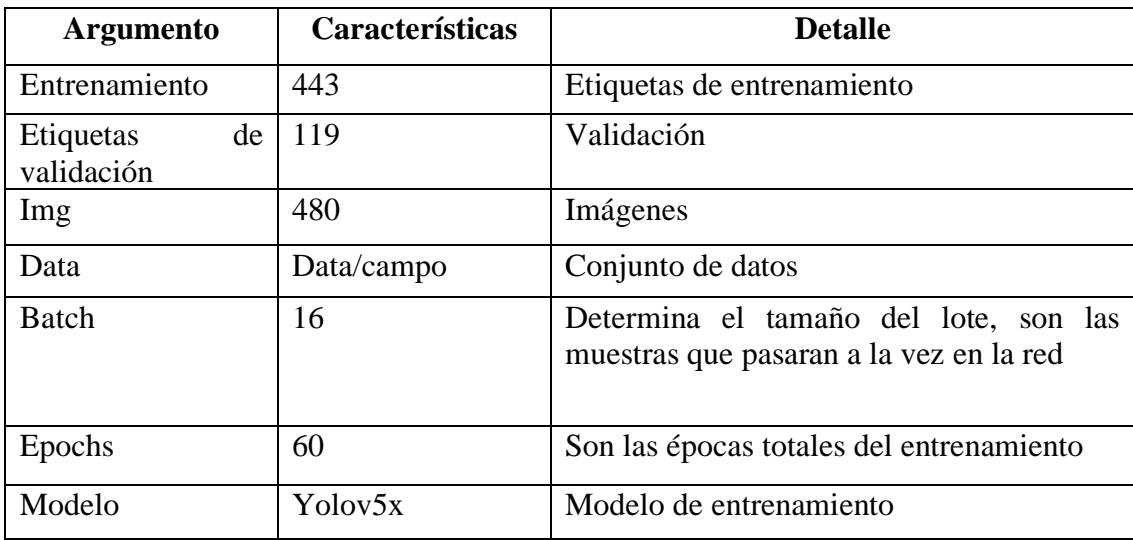

Tabla 8. Hiperparámetros de la red de entrenamiento

Fuente: Elaborado por el autor

El entrenamiento del modelo en donde se debe ejecutar el archivo de Python llamado train.py, se entrena 480 imágenes, pasándole como argumento el batch size, es decir toma las fotos de 16 en 16, las épocas que es el número de repeticiones que va a seguir entrenando son 60, el archivo yaml que contiene las direcciones del dataset y una red preentrenada en este caso será YOLOv5 version x, como se visualiza en la figura 32.

```
1 # Train YOLOv5s on COCO128 for 3 epochs
   lpython train.py --img 480 --batch 16 --epochs 60 --data data1.yaml --weights yolov5x.pt --cache
```
Figura 32. Entrenamiento del modelo YOLOv5x

Fuente: Elaborado por el autor

Para lo cual se tiene la descripción de lo que realiza cada parámetro:

- Img: Define el tamaño de la imagen de entrada, por lo general el tamaño de la imagen original es de 1024x1024, pero en los programas de visión por computador se ha demostrado que es necesario un tamaño ideal de 416x416 para utilizar como imagen de entrada sin perder mucho detalle de la imagen.
- Batch: Se encarga de determinar el tamaño del lote, debido al envió de miles de imágenes a la red neuronal al mismo tiempo hace que el número de pesos que el modelo aprende en una sola vez (una época) aumente, por lo que el

conjunto de datos suele dividirse en varios lotes de n imágenes y se entrena lote por lote.

- Epochs: Una época se encarga de aprender todas las imágenes de entrada, debido a que un conjunto de datos se divide en varios lotes, una época se encargará de entrenar todos los lotes. Representa el número de veces que el modelo entrena todas las entradas y actualiza los pesos para acercarse a las etiquetas reales.
- Data: Es la ruta al archivo data.yaml que contiene el resumen del conjunto de datos. El proceso de evaluación del modelo se ejecuta de inmediatamente después de cada época, por lo que el modelo también accede al directorio de validación a través de la ruta en el archivo data.yaml y utilizar su contenido para evaluación en ese momento.
- Cfg: Especifica la ruta de configuración del modelo, permite que el archivo train.py compile y construya esta arquitectura para las imágenes de entrada.
- Weights: Especifica una ruta a los pesos y se utiliza un peso preentrenado para ahorrar tiempo de entrenamiento, en el caso de dejar en blanco el modelo inicializará de forma automática pesos aleatorios para el entrenamiento.
- Name: Es el nombre de la carpeta de los resultados, debido a que el modelo creará un directorio que contendrá todos los resultados realizados durante el entrenamiento.
- Cache: El caché de imágenes se realiza para un entrenamiento rápido.

Al ejecutar el código revisa y recupera las imágenes que se van a entrenar y validar para comenzar con el entrenamiento, en la figura 33, se puede observar cómo se va realizando el entrenamiento por cada una de las 60 épocas, de la misma forma se visualiza la memoria de la GPU virtual que utiliza.

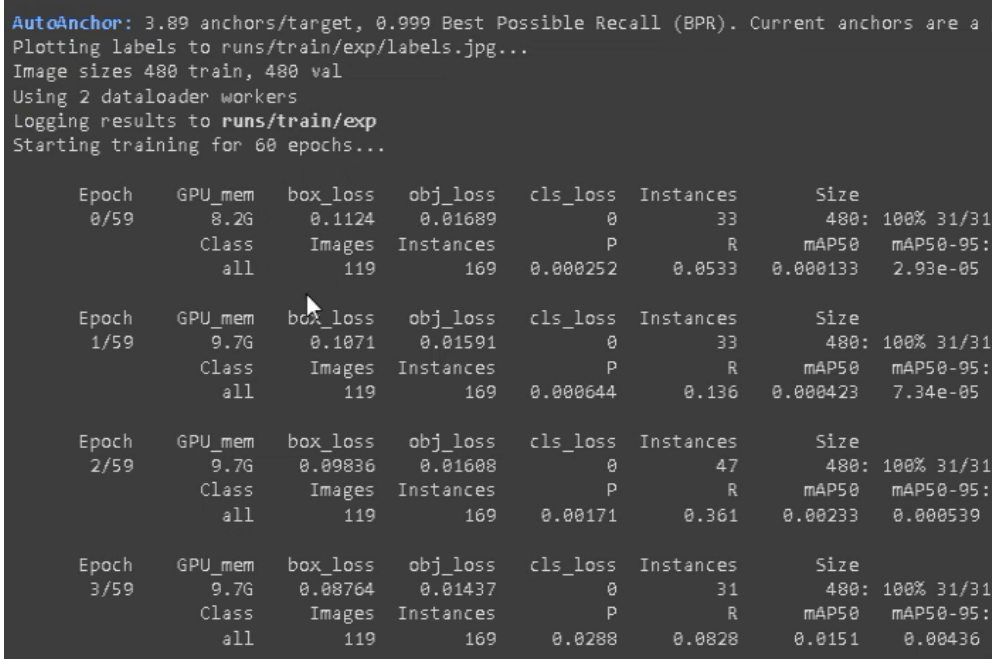

Figura 33. Entrenamiento de las épocas

Fuente: Elaborado por el autor

Termina el entrenamiento y se observa su salida por pantalla como en la figura 34, es decir para dataset, el servidor de Google ha necesitado 24 minutos y 47 segundos para elaborar el modelo de inferencia, los archivos que se genera tras esta operación son los pesos que necesitará YOLOv5 para la inferencia que son best.pt y last.pt, que son definidos a continuación:

- Best.pt son los mejores pesos recolectados durante el entrenamiento
- Last.pt es el peso de la última etapa de entrenamiento.

```
60 epochs completed in 0.407 hours.
Optimizer stripped from runs/train/exp/weights/last.pt, 172.9MB
Optimizer stripped from runs/train/exp/weights/best.pt, 172.9MB
```
Figura 34. Pesos recolectados del entrenamiento

Fuente: Elaborado por el autor

Se debe descargar el archivo best.pt del directorio de la carpeta o a su vez del comando de la figura 35, para efectuar en una inferencia que es el archivo del modelo entrenado el cual debe ser exportado al modelo de Python.

from google.colab import files files.download('./runs/train/exp/weights/best.pt')

Figura 35. Archivo de modelo entrenado

Fuente: Elaborado por el autor

Una vez obtenido el entrenamiento se sube a donde va a estar el archivo de Python para luego proceder a cargar el modelamiento que va a ser Torch para cargar el modelo YOLO que es personalizado y se encuentra en la ubicación predefinida por el desarrollador como se observa en la figura 36.

```
model = torch.hub.load('ultralytics/yolov5', 'custom',
                       path="C:/Users/Gabriela Laura/Documents/python/best.pt")
```
Figura 36. Carga del modelamiento personalizado

Fuente: Elaborado por el autor

#### **3.4 Programación con el modelo entrenado**

A través de las funciones realizadas en Python se ejecuta el proceso de adquisición, procesamiento y detección de defectos mediante visión artificial una vez entrenado el modelo que es el archivo "best.pt" como se muestra en la figura 36 anterior.

Cuando ya se procesa el modelo entrenado el cual verifica con la imagen capturada en tiempo real se obtiene y confirma si existen datos lo que significa que si hay la presencia de defectos y procede a marcar mediante el cuadro delimitador el lugar en donde se encuentre en la imagen del calzado; mientras que, si no se encuentra algún defecto la imagen queda como al principio es decir sin marcar, este procedimiento realiza cada una de las cuatro cámaras que toman la captura de los distintos lados del calzado para lo cual se añade el código de Python de la cámara 1 que se puede visualizar en la figura 37 y del resto de cámaras en el anexo B.

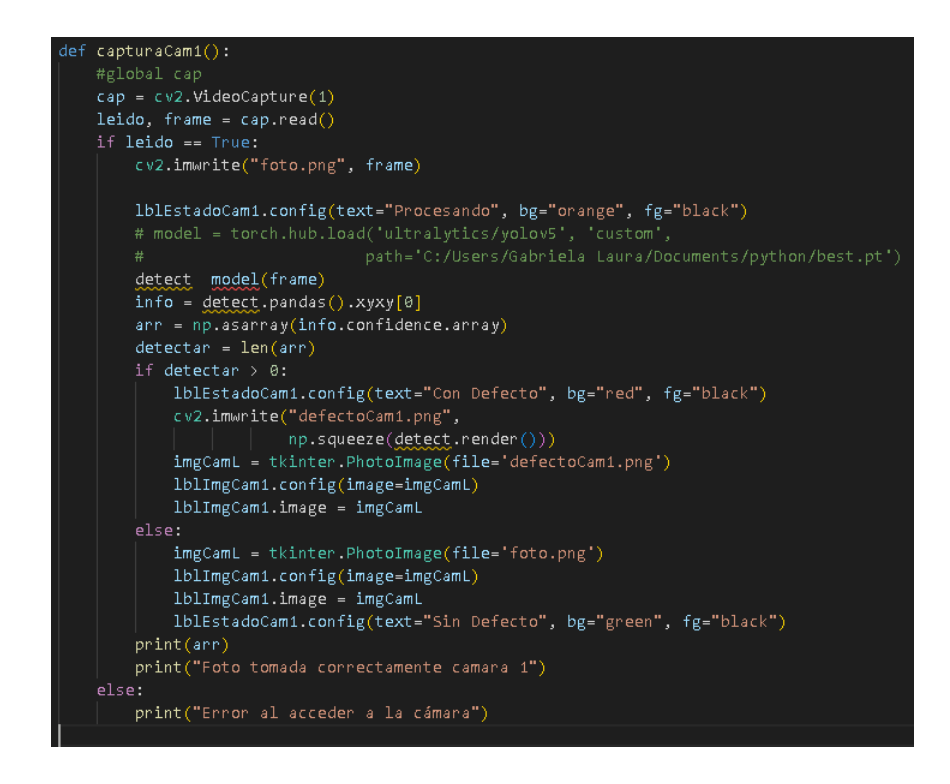

Figura 37. Captura de imágenes mediante las cámaras

Fuente: Elaborado por el autor

Luego se realiza la función que permite enviar datos con los resultados obtenidos por las cámaras como se visualiza en la figura 38.

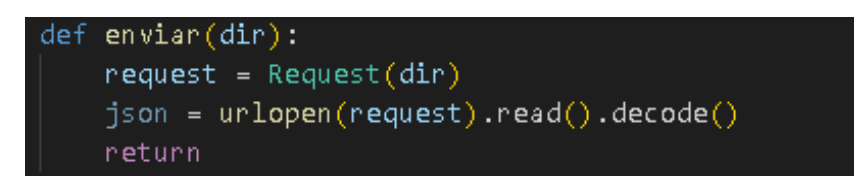

Figura 38. Envío de datos de las cámaras

Fuente: Elaborado por el autor

# **3.5 Sistema de clasificación industrial de calzado**

En el sistema de clasificación de calzado mediante visión artificial es necesario el requerimiento de bandas industriales de transporte en paralelo para la adquisición de imágenes del calzado en la cual debe hacerse siguiendo una trayectoria determinada, con la posición vertical del calzado y orientación delimitada, que puede accionar al enviar señal serial desde Python hacia la señal serial del Arduino compuesto en la

banda, para lo cual se tiene el diagrama de los componentes que conforman y realizan el movimiento de la banda para la clasificación en la figura 39.

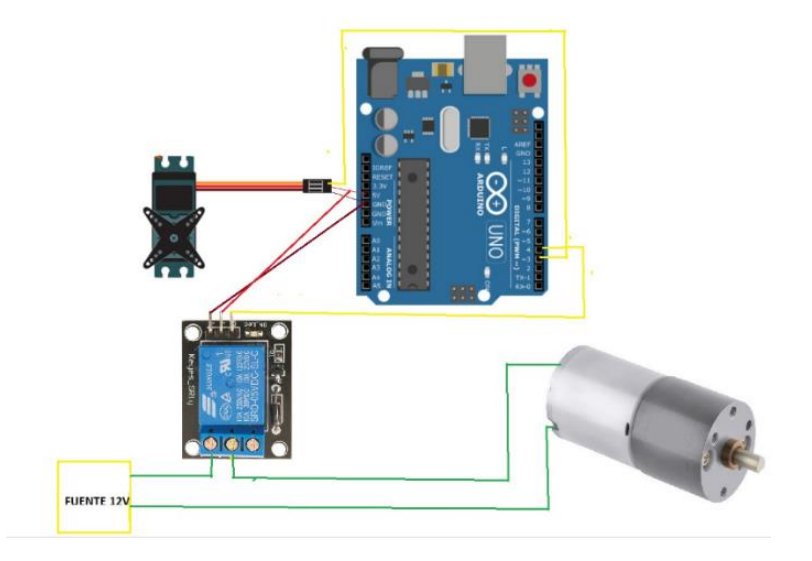

Figura 39. Esquema del accionamiento de la banda

Fuente: Elaborado por el autor

El accionamiento de la banda deslizante para la clasificación del calzado se realiza a través de la conexión serial, en la cual la banda inicia el proceso cuando está conectado a los 12 V, el relay conecta el Arduino para accionar el motor o detenerlo, la señal de igual forma enciende el led, el cual se encuentra apagado cuando no está en proceso es decir la cabina este vacía, por lo que se puede enviar el calzado por la banda, mientras tanto el sensor ultrasónico verifica si hay un cambio dentro de la caja y si detecta envía la señal del Arduino para encender el led y enviar la señal a la pc para que empiece el proceso de detección y captura de fotografías con cada una de las cuatro cámaras, luego procede a detectar los defectos y enviar el resultado de la información a la base de datos, por último, la señal serial mueve la banda y clasifica entre calzado con y sin defecto como se muestra en el anexo E, el sistema de cambio de estado de la banda y se realiza mediante el código de la figura 40.

```
def cambiarEstado():
    global procesoCa
    global btnCambiarEstado
    if processoca == 0:
       processoca = 1enviarCorrecto()
       lblEstado.config(text="Enviando", bg="yellow", fg="black")
       btnCambiarEstado.config(text="Parar")
        t = threading.Thread(target=enProceso)
       t.start()else:
       processoca = 0lblEstado.config(text="Detenido", bg="black", fg="white")
        btnCambiarEstado.config(text="Iniciar")
```
Figura 40. Estado y proceso de la banda deslizadora

Fuente: Elaborado por el autor

En la figura 41, se puede observar el diseño del prototipo del sistema automático para el control de la calidad del calzado a través de la implementación de una banda transportadora junto con la cabina de visión artificial, el prototipo implementado se puede observar en el anexo F.

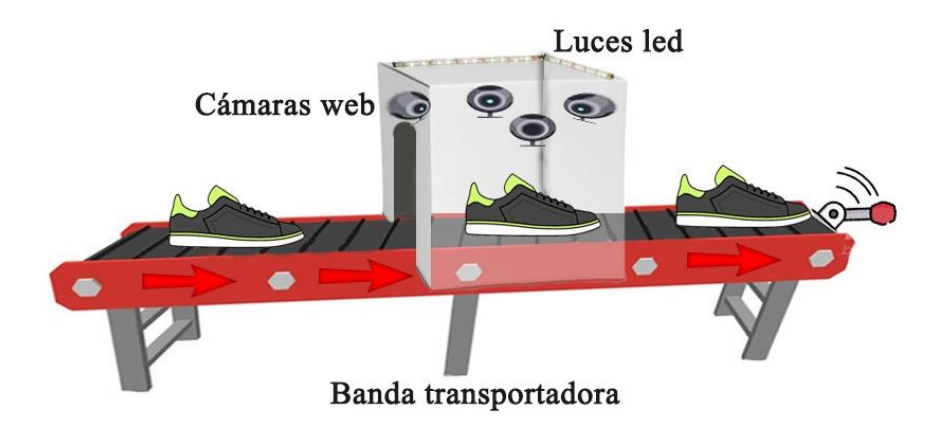

Figura 41. Diseño de prototipo de sistema de clasificación industrial

Fuente: Elaborado por el autor

## **3.6 Sistema de detección del calzado en la cabina**

A través del entrenamiento de detección de fallas del calzado se realiza la conexión al puerto serial del Arduino de la banda transportadora desde Python como se puede visualizar en la figura 42.

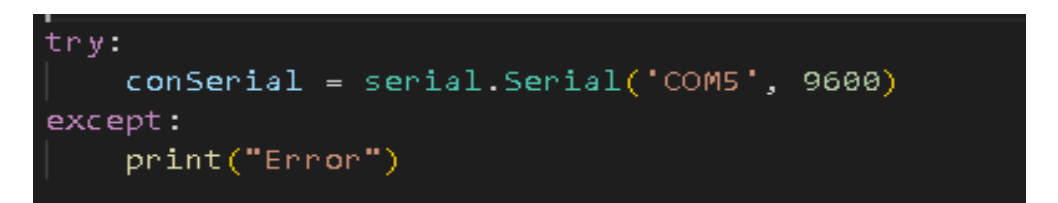

Figura 42.Conexión al puerto serial de Arduino

Fuente: Elaborado por el autor

Para obtener la distancia a la que está la zapatilla mediante el sensor ultrasónico se crea una función que detecta si la distancia es menor a 40, se detiene la banda y envía un mensaje por puerto serial a Python una vez destinado un tiempo aproximado en realizar el proceso de las cámaras se estima otro tiempo hasta que la zapatilla siga su proceso de la banda y si existe un error desde Python el servo se activa y envía por otro lado, caso contrario la banda sigue su movimiento para lo que se utiliza el siguiente código se visualiza la figura 43.

```
if (distanceia<40)digitalWrite(led, HIGH);
  digitalWrite(banda, HIGH);
  Serial. println("1"):
  servomecatronicos.write(90);
  Serial.println("0");
  delay(20000);if (Serial. available()) (
    opcion=Serial.read();
    if (opcion =="1") (
       servomecatronicos.write(30);
    \rightarrow\overline{1}digitalWrite(banda, LOW);
  delay(5000);
  servomecatronicos.write(90);
3else\ell\texttt{digitalWrite}(\texttt{banda}, \texttt{LOW}) ;
  digital<br>Write(led , LOW); <br> //Serial.println("0");
```
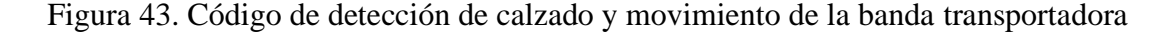

Fuente: Elaborado por el autor

### **PCB del circuito del diseño del prototipo de sistema de clasificación**

El circuito de clasificación de calzado se encuentra interconectado todos los dispositivos mencionados en el apartado 3.5, se obtiene la placa PCB en el cual se llega a soldar los distintos dispositivos como muestra en la figura 44.

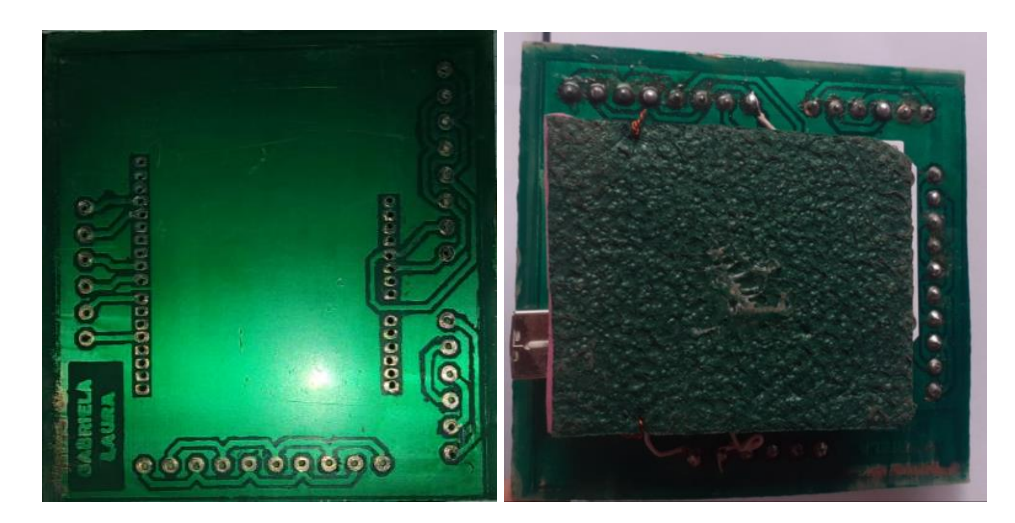

Figura 44. Circuito PCB sistema clasificación control de calidad

Fuente: Elaborado por el autor

## **3.7 Base de Datos**

La base de datos es el repositorio de la información adquirida en base al prototipo de control de calidad del calzado, en el que se detalla la cantidad de zapatos analizados sin defecto y con ellos, hora y fecha de análisis.

# **Almacenamiento de datos en base de datos local**

Todos los datos que se ingresan para realizar el control de la calidad de calzado se deben alojar en alguna base de datos. Se utiliza MYSQL que es de código abierto y es administrado mediante la aplicación PhpMyAdmin de manera sencilla y a través de una interfaz que se pueda visualizar y entender de forma amigable.

Se genera la base de datos llamada Calidad el cual consta de 2 tablas llamada "datos" y "tipo". La tabla datos consta de 6 campos como se muestra en la figura 45.

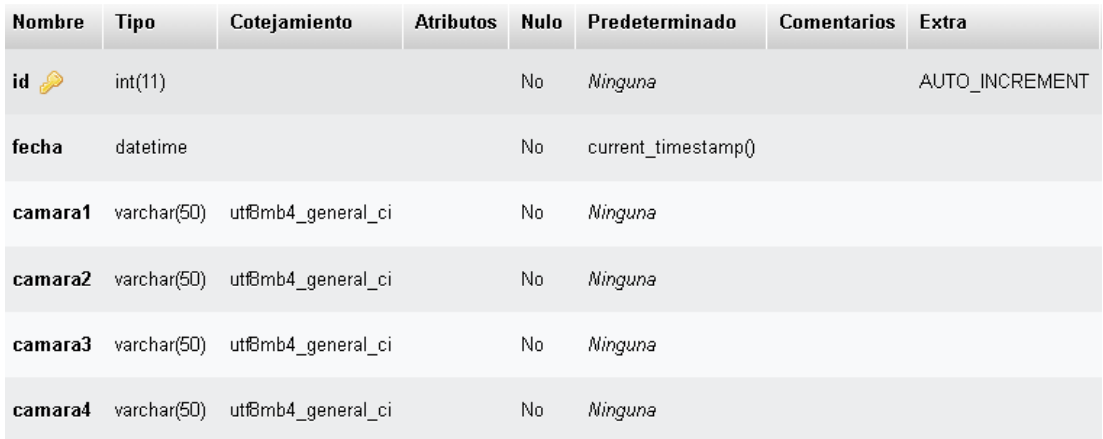

Figura 45. Tabla de datos del control de calidad del calzado

Fuente: Elaborado por el autor

Se describe cada uno de los campos de la tabla.

• id

Este campo contiene un valor el cual se incrementa para general un número único cuando este realice el registro en la tabla y contabilizar el número de registros.

• fecha

Es importante debido a que es necesario que el dueño de la fábrica sepa cuando se realizó el control de la calidad.

• cámara 1

Este campo identifica si existe o no defecto en el calzado de acuerdo con el lado frontal del mismo.

• cámara 2

Este campo identifica si existe o no defecto en el calzado de acuerdo con el lado trasero del mismo.

• cámara 3

Este campo identifica si existe o no defecto en el calzado de acuerdo con el lado lateral frontal del mismo.

• cámara 4

Este campo identifica si existe o no defecto en el calzado de acuerdo con el lado lateral dentro del mismo.

Al ejecutarse el archivo principal se muestra los datos que han sido enviándose a la base de datos, tal como se observa en la figura 46.

| id  | fecha                              | camara1 | camara2  | camara3  | camara4  |
|-----|------------------------------------|---------|----------|----------|----------|
| 1.  | 2023-01-17 07:30:32 Correcto       |         | Correcto | Defecto  | Defecto  |
| 2.  | -2023-01-17-07:32:42 Correcto      |         | Defecto  | Defecto  | Defecto  |
| 3.  | 2023-01-17 07:33:27 Defecto        |         | Defecto  | Defecto  | Correcto |
| 4   | 2023-01-17 07:40:42 Defecto        |         | Correcto | Defecto  | Defecto  |
| 5.  | 2023-01-17 07:44:17 Defecto        |         | Defecto  | Correcto | Correcto |
| Я   | -2023-01-17-07:56:05 Correcto      |         | Correcto | Defecto  | Correcto |
| 7.  | -2023-01-17-07:56:50 Correcto      |         | Defecto  | Defecto  | Correcto |
| 8.  | 2023-01-17 08:00:10 Defecto        |         | Defecto  | Defecto  | Defecto  |
| q   | 2023-01-29 07:41:38 Correcto       |         | Correcto | Correcto | Correcto |
| 10. | 2023-01-29 07:42:15 Correcto       |         | Defecto  | Defecto  | Defecto  |
| 11  | 2023-01-29 07:45:04 Defecto        |         | Defecto  | Defecto  | Defecto  |
|     | 12 - 2023-01-29 07:47:12 - Defecto |         | Defecto  | Correcto | Defecto  |

Figura 46. Datos almacenados de base de datos llamada "datos"

## Fuente: Elaborado por el autor

Tabla de base de datos llamado "tipo" que consta de 3 campos tal y como se muestra en la figura 47.

| Nombre                    | Tipo         | Cotejamiento       | <b>Atributos</b> | <b>Nulo</b> | <b>Predeterminado Comentarios</b> | Extra          |
|---------------------------|--------------|--------------------|------------------|-------------|-----------------------------------|----------------|
| $\mathsf{id} \mathscr{D}$ | int(11)      |                    |                  | No.         | Ninguna                           | AUTO INCREMENT |
| camara                    | int(11)      |                    |                  | No.         | Ninguna                           |                |
| еггог                     | varchar(100) | utf8mb4 general ci |                  | No          | Ninguna                           |                |

Figura 47.Tabla de tipos del control de calidad del calzado

Fuente: Elaborado por el autor

Se describe cada uno de los campos de la tabla.

• id

Este campo contiene un valor el cual se incrementa para general un número único cuando este realice el registro en la tabla y contabilizar el número de registros.

• cámara

Este campo identifica si existe o no defecto en el calzado de acuerdo con el lado lateral frontal del mismo.

• error

Identifica que tipo de error existe en el calzado pudiendo ser pegamento, hilo y pintura que son los tres principales defectos del calzado.

Al ejecutarse el archivo principal se muestra los datos de errores que han sido enviándose a la base de datos como hilo pegamento y pintura, tal como se observa en la figura 48.

| id – | camara | еггог       |
|------|--------|-------------|
| 2    |        | 1 Pegamento |
| 3    |        | 1 Hilo      |
| 4    |        | 1 Pegamento |
| 5    |        | 1 Pegamento |
| 6    |        | 2 Pegamento |
| 7    |        | 2 Pintura   |
| 8    |        | 2 Pegamento |
| 9    |        | 2 Pegamento |
| 10   |        | 3 Pintura   |
| 11   |        | 3 Pegamento |

Figura 48. Datos almacenados de base de datos llamada "tipo"

Fuente: Elaborado por el autor

El funcionamiento de la interfaz PHPMyAdmin se realiza con el ingreso desde un navegador con la dirección "localhost/calidad/consulta.php" en la barra de direcciones es posible que acceda a la información como se puede visualizar en la figura 49.

phpM

Bienvenido a phpMyAdmin

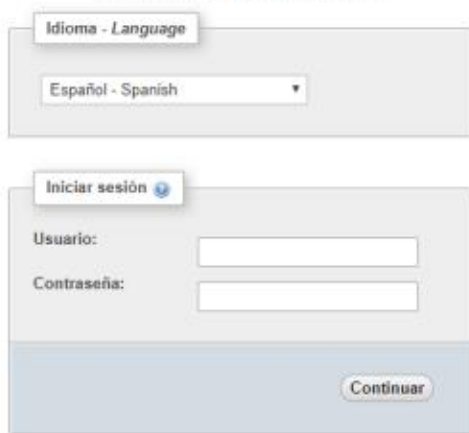

Figura 49. Interfaz de administración y gestión de base de datos

Fuente: Elaborado por el autor

La conexión mediante servidor PHP contiene los distintos archivos php llamados conexión.php, consulta.php, datos.php, registrar.php y tipo.php como se puede visualizar la figura 50, el primer archivo tiene como función conectar a la base de datos calidad, el segundo archivo permite traer el conteo de datos por tipo de error que son pegamento, hilo y pintura, el tercer archivo se encarga de traer todos los datos almacenados por el proceso de cada cámara, el cuarto archivo contiene el registro del proceso de cada cámara, el quinto archivo se encarga de registrar el proceso si ha encontrado errores, para los cuales se especificará el código de cada uno de los archivo en el anexo D.

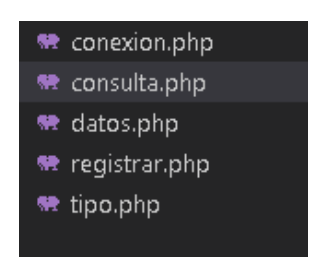

Figura 50. Archivos php

Fuente: Elaborado por el autor

# **3.8 Pruebas de funcionamiento**

# **3.8.1 Pruebas de inferencia de red**

Luego de ser concluido el entrenamiento de la red con la base de datos creada se procede a verificar para analizar el reconocimiento de la detección de defectos del calzado para la cual el sistema fue entrenado, mediante el ingreso del calzado en la banda deslizadora hacia la cabina que posee el sistema de visión artificial en donde se realiza la adquisición y captura de las imágenes del calzado en tiempo real de 20 segundos de promedio para detectar los fallos y posteriormente clasificar mediante el sistema que se montó en la banda.

La red infiere para los patrones del calzado para el cual fue entrenada, se necesita verificar la forma en que haya aprendido, por ello se presenta a la detección mediante visión artificial distintos modelos de calzado que la red no ha conocido, las pruebas se realizan por un periodo de 5 días en cual la empresa realiza el envío de zapatillas hacia otra ciudad por lo que es necesario un estricto control de la calidad. En la tabla 9, se muestran los resultados de los análisis realizados de forma automática por lo que se presenta el número de calzado junto con las coincidencias que poseen ante la entrada del calzado.

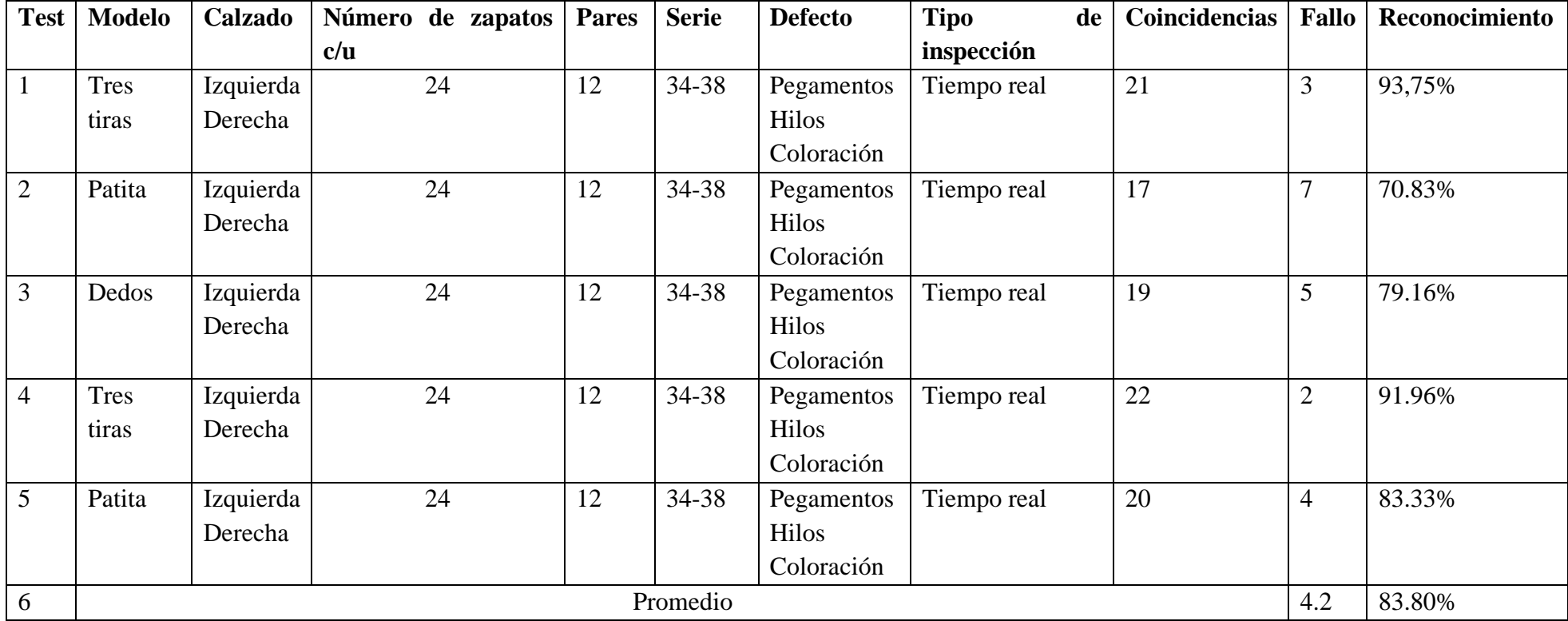

Tabla 9. Prueba inferencia red

Fuente: Elaborado por el autor.

Así mismo, se tiene un estudio de los datos porcentuales de reconocimiento obteniendo mejores resultados en el modelo tres tiras con un reconocimiento de 93.75% en comparación con la modelo patita y modelo dedos como se puede observar en la figura 51

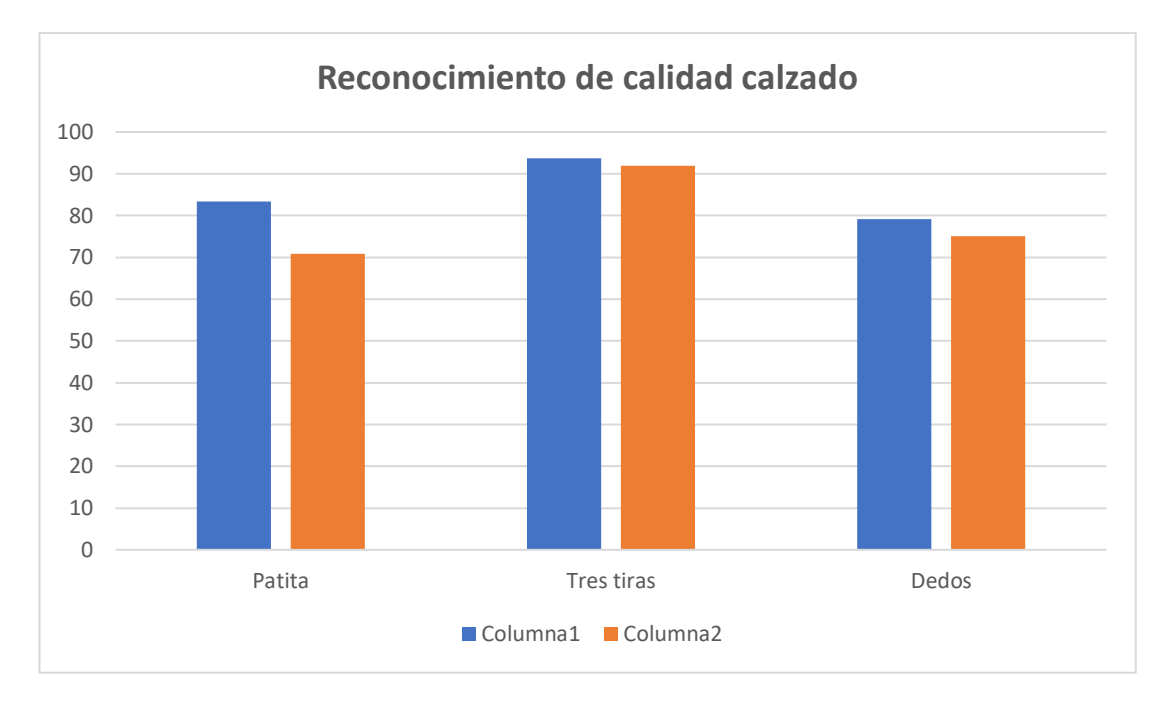

Figura 51. Barra de resultados de calidad del calzado

En la tabla 10, se muestra de forma detallada como se realiza la calidad del calzado debido a que el sistema tiene la capacidad de detectar los defectos y mediante su sistema clasificador que está integrado en la banda transportadora, se puede visualizar el número de zapatos que ingresa a la banda transportadora, para luego ser clasificados como en el ejemplo separadas por 12 calzados izquierdos y 12 calzados derechos que son un total de 24 calzados y obtienen un total de 16 calzados sin defectos y 8 con defectos lo que nos da como resultado un 70.83% de eficiencia, siendo este ejemplo el menor resultado que el sistema a generado por lo que se ha realizado la demostración, teniendo en cuenta que existe leves equivocaciones que detecta falsos positivos y falsos negativos, para esto se realiza la confiabilidad del entrenamiento de la red en la sección 3.8.9.

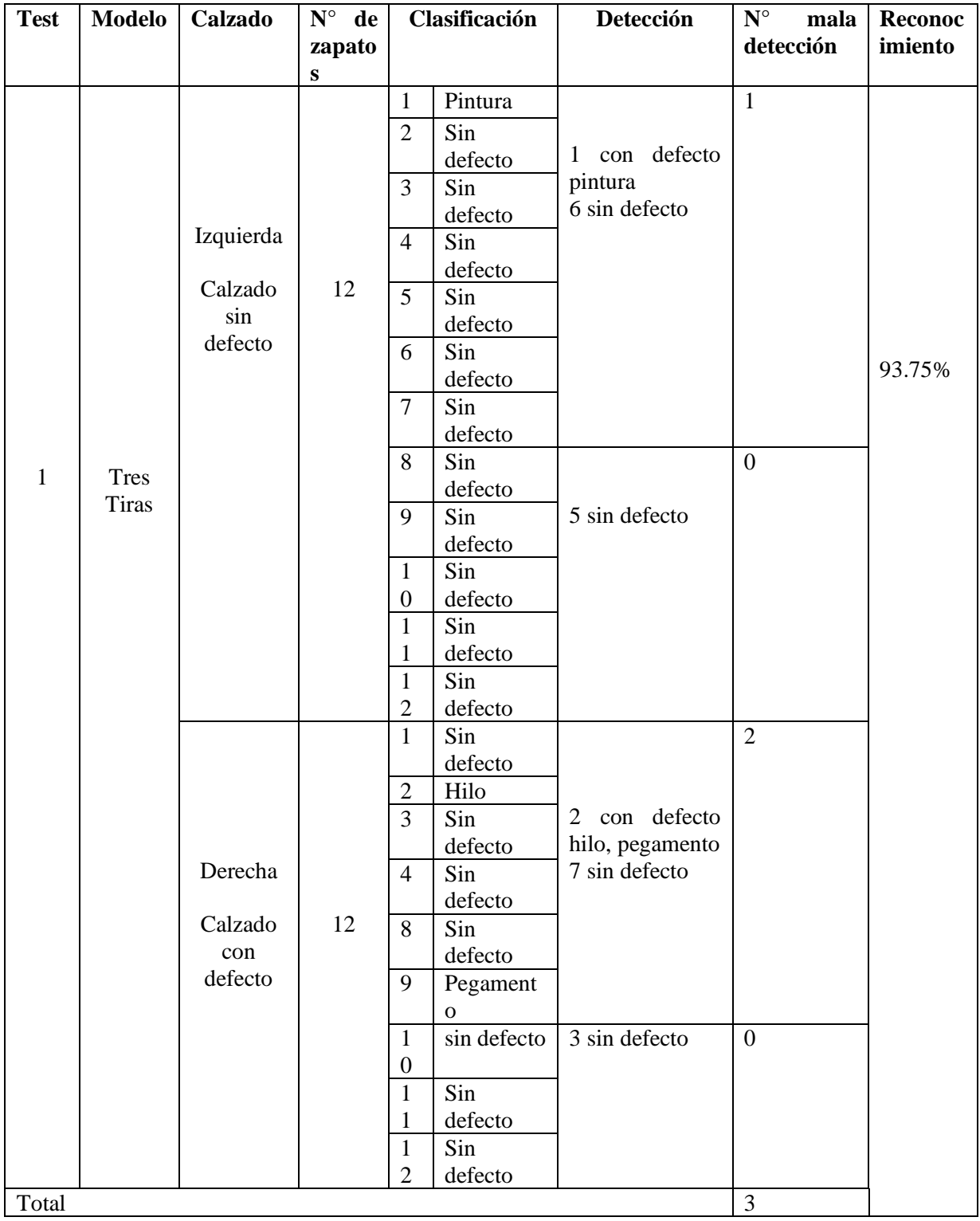

Tabla 10. Tabla de calidad de prueba 3 modelo Patita

Fuente: Elaborado por el autor

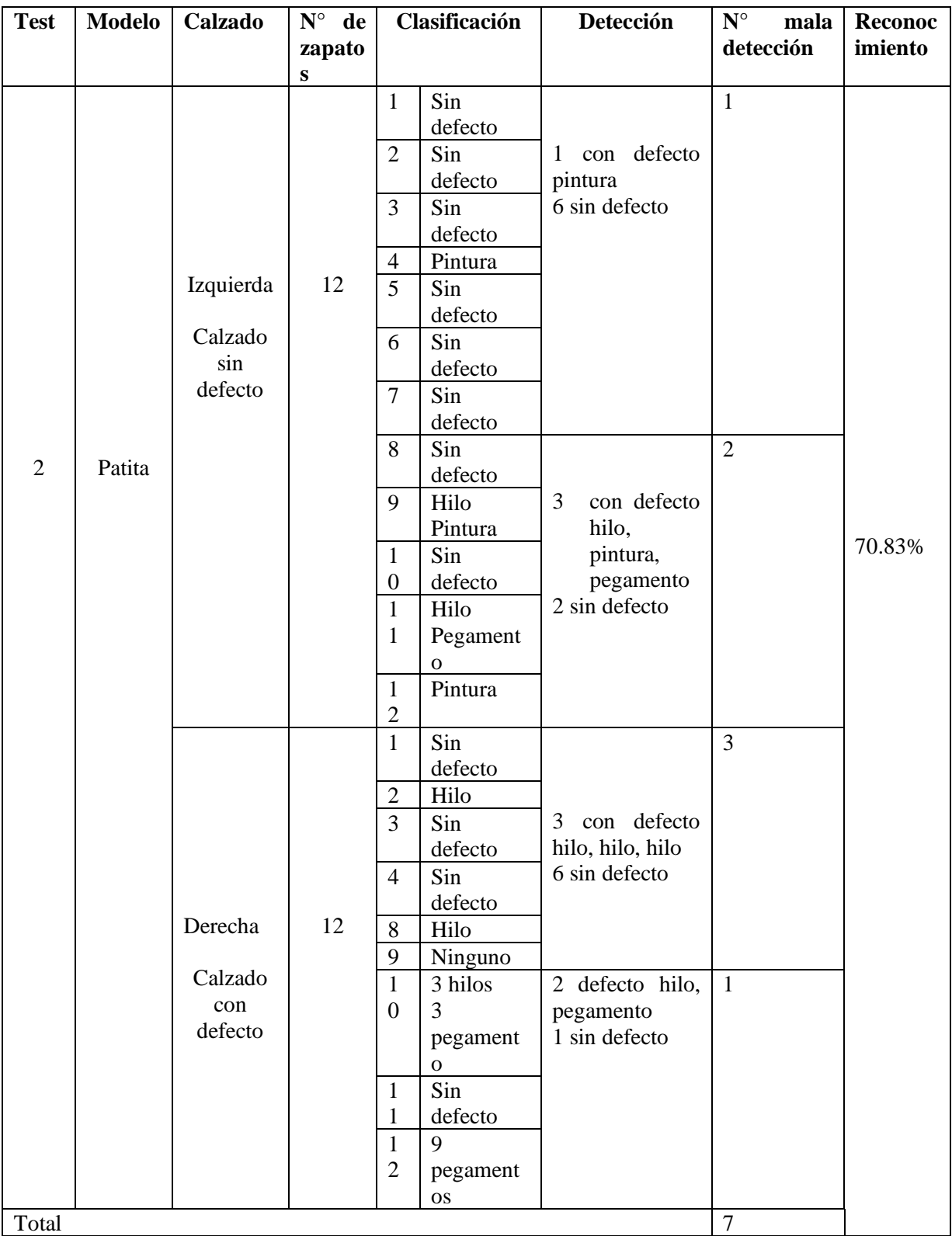

Tabla 11. Tabla de calidad de prueba 3 modelo Patita

Fuente: Elaborado por el autor.

## **3.8.2 Evaluación de resultados de entrenamiento**

Una vez terminado el entrenamiento de la red, se verifica el desempeño entrenado a través de la validación de los algoritmos con curvas de precisión, sensibilidad y F1 score, las que se puede realizar mediante la herramienta Clearml el mismo que se integra de forma automática al entrenamiento de YOLOv5, para lo cual es necesario realizar el siguiente proceso a continuación que se puede observar en las figuras 52, 53, 54 para que se integre Clearml al entrenamiento:

Incluir datos del proyecto en Python (colab.py)

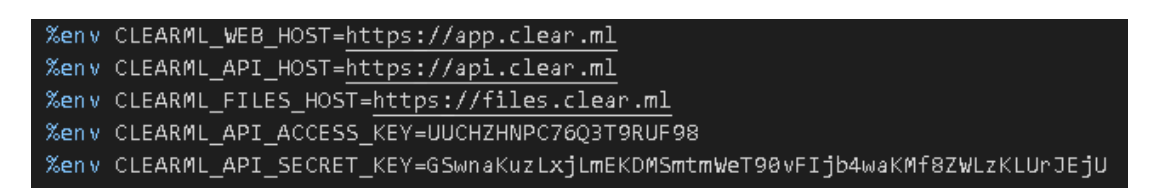

Figura 52. Datos del proyecto en Python

Fuente: Creado por el autor

Llamar a librería y proyecto desde Python

```
from clearml import Task
task = Task.init(project_name="deteccion", task_name="deteccion")
```
Figura 53. Librerías y proyecto desde Python

Fuente: Creado por el autor

Entrenar el modelo

lpython train.py --img 480 --batch 16 --epochs 60 --data data1.yaml --weights yolov5x.pt --cache

Figura 54. Entrenamiento del modelo para validación de red

Fuente: Creado por el autor

Al estar conectado con Clearml automáticamente recibe los valores en su página principal y puede proseguir a realizar la validación de los resultados.

#### **3.8.3 Distribución de clases**

Luego de realizar un entrenamiento con 100 épocas, con el set de datos reducido a las categorías necesarias y con imágenes que posee buena resolución e iluminación, se observa los siguientes resultados:

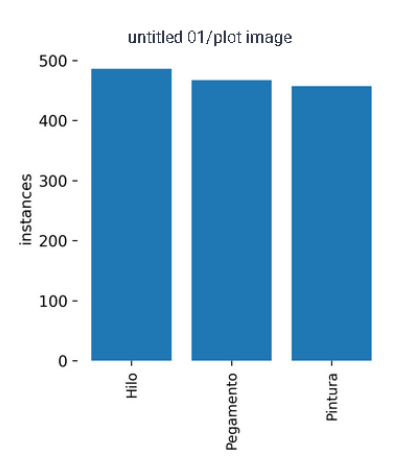

Figura 55. Distribución de clases

Fuente: Creado por el autor

En la figura 55 se puede visualizar que la distribución de las distintas clases es un tanto dispareja, sin embargo, se muestra suficiente cantidad de boxes de cada categoría lo que lo hace valido para que el entrenamiento tengo un resultado exitoso.

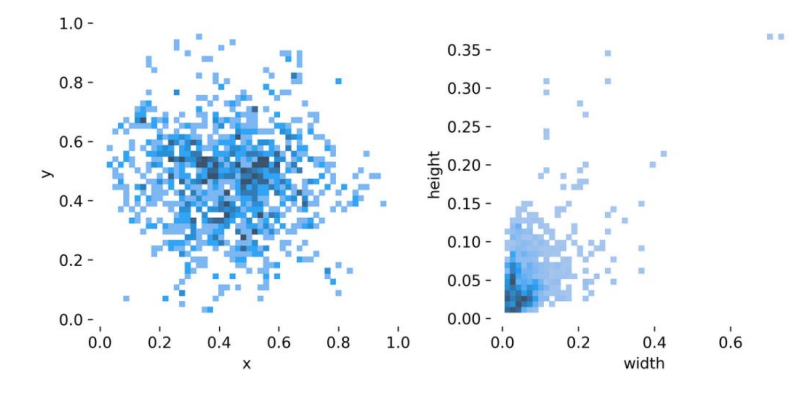

Figura 56. Tamaño de los boxes

En la figura 56 se puede observar que la gran parte de los boxes se sitúan en el centro de la imagen, y en la figura 56 se visualiza la distribución de tamaños de los boxes, la gran parte de los boxes se sitúan 0.1x0.1 de la imagen, mientras que también en casos aislados, el box ha llegado a completar el tamaño total de la imagen a la que pertenece, para ocuparla por completo.

## **3.8.4 Evolución de métricas**

Al tener un entrenamiento exitoso se obtiene información de las métricas para poder evaluar el modelo utilizado, las más o importantes Map\_0.5 y el mAp\_0.95.

- mAP\_0.5 es el (precisión ponderada) AP que tiene más de un 0.5 de Intersección sobre la unión, lo que significa que el AP de las predicciones que están dentro de un umbral que es aceptable.
- mAP\_0.95 es el AP que contiene más de 0.95 de Intersección sobre la unión, un AP de las predicciones que se considera dentro de la perfección.

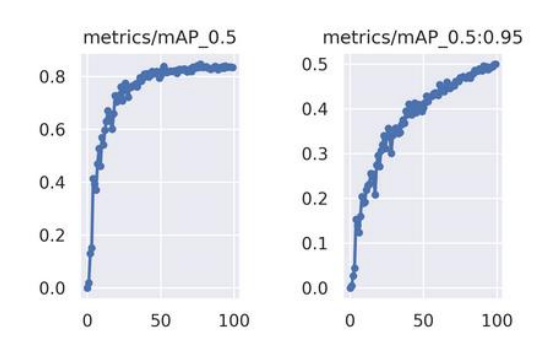

Figura 57. mAP 0.5 y mAP 0.95

En la figura 57 se obtiene un 85% de precisión con una confianza de 0.5 o más y un 75% de precisión con una confianza de 0.95 o más.

## **3.8.5 Matriz de confusión**

La matriz de confusión que se aplica en la técnica de aprendizaje profundo para evaluar el rendimiento del algoritmo YOLOv5 se desarrolla para cada uno de los casos, conjuntos de datos recopilados y representa un conjunto de información dado en porcentajes de todos los aciertos donde contempla ciertas características y criterio de calificación, representa las detecciones que ha hecho el modelo de cada objeto al momento de validar. Por lo que se puede observar mediante la figura 58 donde el modelo ha acertado el objeto y las veces que ha fallado y cuál es el objeto con el que se ha confundido el box. También, se obtiene en la última fila horizontal los falsos negativos, mientras que, en la última fila derecha se tiene el resultado de los falsos positivos.

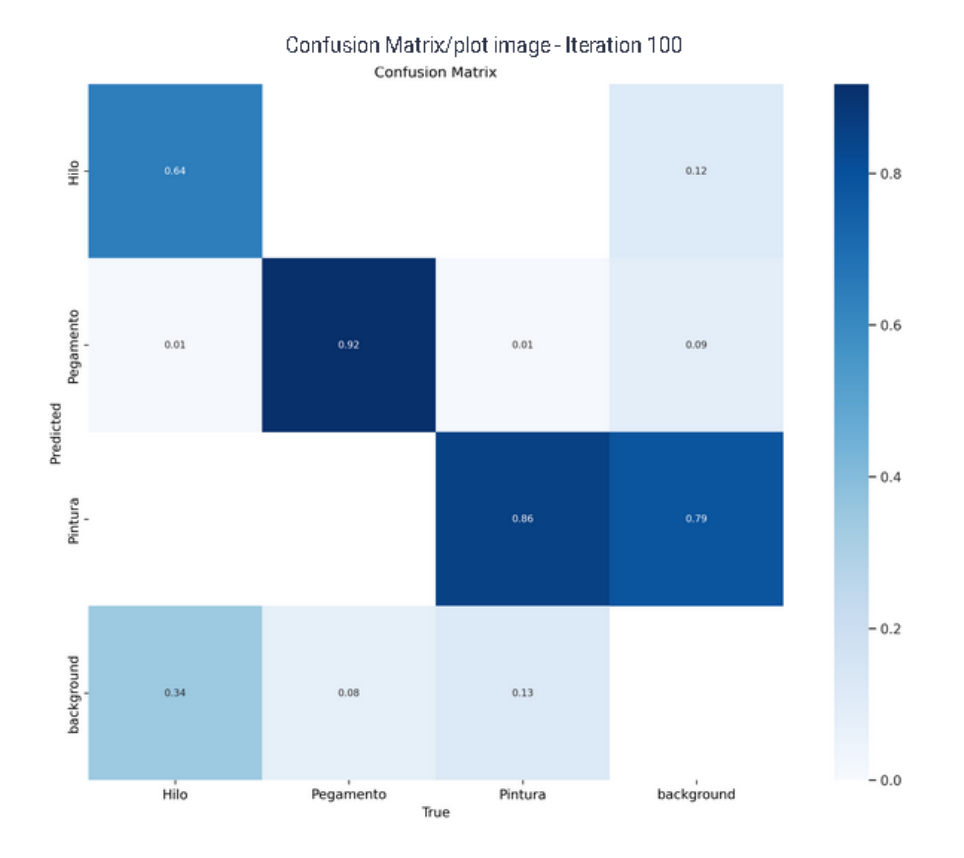

Figura 58. Matriz de confusión de 100 épocas

Fuente: Elaborado por el autor

# **3.8.6 Validación de resultados**

Se han realizado varios entrenamientos para hacer la comparación de los resultados. En primer lugar, la tabla 12, se realiza un entrenamiento de 50 épocas para tener una primera inferencia, con los siguientes resultados:

Tabla 12. Resultado 50 épocas

| Clases    | Imágenes | Instancias | $\mathbf{P}$ | $\mathbb{R}$ | mAP50 | mAP50-95 |
|-----------|----------|------------|--------------|--------------|-------|----------|
|           |          |            |              |              |       |          |
| All       | 394      | 640        | 0.904        | 0.797        | 0.832 | 0.452    |
| Hilo      | 394      | 177        | 0.886        | 0.659        | 0.705 | 0.368    |
| Pegamento | 394      | 170        | 0.922        | 0.903        | 0.933 | 0.583    |
| Pintura   | 394      | 293        | 0.904        | 0.829        | 0.859 | 0.405    |

Luego, en la tabla 13, se obtuvo un entrenamiento óptimo con 100 épocas, para observar mejoría en los resultados a continuación:

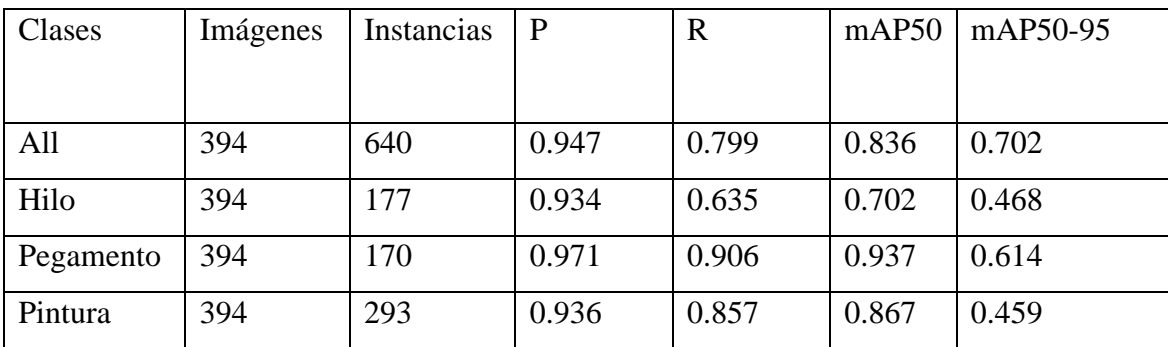

Para establecer la comparación entre las métricas mostradas anteriormente, se cogen los valores de la fila "All" que representan valores medidos de cada entrenamiento:

- Precisión: La precisión del primer entrenamiento se obtiene un valor de 0.904%, mientras que el último entrenamiento es de 0.947% aumentando en un 4,3% su precisión.
- Recall: El Recall del primer entrenamiento se obtiene un valor de 0.797 %, mientras que en el último entrenamiento es de 0.799% aumentando un 2% su efectividad.
- El mAP\_0.5: Del primer entrenamiento se obtiene un valor de 0.832%, mientras que en el último entrenamiento es de 0.836% aumentando en un 4% su precisión en una confianza de 0.5
- El mAP\_0.5:0.95: Del primer entrenamiento se obtiene un valor de 0.55%, mientras que en el último entrenamiento el valor es de 0.65 aumentando en un valor de 10% su precisión en una confianza de 0.95.

Por lo que se afirma que mientras se vaya añadiendo épocas a los entrenamientos de la red los valores mejoran de forma considerable.

## **3.8.7 Indicador F1**

Registra el análisis de la tasa de automatización de comportamiento del puntaje obtenido, como se puede observar en la imagen donde alcanza un intervalo 0.9>=1 como se puede observar en la figura 59, lo que significa que es resultado favorable de la detección de fallos durante el testeo de imágenes capturadas a través de la visión artificial.

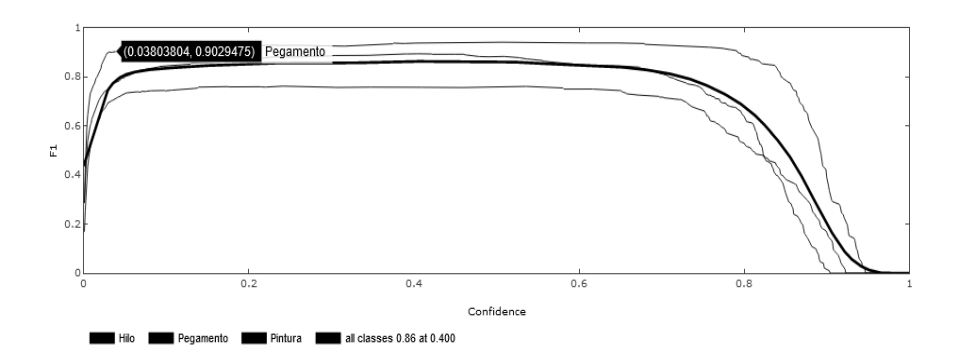

Figura 59. Indicador F1

Fuente: Elaborado por el autor

# **3.8.8 Imágenes de testeo calidad de calzado**

La evaluación para la comprobar la calidad se realiza de acuerdo con los resultados del entrenamiento el que se obtuvo mejores resultados se presentaron en la época 100 con una precisión de 94, 70%de precisión como se observa en el apartado 3.8 en las pruebas de funcionamiento.

Tabla 13. Imágenes capturadas donde se evidencia las dimensiones de los defectos hilos, pegamento, pintura en el calzado.

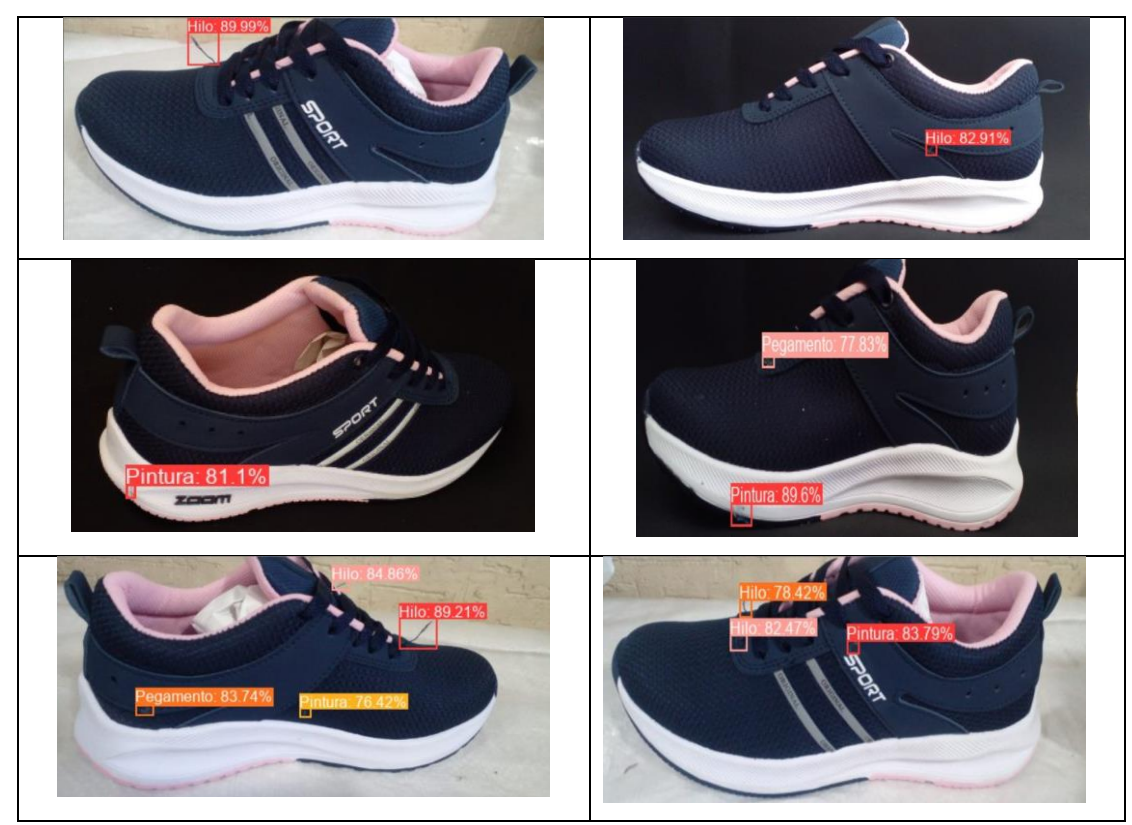

Fuente: Elaborado por el autor

## **3.8.9 Pruebas del entrenamiento YOLOv5**

En las imágenes del calzado que se generan de acuerdo con la detección con las cámaras, se visualizan las pruebas donde un marco cuadrado reconoce el defecto, le asigna los valores de posicionamiento. Para lo que se muestran resultados en las imágenes tanto muestras positivas como negativas.

### **Muestras positivas**

Se menciona las pruebas que no proporcionan resultados o imágenes con datos erróneos. Se puede observar en la figura 60 que se tiene resultados idóneos de la detección de defectos de los 4 lados del calzado.

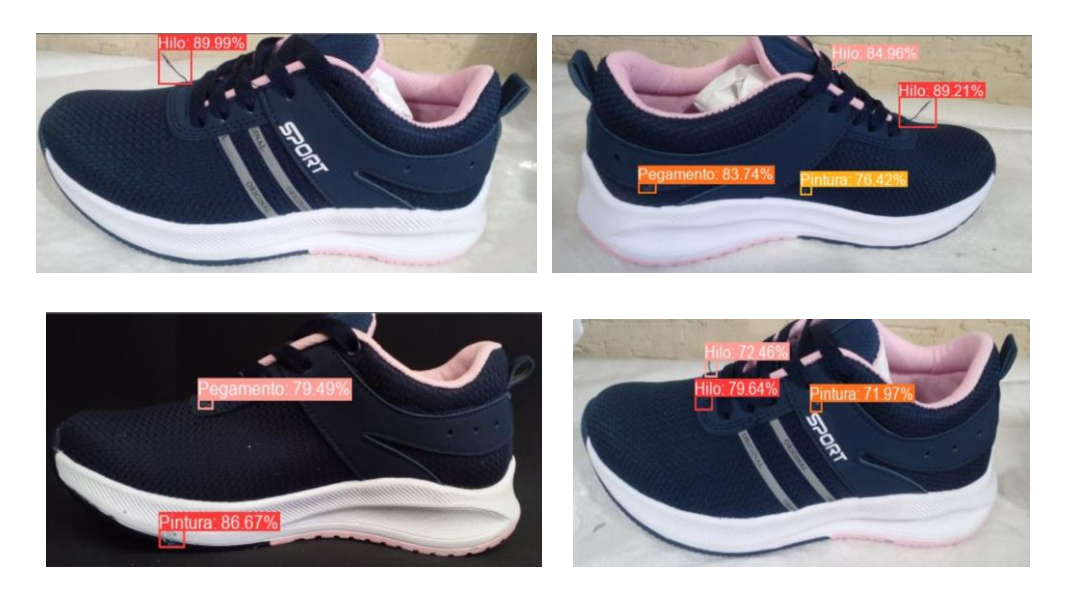

Figura 60. Reconocimiento positivo de defectos

Fuente: Elaborado por el autor

## **Muestras negativas**

Se muestra el calzado que proporcionan resultados erróneos en las imágenes generadas a través del programa como se puede visualizar en la figura 35, se puede encontrar errores que hace la predicción no sea del todo óptima, como por ejemplo en la figura 61, se tiene dos predicciones sobre un mismo defecto.

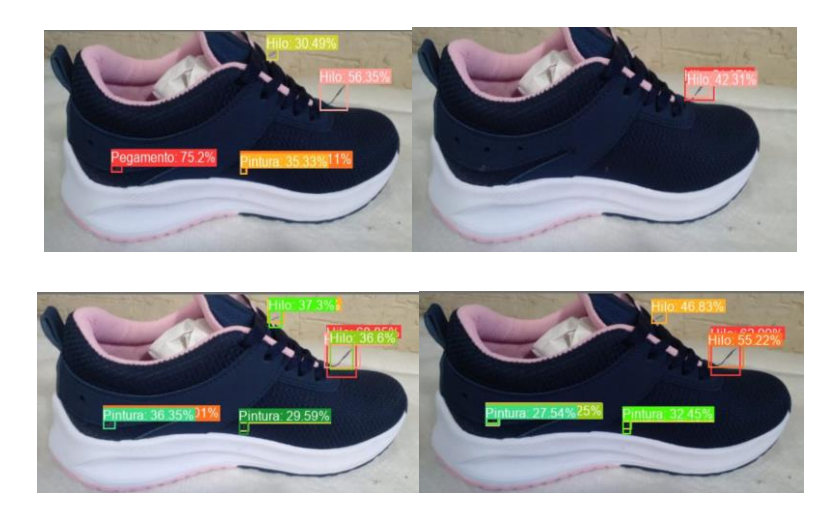

Figura 61.Reconocimiento negativo de defectos Fuente: Elaborado por el autor

# **3.9 Desarrollo de la Interfaz**

La norma ISO 9241-11 es la norma que establece claramente los parámetros que se deben considerar en la construcción de una interfaz usable en proyectos de desarrollo de software. Los requisitos ergonómicos para trabajos de oficina con pantallas de visualización de datos son [75]:

- Efectividad en la que el usuario cumple con los objetivos
- Eficiencia es la relación entre el nivel de efectividad y el consumo de recursos
- Satisfacción es el confort de usuario en la utilización del sistema.

Esta interfaz fue diseñada tomando en cuenta criterios de la guía de diseño de interfaces y condiciones de usabilidad, la cual se enfoca en el diseño de pantallas de supervisión e inspección [76].

# **Interfaces y Condiciones de Usabilidad**

La usabilidad es la capacidad con la que un producto puede ser comprendido, aprendido, utilizado y ser atractivo para el usuario, en condiciones específicas de uso [76]. Es una técnica de medición de la usabilidad que permite medir la calidad de la experiencia que una persona tiene cuando interactúa con la interfaz. Evaluar la utilidad, facilidad de uso, facilidad de aprendizaje, apreciación de la interfaz con usuarios verdaderos con tareas reales.

La interfaz es el software encargado de comunicar al usuario y el prototipo de sistema de control de calidad del calzado para proporcionar información que se requiere tales como el número de zapatos que conforma la docena de unidades que detecta fallos para luego ser almacenado en la base de datos.

Para el desarrollo de la interfaz se empleó la herramienta Tkinter que es una librería que se utiliza para el diseño de la interfaz gráfica que se desarrolla bajo el lenguaje de programación de Python como se puede observar en el anexo C.

La interfaz permite la visualización de datos relevantes de forma fácil, que permita una interacción adecuada del operario con el sistema de control de calidad. Se diseñó la interfaz con una ventana principal con los datos del proyecto junto con los del autor y un botón para el ingreso del sistema como se visualiza en la figura 62.

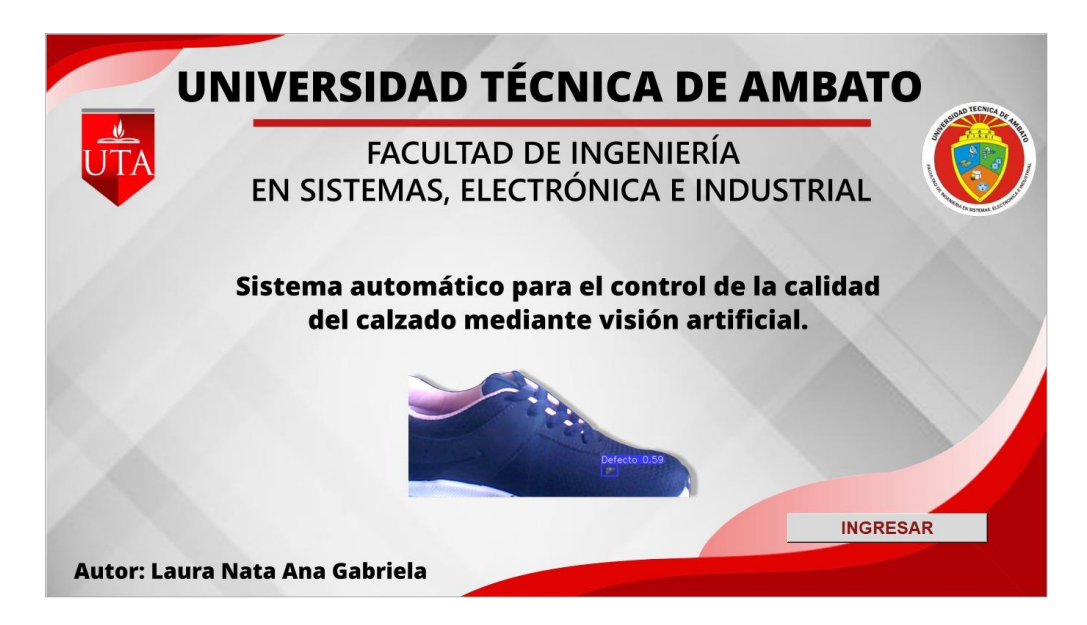

Figura 62. Interfaz gráfica del sistema de control de calidad del sistema

# Fuente. Elaborado por el autor

Después se tiene una segunda ventana en la cual se presenta para ingresar el nombre del operario o empleado encargado de la calidad del calzado del producto final, junto con el número de lote del modelo que son los zapatos para finalmente tener los datos de la persona encargada y empieza el proceso del sistema automático.

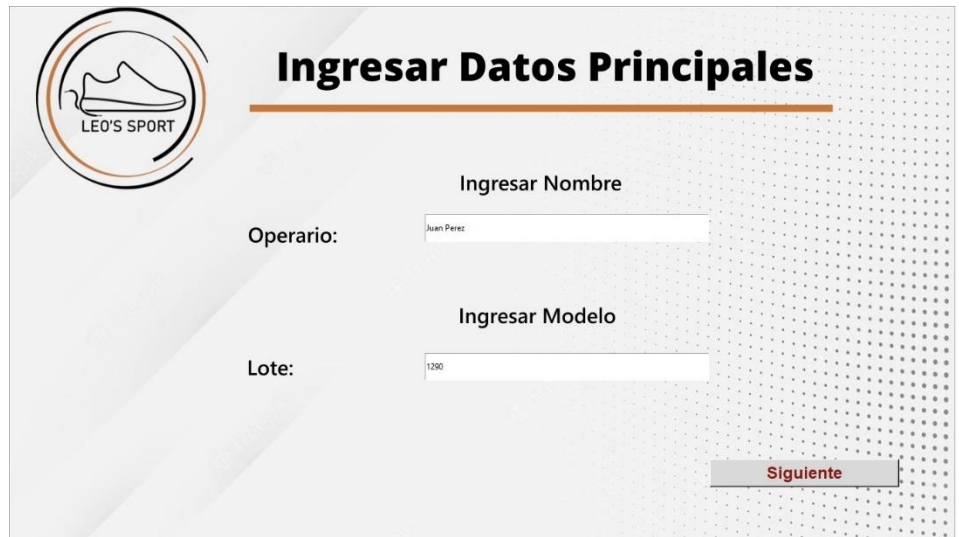

Figura 63. Ingresar datos principales de las personas encargadas del control de calidad.

Fuente: Elaborado por el autor

Luego se abre una tercera ventana la cual posee dos botones para el inicio y el botón detener la captura de las imágenes de cada unidad del calzado. Se inicia el proceso y esperará que culmine el análisis de los cuatro lados del calzado, al finalizar el análisis se presentan los resultados de la detección de defectos del zapato como se presenta en la figura 63.

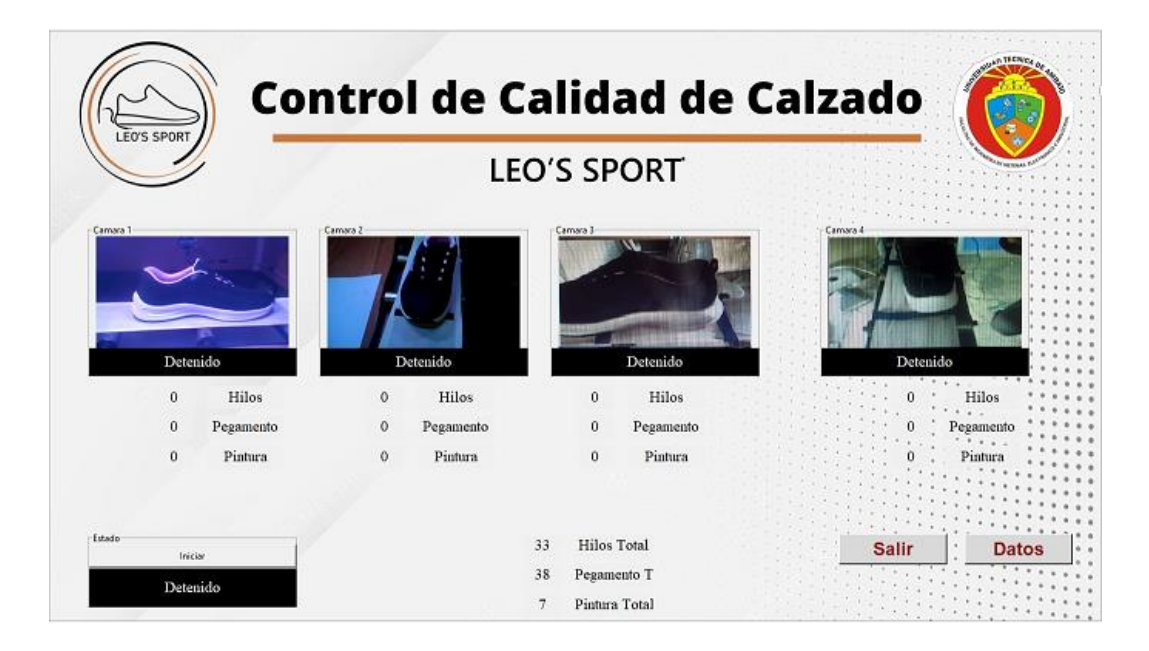

Figura 64. Resultados del control de calidad del calzado

Fuente: Elaborado por el autor

De la misma forma posee un botón para finalizar el proceso de detección y otro botón de datos para lo cual se crear una tercera ventana en el cual se puede visualizar el almacenamiento de la información que también se puede visualizar en la base de datos como se muestra en la figura 64.

|                                                                                                    |                                                                                                    |                                                                                                    |                                                                                                    | <b>LEO'S SPORT</b>                                                                                                    |                                                                                                    |                                                                                                    |  |
|----------------------------------------------------------------------------------------------------|----------------------------------------------------------------------------------------------------|----------------------------------------------------------------------------------------------------|----------------------------------------------------------------------------------------------------|----------------------------------------------------------------------------------------------------|----------------------------------------------------------------------------------------------------|----------------------------------------------------------------------------------------------------|--|
| Fecha                                                                                                    | Reporte                                                                                              | Lote                                                                                                 | Cámara 1                                                                                                    | Cámara 2                                                                                                    | Cámara 3                                                                                                    | Cámara 4                                                                                                    |  |
| 2023-01-30 13:19:14<br>2023-01-30 13:18:52<br>2023-01-30 13:18:10<br>2023-01-30 13:17:41<br>2023-01-30 13:17:17<br>2023-01-30 13:16:21<br>2023-01-30 13:15:52<br>2023-01-30 13:15:13<br>2023-01-30 13:14:38<br>2023-01-30 13:14:02<br>2023-01-30 13:13:01<br>2023-01-30 13:12:04<br>2023-01-30 13:07:33 | Juan<br>Juan<br>Juan<br>Juan<br>Juan<br>Juan<br>luan<br>Juan<br>Juan<br>Juan<br>Juan<br>Juan<br>Juan | 2324<br>2324<br>2324<br>2324<br>2324<br>2324<br>2324<br>2324<br>2324<br>2324<br>2324<br>2324<br>2324 | Defecto<br>Defecto<br>Defecto<br>Defecto<br>Correcto<br>Correcto<br>Defecto<br>Correcto<br>Defecto<br>Defecto<br>Correcto<br>Defecto<br>Correcto | Correcto<br>Defecto<br>Defecto<br>Defecto<br>Defecto<br>Defecto<br>Correcto<br>Correcto<br>Correcto<br>Correcto<br>Correcto<br>Defecto<br>Defecto | Defecto<br>Correcto<br>Defecto<br>Correcto<br>Defecto<br>Defecto<br>Correcto<br>Defecto<br>Defecto<br>Defecto<br>Defecto<br>Defecto<br>Defecto | Defecto<br>Correcto<br>Defecto<br>Defecto<br>Defecto<br>Defecto<br>Defecto<br>Correcto<br>Defecto<br>Correcto<br>Defecto<br>Defecto<br>Defecto |  |

Figura 65. Visualización de datos

Fuente: Elaborado por el autor

# **3.10 Desarrollo del proceso actual y propuesto del control de calidad del producto final en la empresa de calzado.**

### **Proceso actual del control de calidad del producto final del calzado**

El proceso de control de calidad del calzado del producto terminado que se realiza en la empresa empieza con la colocación de los pasadores según el modelo que sea, luego coloca el papel o cartón para que el zapato tenga forma y al momento de ser empacada no se aplaste, después se realiza una limpieza de todo el calzado es decir limpiar defectos como hilos salientes, pegamentos, residuos y coloraciones fuera de lugar, luego se realiza la verificación de tallas haciendo pares para posteriormente etiquetar los números correspondientes y se aprueba de manera visual la calidad del calzado por parte de los operarios en el caso que la zapatilla no cumpla con los estándares de calidad el proceso vuelve a repetirse retrasando el tiempo de los operarios, después se registra en hojas de papel la cantidad de zapatos que serán almacenados y finalmente empacar el producto, todo este proceso se realiza en un tiempo determinado de 4 minutos por cada par de zapatos.

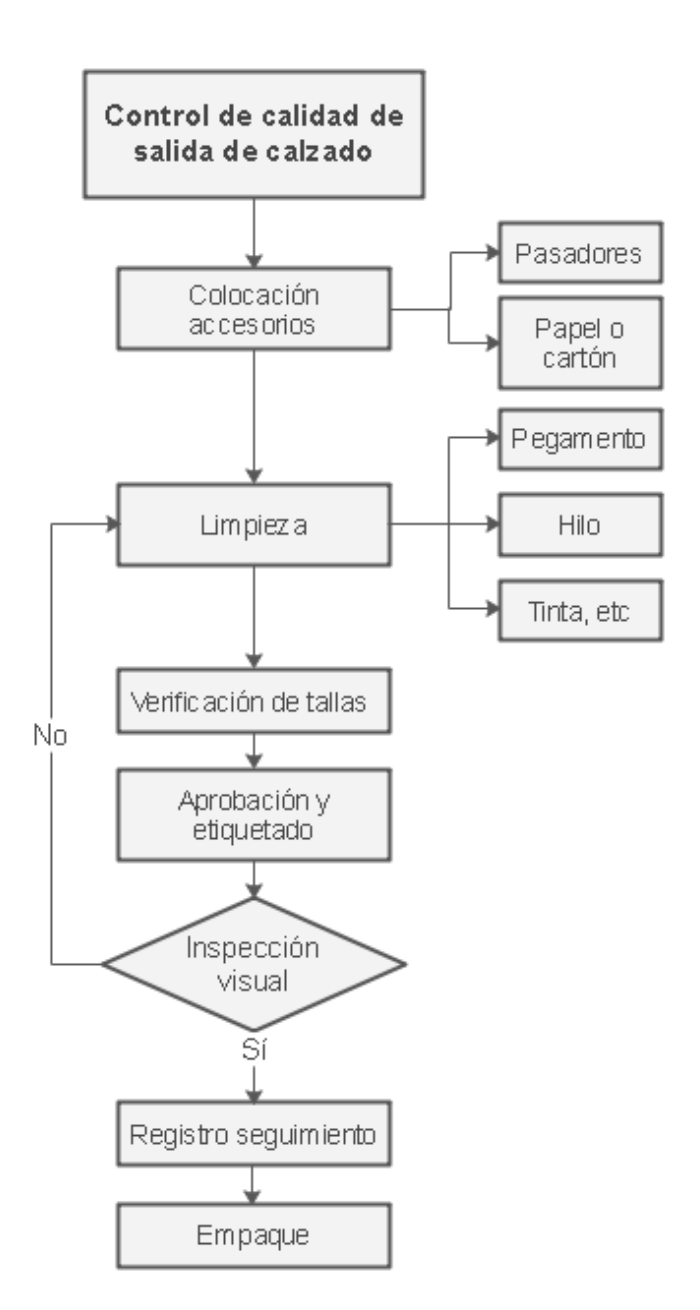

Figura 66.Proceso actual de control de calidad del calzado

Fuente: Elaborado por el autor

### **Proceso propuesto del control de calidad del producto final del calzado**

El proceso de control de calidad del calzado del producto terminado que se realiza en la empresa empieza con la colocación de los pasadores según el modelo que sea, luego coloca el papel o cartón para que el zapato tenga forma y al momento de ser empacada no se aplaste, después se realiza una limpieza de todo el calzado es decir limpiar defectos como hilos salientes, pegamentos, residuos, manchas y coloraciones fuera de lugar, luego se realiza la verificación de tallas haciendo pares para posteriormente

etiquetar los números correspondientes y se aprueba a través del sistema automático de control de calidad del calzado mediante visión artificial que son ingresados al sistema por parte de los operarios en el caso que la zapatilla no cumpla con los estándares de calidad el proceso vuelve a repetirse retrasando el tiempo de los operarios y se registra de forma automática en la base de datos la cantidad de zapatos que serán almacenados y finalmente empacar el producto, todo este proceso se realiza en un tiempo determinado de 50 segundos por cada par.

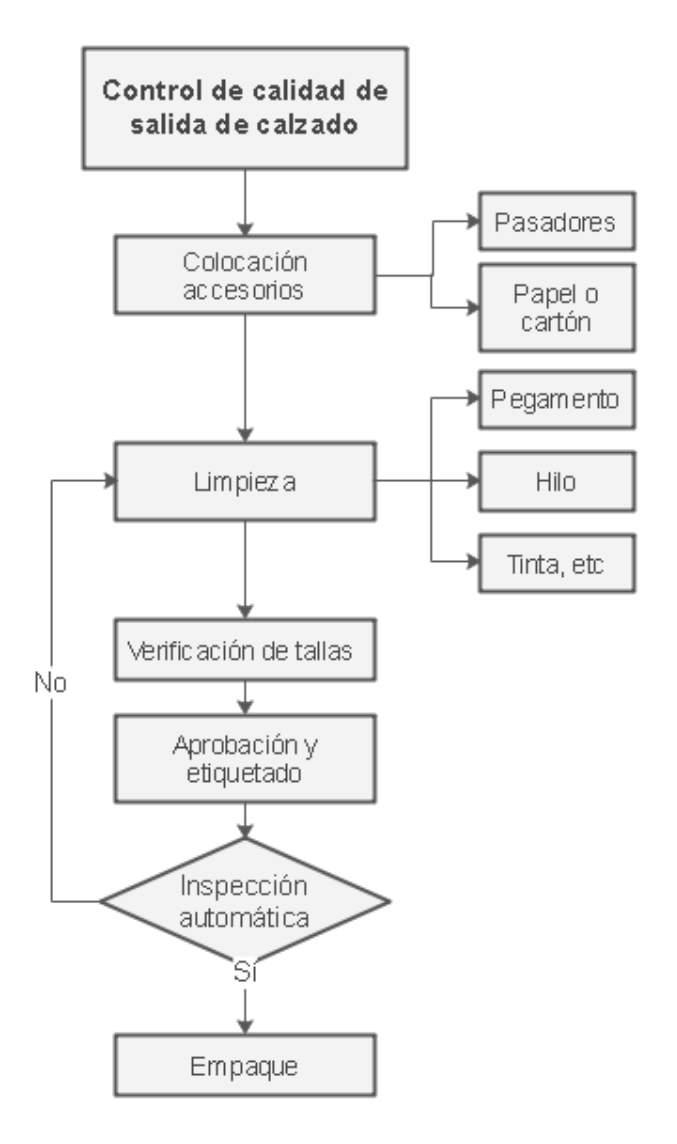

Figura 67. Proceso propuesto de control de calidad del calzado

Fuente: Elaborado por el autor

### **3.11 Presupuesto**

El presupuesto del proyecto denominado sistema automático para el control de calidad mediante visión artificial se realiza mediante cálculos del presupuesto del diseño y de construcción. Para el diseño se tomó en cuenta las horas empleadas en su fabricación y el sueldo de un Ingeniero en Telecomunicaciones que parte de 858 dólares de acuerdo con el Ministerio de Trabajo de Ecuador, para esto se considera 21 días laborales para conseguir el salario por cada día.

Salario<sub>xdia</sub> = 
$$
\frac{Salario_{xmes}}{Dias \text{ laborales}}
$$

\nSalario<sub>xdia</sub> = 
$$
\frac{858}{21}
$$

$$
Salario_{xdia} = 40.86
$$
[dólares]

Las horas laborables de acuerdo con el Ministerio de trabajo de Ecuador son 8 y se aplica la siguiente ecuación para obtener el valor por hora de trabajo en dólares.

Salario 
$$
xhora = \frac{Salario_{xdia}}{Horas \, laborales}
$$

\nSalario  $xhora = \frac{40.86}{8}$ 

Salario  $_{\text{xhora}} = 5.11$  [dólares]

Para el presupuesto del diseño total del proyecto se considera 504 horas distribuidas entre la investigación, el diseño, la implementación y pruebas de funcionamiento a través de la siguiente fórmula:

$$
Presupuesto_{dise\|o} = Hora_{investigación} * Salario_{hora}
$$
\n
$$
Presupuesto_{dise\|o} = 504 * 5.11
$$
\n
$$
Presupuesto_{dise\|o} = 2,575.44
$$

Se utilizó varios materiales para el desarrollo del proyecto que se describen a continuación en la tabla 14.

Tabla 14. Tabla de costos del proyecto

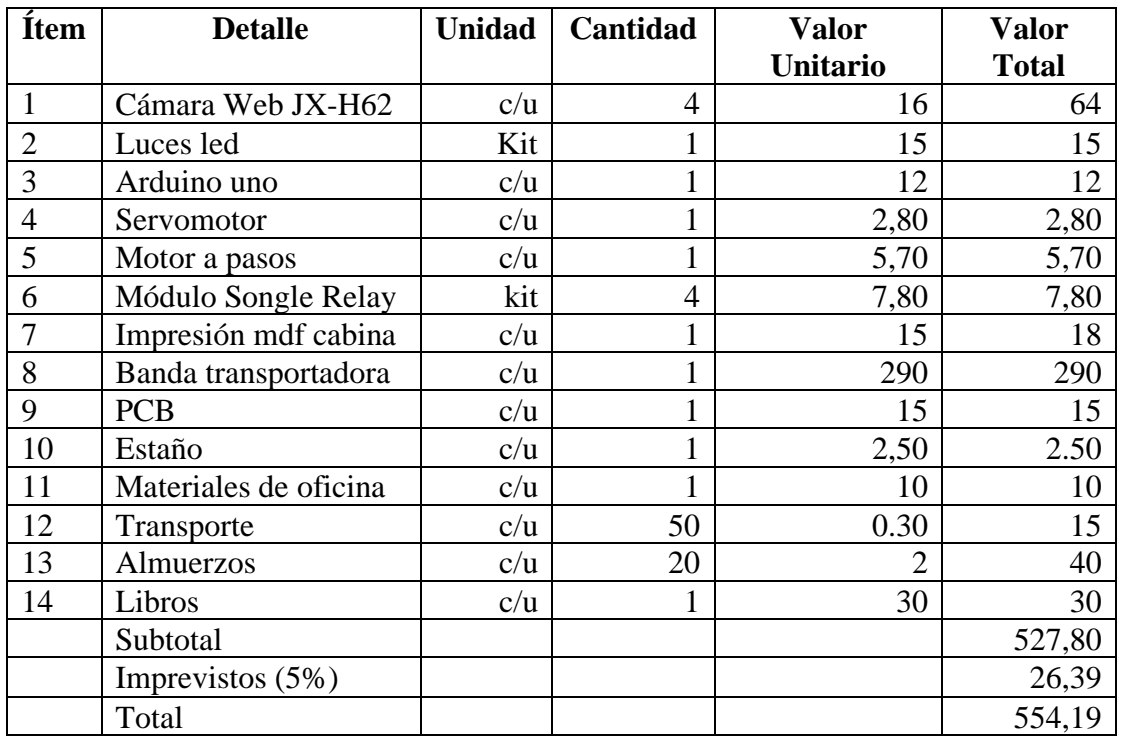

Fuente: Elaborado por el autor

## **CAPITULO IV**

#### **CONCLUSIONES Y RECOMENDACIONES**

#### **4.1 Conclusiones**

- La industria del calzado al ser uno de los sectores productivos del país debe cumplir con estándares de calidad según el Instituto Ecuatoriano de Normalización INEN 1 921, de acuerdo con estas normas se debe cumplir la detección de fallas para que el producto sea vendido y adquirido por el cliente, por esta razón es importante que las empresas desarrollen tecnología a través de sistemas automáticos que les ayude a brindar un producto de calidad y de esta forma obtener posicionamiento en el mercado. Una vez desarrollado el sistema automático para el control de calidad del calzado mediante visión artificial para identificar los defectos que posee una zapatilla, se realiza la comparación de tres modelos de calzado que son patita, dedos y tres tiras determinando una efectividad de 83,89% en el primer modelo.
- Al evaluar los actuales algoritmos de visión artificial se evidenció que YOLOv5x es el modelo que más se adapta al proyecto al ser más preciso y rápido debido a que se obtiene la detección de defectos como hilos, pegamentos y pinturas con un conjunto de boxes suficiente para entrenar las herramientas desarrolladas que incluyen funcionabilidad, así también porque mediante este modelo la imagen completa se limita a los errores cuando reconoce las clases en los objetos al emplear redes profundas de código abierto.
- Una vez implementado el sistema de control de calidad del calzado mediante visión artificial se realizó la evaluación del algoritmo a través de la herramienta clearml, la cual genera una base sólida para desarrollar futuras aplicaciones que permitan mejorar el nivel de automatización del control de calidad del calzado, a través del cálculo de la sensibilidad, precisión y determinación del puntaje de defectos, obteniendo resultados bastante certeros con una validación de entrenamiento de 94,7% de precisión. Sin embargo, estos resultados podrían haber sido mejor si se hubiera tenido un conjunto de datos aún más grande y variado para que la red pueda ver más casos y aprender mejor los distintos patrones, ya que al tener las imágenes varias fondos, sombras y marcos el entrenamiento tiende a equivocarse si no posee un conjunto lo suficientemente grande.

## **4.2 Recomendaciones**

- Utilizar calzado con similares características a la del modelo entrenado para tener resultado óptimos e incrementar la probabilidad de detección de defectos y se pueda realizar la clasificación.
- Procurar que el prototipo cuente con una iluminación adecuada evitando filtraciones de luz ya sea interna o externa lo que puede generar sombras y no exista una correcta detección, ya que en el caso de que el sensor ultrasónico no detecte el calzado la banda trasportadora no se detendrá y no se obtendrá la clasificación del calzado.
- Se debe tener en cuenta que se necesita una gran cantidad de imágenes para desarrollar un sistema que detecte los defectos del calzado ya que el sistema necesita aprender mejor los defectos que sea detectar.
- Se recomienda realizar el entrenamiento de la red importando los datos en un archivo zip, para que en el caso de que se requiera volver a realizar el entrenamiento requiera ejecutar nuevamente ya que al volver abrir el cuaderno es necesario ejecutar todas las celdas.
- El sistema desarrollado sirve como punto de partida para futuras investigaciones que pueden implementar mejores dispositivos como cámaras industriales incrementando el grado de tolerancia del sistema para obtener resultados más precisos.

# **BIBLIGRAFÍA**
- [1] M. Loor, P. Espinoza, D. Plúa y W. Pine, «Estrategias comerciales para fortalecimiento de la industria del calzado de cuero en Guayaquil, a partir de la instauracion de salvaguardias en el año 2015,» Observatorio de la Economía Latinoamericana, p. 22, 2017.
- [2] W. FOOTWEAR, «Encuesta de Condición de negocios,» vol. 1, p. 15, 2022.
- [3] W. I. Arévalo Ojeda, Análisis económico del cantón Cevallos del sector calzado de la provincia de Tungurahua del período 2017-2019, Ambato, Tungurahua: Universidad Técnica de Ambato, 2021.
- [4] Líderes, «24 millones de pares de zapatos fabrica Ecuador,» 16 Agosto 2016.
- [5] L. Hora, «Cae la producción de calzado en Tungurahua,» 14 Agosto 2020.
- [6] P. Parra, «Innovación, liquidez y calidad, los retos del calzado en el Ecuador».
- [7] A. William, Análisis económico del cantón Cevallos del sector calzado de la provincia de Tungurahua del período 2017-2019, Ambato, 2021.
- [8] P. Ramos, «"El Control de la calidad y su impacto en la productividad de la Industria "ESMADOR" de la ciudad de Ambato",» Ambato, 2014.
- [9] M. Ferreira, J. Campos, A. Fernandes y J. Monteiro, «Automatic Visual Inspection on shoe and textile industries,» ResearchGate, p. 6, 2015.
- [10] M. Fuentes, «Sistema de visión artificial para el control de calidad de hojas de cuero para la fabrica Gamacueros,» Ibarra, 2016.
- [11] S. T. Liong, Y. Gan, Y. C. Huang, C. A. Yuan y H. C. Chang, «Automatic Defect Segmentation on Leather with Deep Learning,» arXiv, p. 13, 2019.
- [12] M. Aslam, T. Khan, S. Naqvi, G. Holmes y R. Naffa, «On the Application of Automated Machine Vision for Leather Defect Inspection and Grading: A Survey,» IEEE Access, p. 22, 2019.
- [13] B. Cuya y M. Ramos, Sistema de control de calidad utilizando redes neuronales para la clasificación del estado de la granadilla, Lima, 2020.
- [14] A. Gárces, Sistema cuantificador de calidad de cultivo de manzana para monitoreo de la producción utilizando algoritmos de Aprendizaje Profundo con Visión Artificial y Segmentación de Instancias, Ambato, 2022.
- [15] D. Blázquez y M. Del Olmo, «Manual de eficiencia energética para pymes,» Gas Natural Fenosa.
- [16] J. Abián, J. Del Coso, C. González y J. Salinero, «La Biomecánica y la tecnología aplicadas al calzado deportivo,» IMC , p. 62, 2013.
- [17] J. Villalobos y K. Espinoza, Estudio técnico económico para la instalación de un laboratorio de pruebas de calidad para la industria del calzado en la región La Libertad, Trujillo, 2018.
- [18] I. Abril, Análisis de la Cadena Productiva del Sector Industrial de Cuero y sus efectos en la producción de Calzado en la Provincia de Tungurahua, Guayaquil , 2018.
- [19] S. Vallejo, Planeación estrategica para la producción y comercialización de calzado en la planta de producción de la fundación mano amiga, Riobamba, 2004.
- [20] QuimiNet, 01 Febreo 2007. [En línea].
- [21] M. Miniguano, Diseño y simulación de un centro de distribución de materia prima para la fabricación de calzado utilizando la metodología Cross-Docking, 2021.
- [22] C. N. d. M. Ambiente, «Demostración del reciclado de residuos de calzado de naturaleza poliéster en nuevos productos textiles utilizando la tecnología de glicólisis,» de Rumbo 20.30., 2018.
- [23] L. García, J. Espinoza y D. Rivas, «"Desarrollo Curricular y Certificación Ocupacional por Competencias Laborales en Programas de Capacitación Apropiados para las MYPE,» Nicaragua.
- [24] L. H. d. t. negocio, «Nuevos Materiales para la Fabricación de Calzado,» [En línea]. [Último acceso: 01 Octubre 2022].
- [25] S. Gutiérrez, Control de Calidad en la Producción Industrial, Valladolid, 2014.
- [26] I. E. d. Normalización, «Calzado de uso general,» Quito, 2010.
- [27] J. C. Tellería, «Manual de diseño, modelaje y montado de calzado,» Ministerio de Fomento, Industria y Comercio, p. 196, 2011.
- [28] C. Valdivia, Sistema de Control continuos y discretos, Paraninfo, 2012.
- [29] R. Morales y R. Ramirez, Sistemas de control moderno Volumen I: Sistemas de tiempo Continuo, Monterrey: Digital Técnologico de Monterrey, 2013.
- [30] A. Olivares y C. Gonzalez, Diseño de sistemas automatizados utilizando herramientas de simulación "Automatización de sistema paletizador de envases metálicos, estrudio e implementación en simulación", Bolivar, 2008.
- [31] Secretaría de estado de Educación y formación profesional de España, «Aplicación práctica de la visión artificial en el control de procesos industriales,» España, 2012.
- [32] A. Marcos, f. Martínez, A. Pernía, F. Alba, M. Castejon, J. Ordieres y E. Vergara, «Técnicas y Algoritmos Básicos de Visión Artificial,» ResearchGate, p. 97, 2006.
- [33] Cognex, Introducción a la visión artificial, 2018.
- [34] J. L. Val Román, Industria 4.0: La transformación digital de la industria.
- [35] A. c. d. I. d. m. A. d. E. Aclima, Tecnología e industria 4.0: la sostenibilidad en la cuarta era industrial, Madrid, 2018.
- [36] D. Fonseca y Z. Arias, Análisis sobre los beneficios en la implementación de las tecnologías 4,0 en fábricas de calzado en el último lustro en Colombia, Bucaramanga, 2021.
- [37] A. innovationes, «Nuevas tecnologías 4.0 en la industria del calzado,» 4 Enero 2022. [En línea].
- [38] F. Torres, «Calzado,» México.
- [39] A. Arrieta, «Fabricación Cero-Defectos, una necesidad muy actual,» 2018.
- [40] J. Salazar, Sistema de clasificación y control de calidad en un proceso de producción industrial usando visióna rtificial, Ambato, 2019.
- [41] A. Barrientos, Sistemas de visión en procesos de calidad aplicando inteligencia artificial, 2017.
- [42] B. Takeyas, Introducción a la Inteligencia Artificial, México, 2007.
- [43] R. Pino y A. A. N. Gómez, Introducción a la inteligencia Artificial: Sistemas expertos, redes neuronales artificiales y computación evolutiva, España: Universidad de Oviedo, 2001.
- [44] J. Gímenez, Aplicaciones de GPUs en visión e inteligencia artificial para el reconocimiento de formas, Valencia, 2021.
- [45] P. García, Sistema de seguimiento de personas desde un dron, España, 2022.
- [46] V. Ayma, P. Achanccaray, S. Arauco y P. Soto, «Desafíos del aprendizaje profundo en la visión por computador,» de Conferencia del V congreso Internacional de Ingeniería de Sistemas , Lima, 2022.
- [47] J. Kelleher, Deep Learning, Londres: The MIT Press, 2019.
- [48] R. Miranda, J. Solano y A. Méndez, «Introducción al aprendizaje automático con Yolo,» Revista de la Facultad de Ingenierías y Tecnologías de la Información y Comunicación, vol. II, nº 6, pp. 3-7, 2019.
- [49] D. Thuan, Evolution of Yolo algorithm and Yolov5: The state of the art objetc detection algorithm, Finlandia, 2021.
- [50] M. Morales, Estudio del uso de redes neuronales para el desarrollo de sistemas inteligentes para la colonoscopia, vol. I, Barcelona, 2021, pp. 1-2.
- [51] M. Javierre, Uso de Técnicas de Transfer Learning para garantizar la seguridad en un entorno industrial, Madrid, 2021.
- [52] T. N. Now, «Teachable Machine 2.0 hace que la AI sea más fácil para todos,» 3 Diciembre 2019. [En línea]. [Último acceso: 07 Noviembre 2022].
- [53] Á. Fernández, Sistema Electrónico para el control de calidad de huevos de gallina mediante procesamiento de imágenes, Ambato, 2018.
- [54] C. A. d. I. y. Salud, Herramientas de software libre para el procesamiento digital de imágenes en el tratamiento de epilepsia refractaria.
- [55] Á. García, Introducción a Python, 2011.
- [56] EBook, Aprendizaje Opencv, 2020.
- [57] M. Castro, Aplicación móvil para la enseñanza de algoritmos de visión por computador, La Laguna, 2018.
- [58] J. Lozano, Creación y gestión de una base de datos con MySQL y PhpMyAdmin, 2018.
- [59] J. González, «Desarrollo de sitios web con PHP y MySQL».
- [60] E. García, Visión artificial, España, 2013.
- [61] Genius, «Cámara web Genius Facecam 1000x,» 2022. [En línea].
- [62] Buyerproject, «Cámara web Ins Isw101 480p,» 2022. [En línea].
- [63] A. Nogué y J. Antiga, «Aplicación práctica de la visión artificial en el control de procesos Industriales,» Institut la Garrotxa, España, 2012.
- [64] E. Guevara, Lámparas Fluorescentes.
- [65] Lámparadirecta.es, «Especificaciones Philips Incandescente Estándar 25W».
- [66] Philips, «Lámparas LED Essencial,» 2022.
- [67] S. Ren, K. He y R. S. J. Girshick, «Faster R-CNN: Towards Real-Time Object Detection with Region Proposal Networks,» arXiv, pp. 1-5, 2016.
- [68] R. Zimmermann y J. Siems, «Faster Trainning of Mask R-CNN focusing on Instance Boundaries,» ResearchGate, nº 14, pp. 1-3, 2019.
- [69] S. Rozada, Estudio de la arquitectura YOLO para la detección de objetos mediante deep learning, Valladolid, 2021.
- [70] E. Ambitiously, «Deep Learning Toolkit para LabVIEW,» [En línea].
- [71] R. Salas, Redes Neuronales Artificiales, Chile.
- [72] I. Borrero y A. Gegúndez, Deep Learning, España: UHU.es, 2021.
- [73] F. Larrosa, Detección y clasificación de desperfectos en la carreyera, España, 2021.
- [74] F. Smarandache y M. Leyva, Neutrosophic Computing and Machine Learning (NCML), vol. 04, México: Book series, 2018.
- [75] P. Ponsa, A. Alcover y C. Manresa, «La usabilidad de la sinterfaces basadas en visipon,» ResearchGte, pp. 1-50, 2014.
- [76] L. Perurena y M. Moránguez, «Usabilidad de los sitios Web, los métodos y las técnicas para la evaluación,» Revista Cubana de información en Ciencias de la Salud, vol. II, nº 24, pp. 1-19, 2013.
- [77] S. Amao, H. Callañaupa, A. Lima, J. Moroco y A. Z. M. Quispe, Visión Artificial, Perú, 2020.

## **ANEXOS**

## **ANEXOS**

**Anexo A.** Diseño de la cabina para el sistema de visión artificial

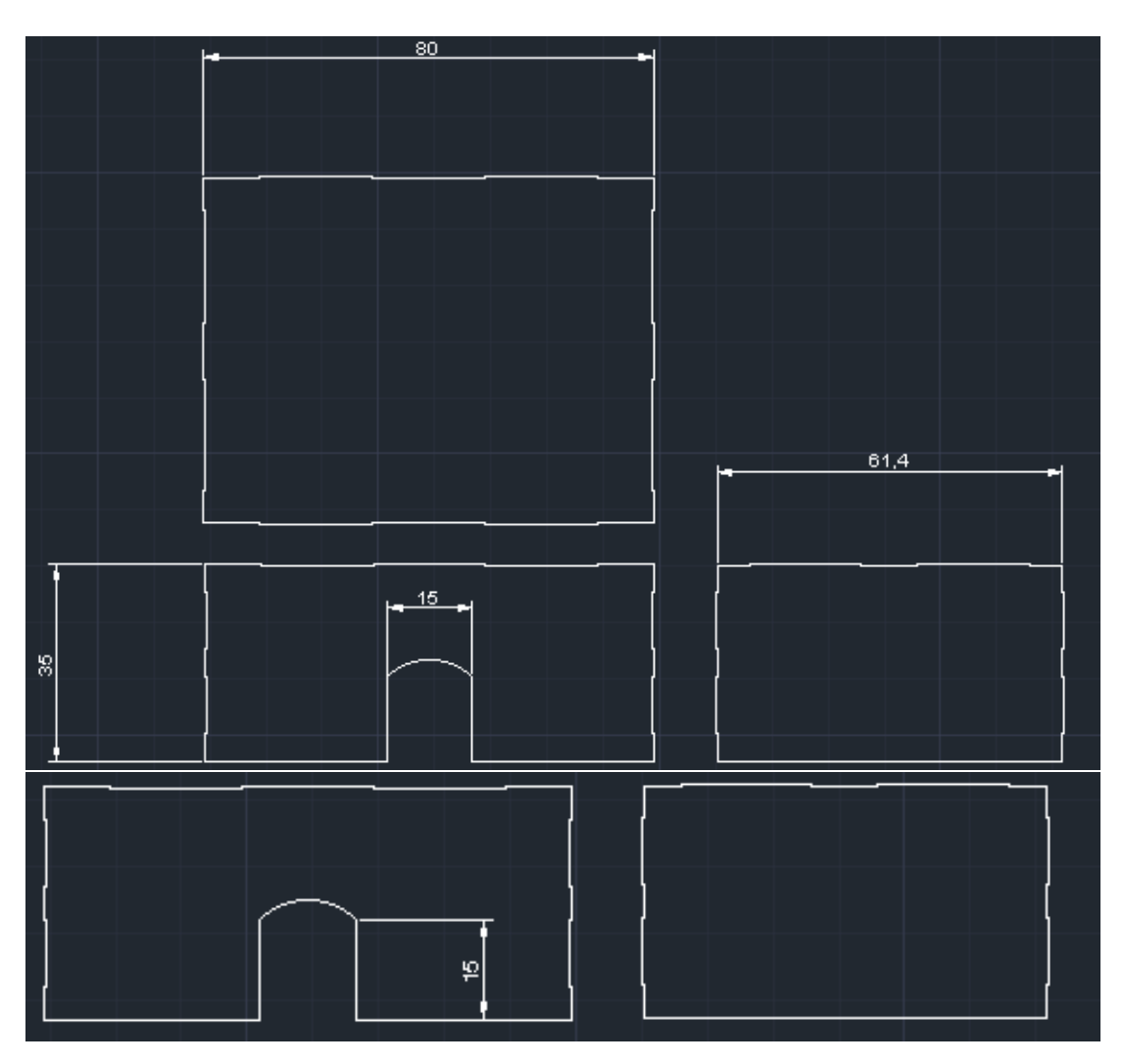

Figura 68. Diseño cabina de visión artificial

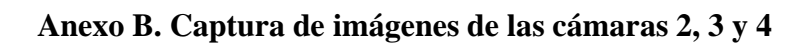

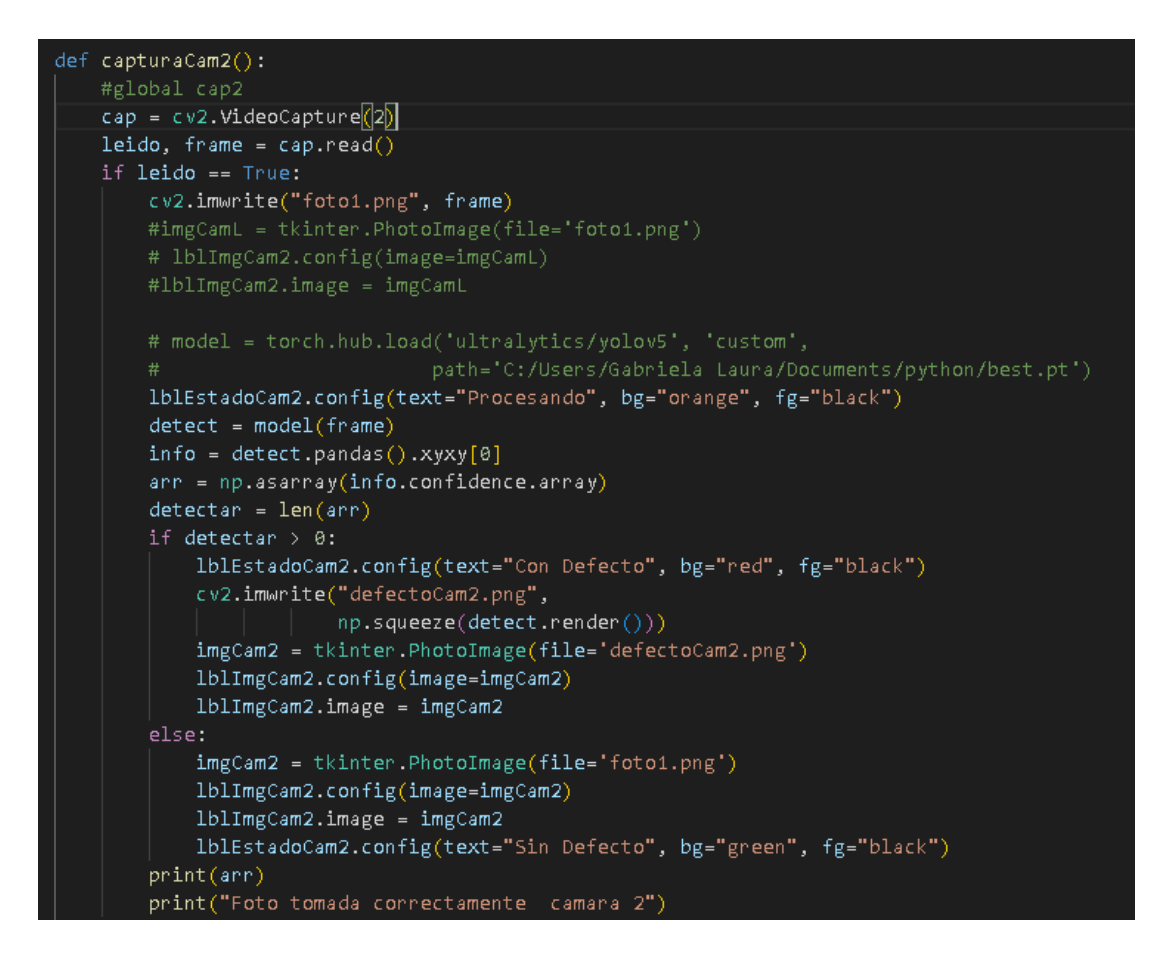

Figura 69. Cámara 2 para capturar las imágenes de calzado en tiempo real

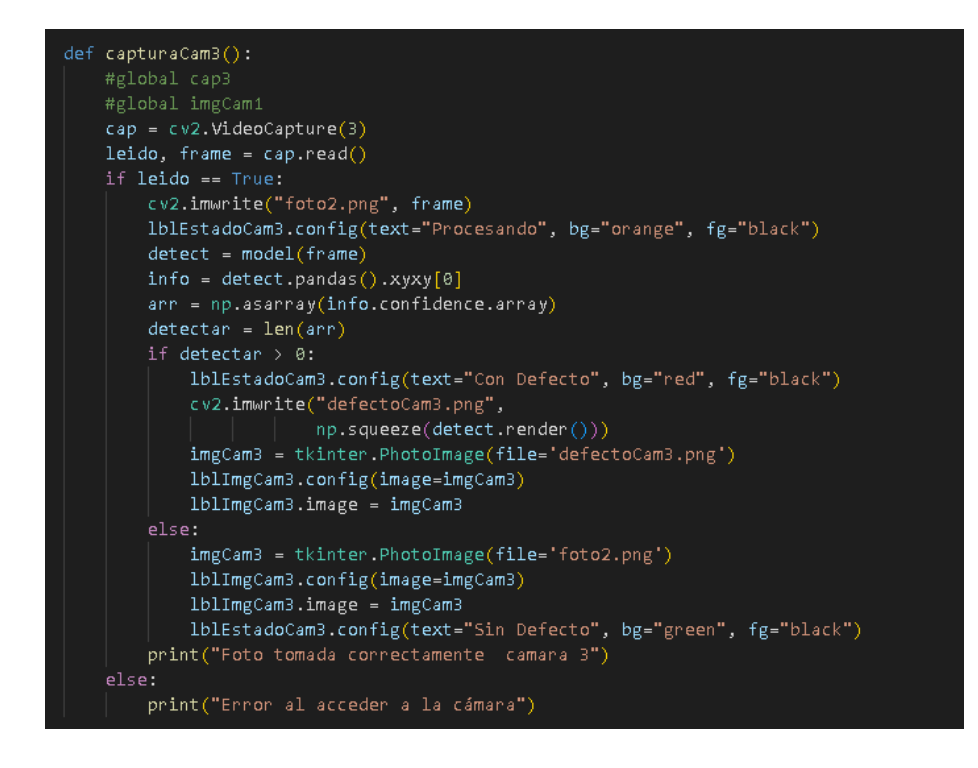

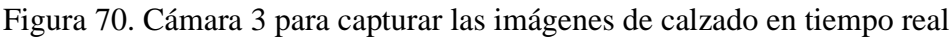

Fuente: Elaborado por el autor

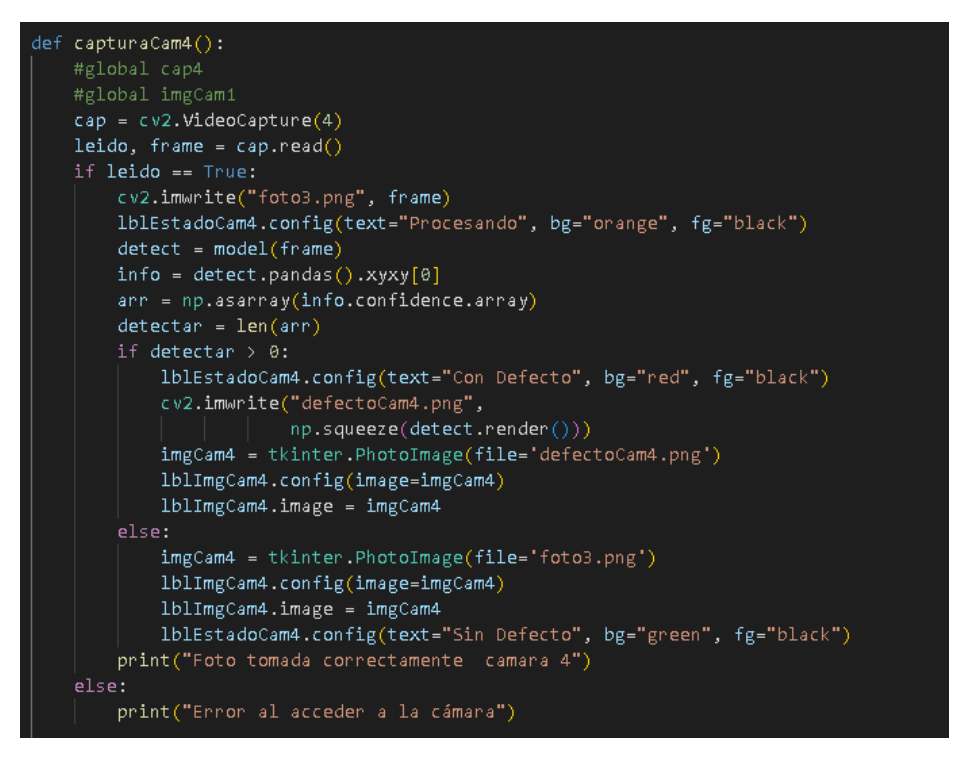

Figura 71. Cámara 4 para capturar imágenes en tiempo real

**Anexo B.1-Posicionamiento de las cámaras e iluminación** 

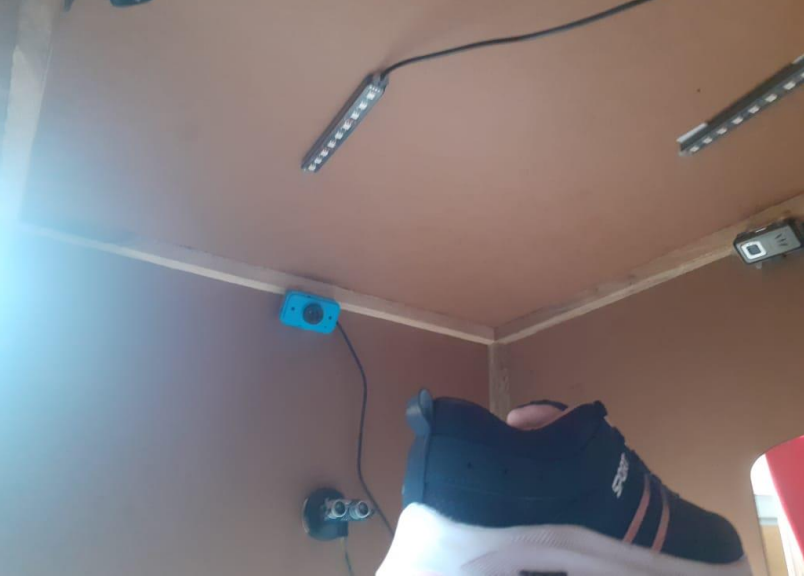

Figura 72. Posicionamiento de las cámaras e iluminación

## **Anexo C: Diseño de la interfaz gráfica**

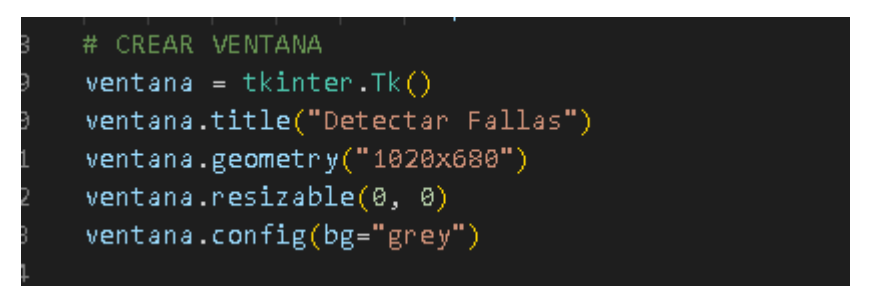

Figura 73. Creación de la ventana de inicialización de sistema de control de calidad

```
# DISEÑAR COMPONENTES
   # -----Titulo
1blTitulo = tkinter.Label(
    ventana, text="Detectar Defectos", font=('Times 25'))
lblTitulo.place(x=0, y=0, relwidth=1, height=50)
# -----Secciones
seccionEstado = tkinter.LabelFrame(ventana, text='Estado')
seccionEstado.place(relx=0, y=55, relwidth=0.2, height=100)
seccionCam1 = tkinter.LabelFrame(ventana, text='Camara 1')
seccionCam1.place(relx=0.2, y=55, relwidth=0.4, height=300)
seccionCam2 = tkinter.LabelFrame(ventana, text="Camara 2")
seccionCam2.place(relx=0.6, y=55, relwidth=0.4, height=300)
seccionCamB = tkinter.LabelFrame(ventana, text="Camara B")
seccionCamB.place(relx=0.2, y=360, relwidth=0.4, height=300)
seccionCam4 = tkinter.LabelFrame(ventana, text='Camara 4')
seccionCam4.place(relx=0.6, y=360, relwidth=0.4, height=300)
```
Figura 74. Diseño de componentes y secciones en la interfaz gráfica

```
# -----Imagen
imgCam1 = tkinter.PhotoImage(file='foto.png')
lblImgCam1 = tkinter.Label(seccionCam1, image=imgCam1)
lblImgCam1.place(x=0, y=0, reluidth=1, relheight=0.8)imgCam2 = tkinter.PhotoImage(file='foto1.png')
lblImgCam2 = tkinter.Label(seccionCam2, image=imgCam2)
lblImgCam2.place(x=0, y=0, relwidth=1, relheight=0.8)
imgCam3 = tkinter.PhotoImage[file='foto2.png']lblImgCam3 = tkinter.Label(seccionCam3, image=imgCam3)
lblImgCam3.place(x=0, y=0, reluidth=1, relheight=0.8)imgCam4 = tkinter.PhotoImage(file='foto3.png')
lblImgCam4 = tkinter.Label(seccionCam4, image=imgCam4)
lblImgCam4. place(x=0, y=0, relwidth=1, relheight=0.8)# -----Button
# -----------Inicio/Parar
btnCambiarEstado = tkinter.Button(
    seccionEstado, text="Iniciar", command=cambiarEstado)
btnCambiarEstado.place(relx=0, y=0, relwidth=1, height=30)
```
Figura 75. Diseño de los botones de la interfaz

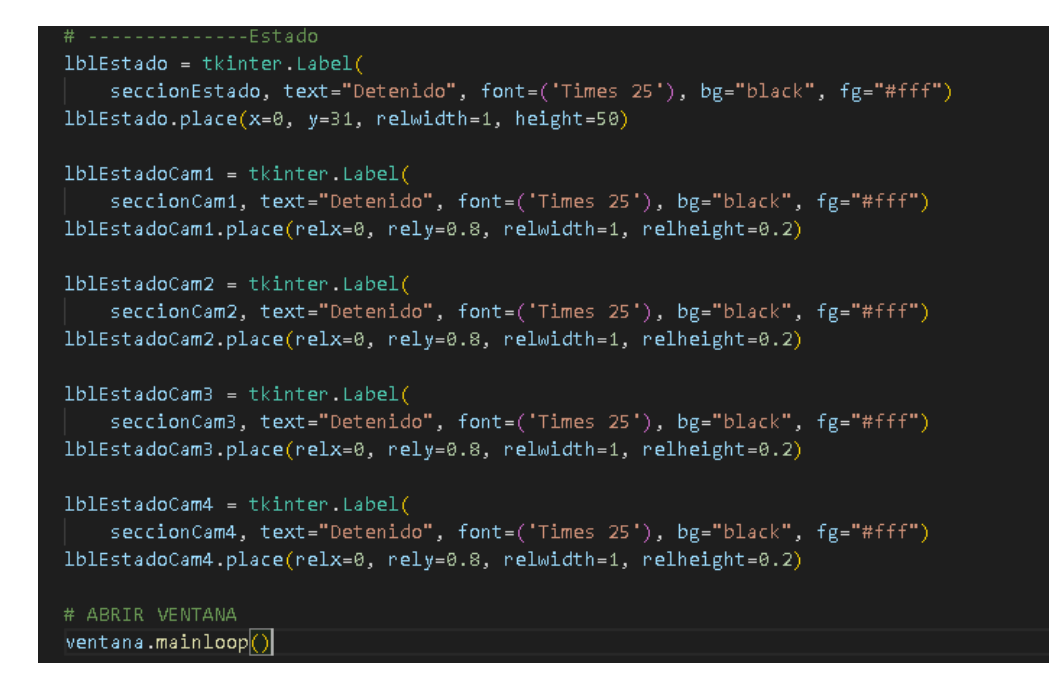

Figura 76. Diseño del estado de la interfaz gráfica

Fuente: Elaborado por el autor

## **Anexo D- Base de datos**

Se realiza el código para la conexión.php a la base de datos calidad

```
\langle?php
$servername = "localhost";
$dbname = "calidad";$username = "root";
$password = "";$conn = mysqli connect($servername,$username,$password,$dbname);
$mysqli = new mysqli($servername,$username,$password,$dbname);
$mysqli->set_charset("utf8");
if(!$mysqli){
  die("Error ".mysqli_connect_error());
```
El archivo consulta.php permite traer el conteo de datos por tipo de error

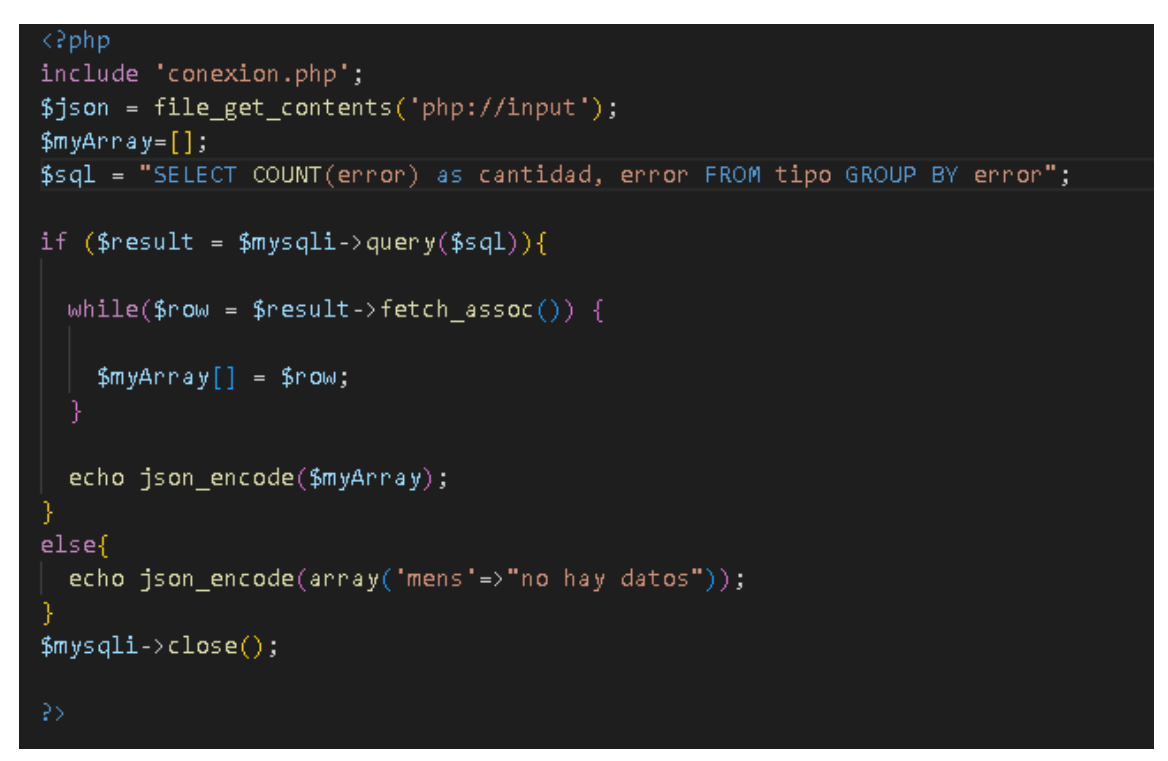

El archivo datos.php permite traer todos los datos almacenados por el proceso de cada cámara

```
<?php
include 'conexion.php';
$json = file_get_contents('php://input');
$myArray = [];
$sgl = "select *FROM datos ORDER BY fecha DESC";
if (\text{Sresult} = \text{Smysqli->query}(\text{Ssql}))while($row = $result -> fetch_assoc()) {
    $myArray[] = $row;echo json_encode($myArray);
else{
 echo json_encode(array('mens'=>"no hay datos"));
$mysqli->close();
₽>
```
El archivo registrar.php se encarga de registrar el proceso de cada cámara

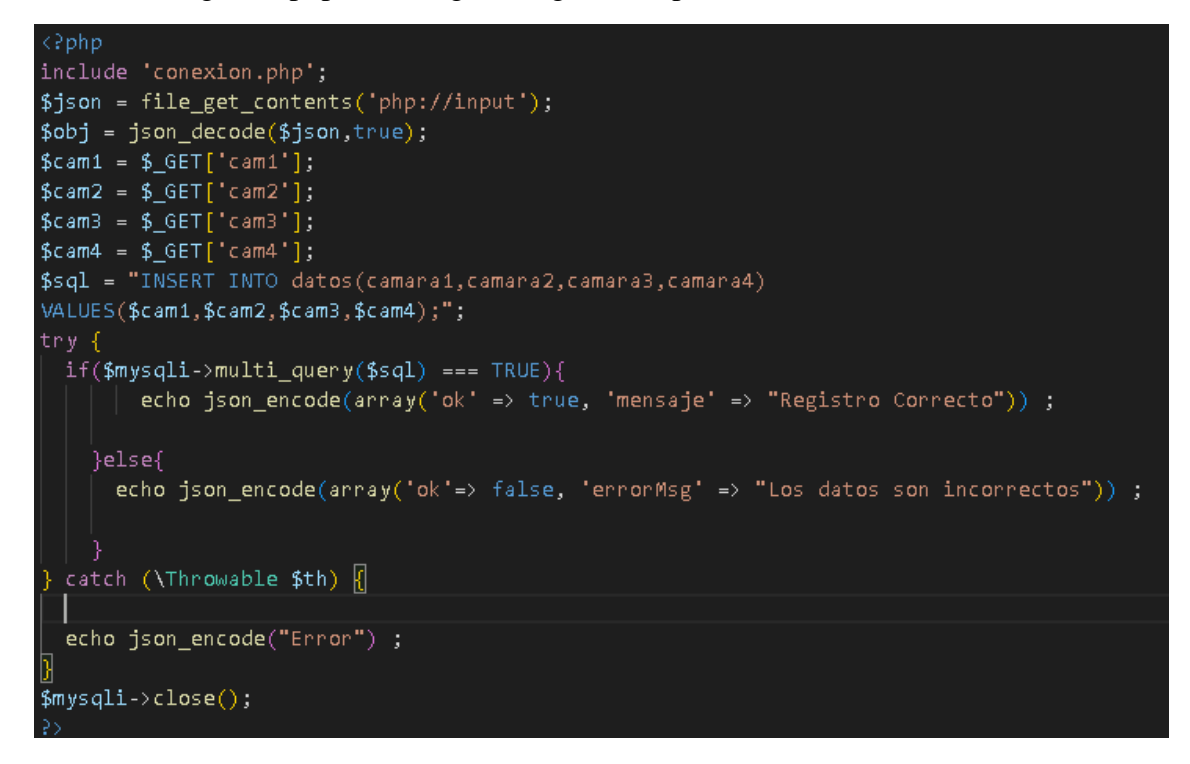

De la misma forma el archivo tipo.php se encarga del registro el proceso si ha encontrado un error.

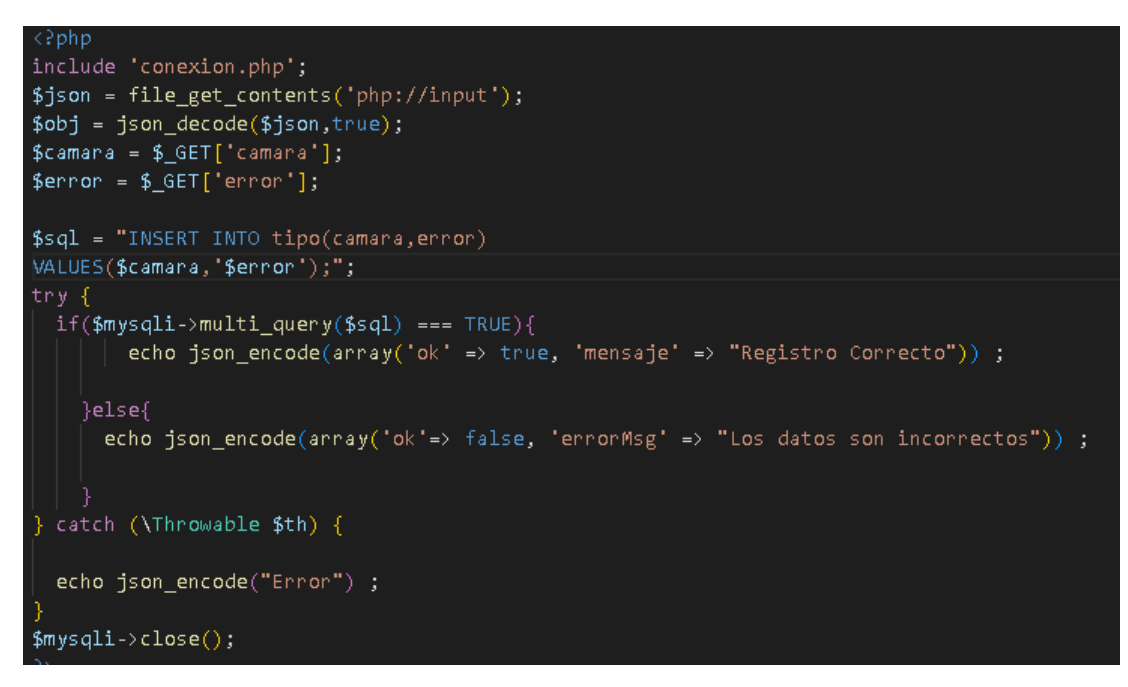

**ANEXO E- Clasificación del calzado luego del control de calidad** 

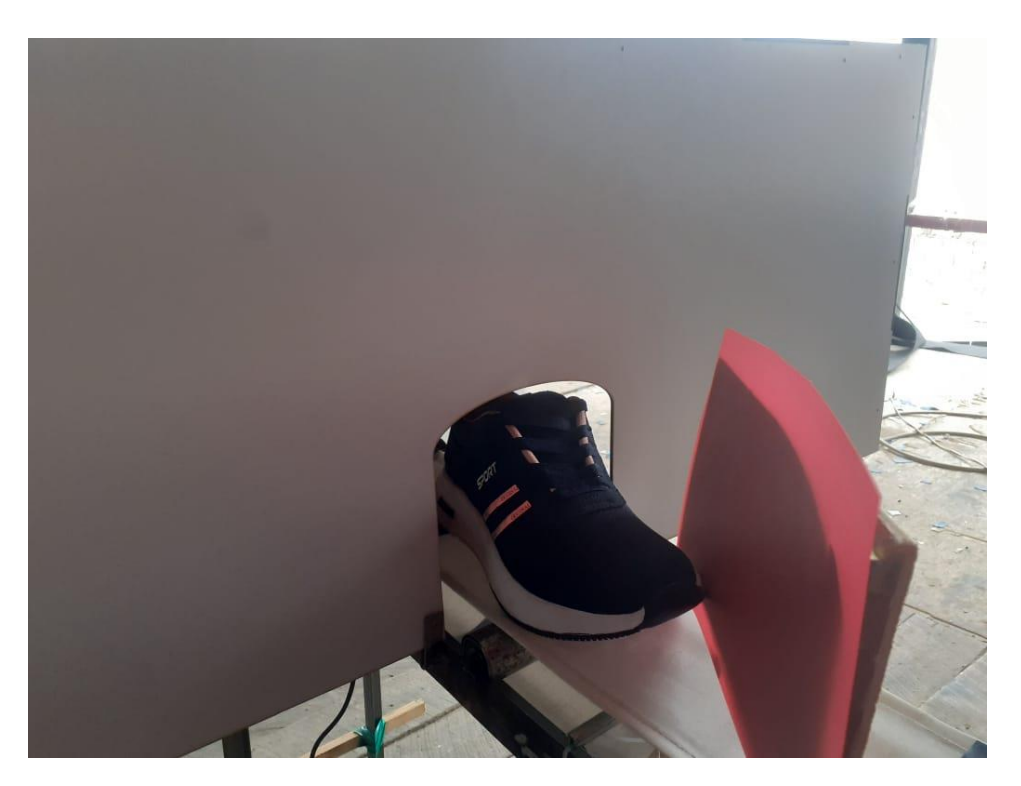

Figura 77. Clasificación del calzado

**ANEXO F- Implementación del sistema automático para el control de la calidad del calzado mediante visión artificial.**

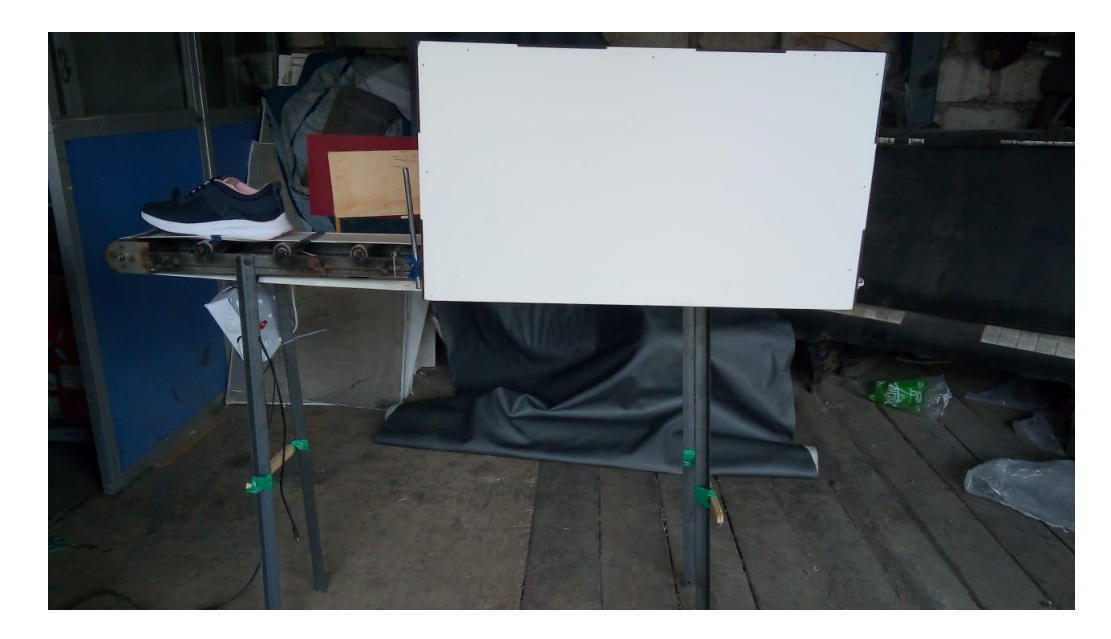

Figura 78. Implementación de diseño Fuente: Elaborado por el autor

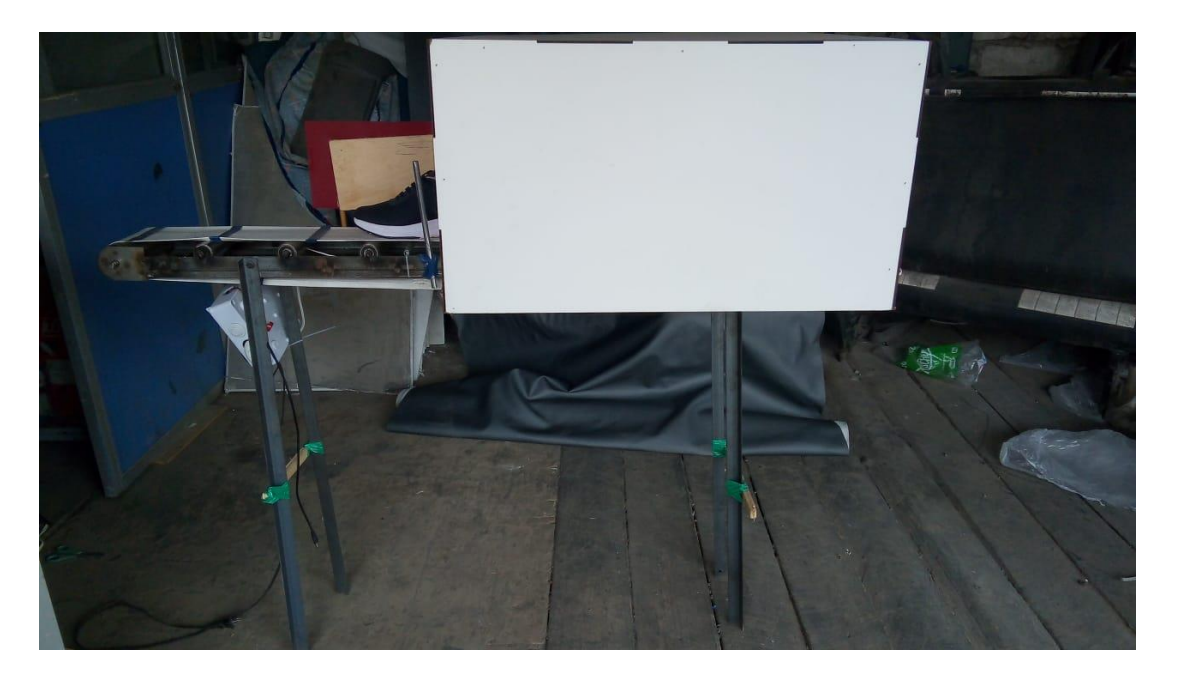

Figura 79.Implementación del diseño

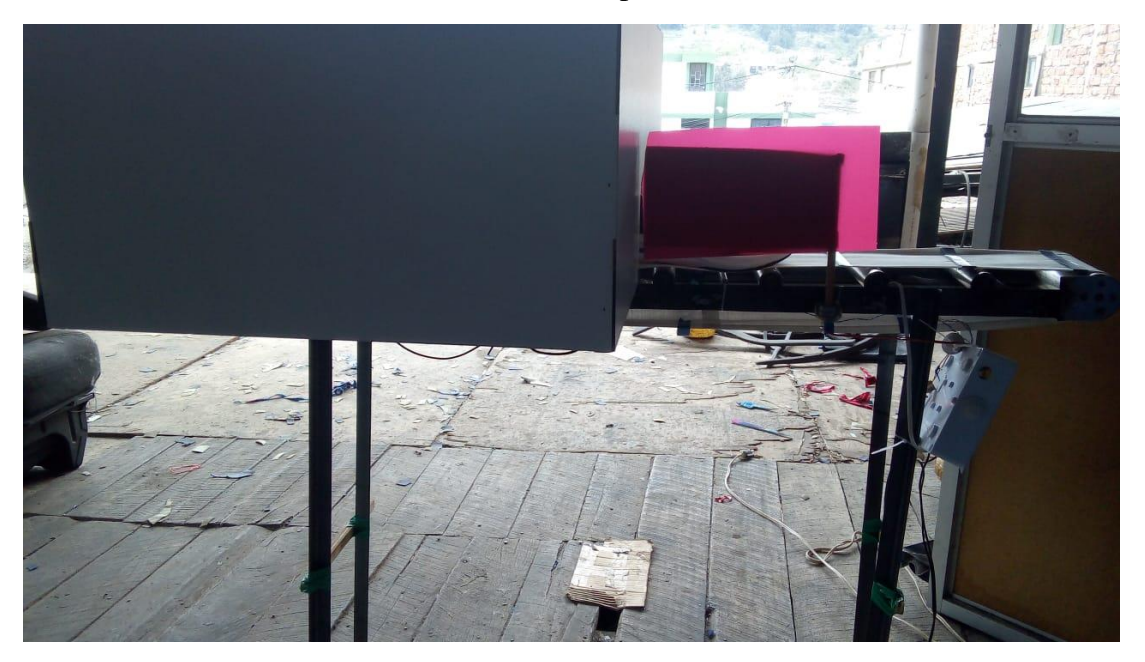

Figura 80.Implementación de diseño Fuente: Elaborado por el autor